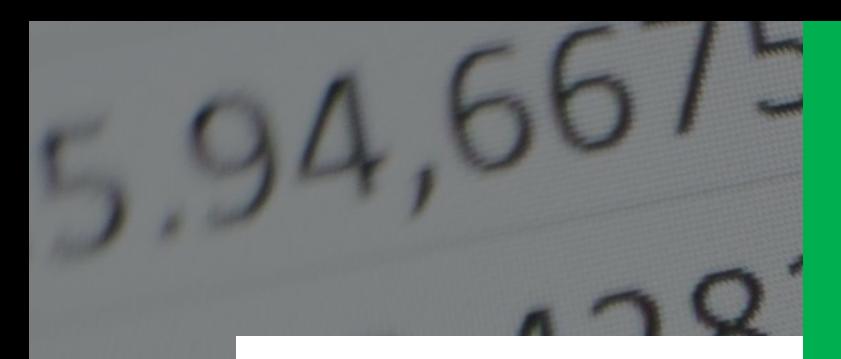

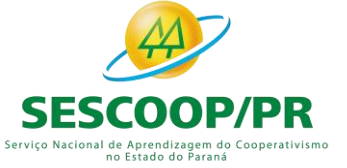

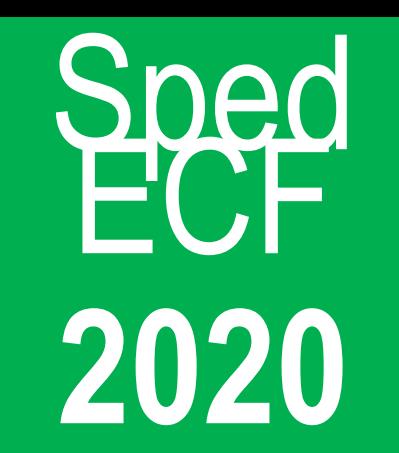

#### *Curso Virtual*

**Cooperativas**

*Renata Santana Santos renata@ensicon.com.br*

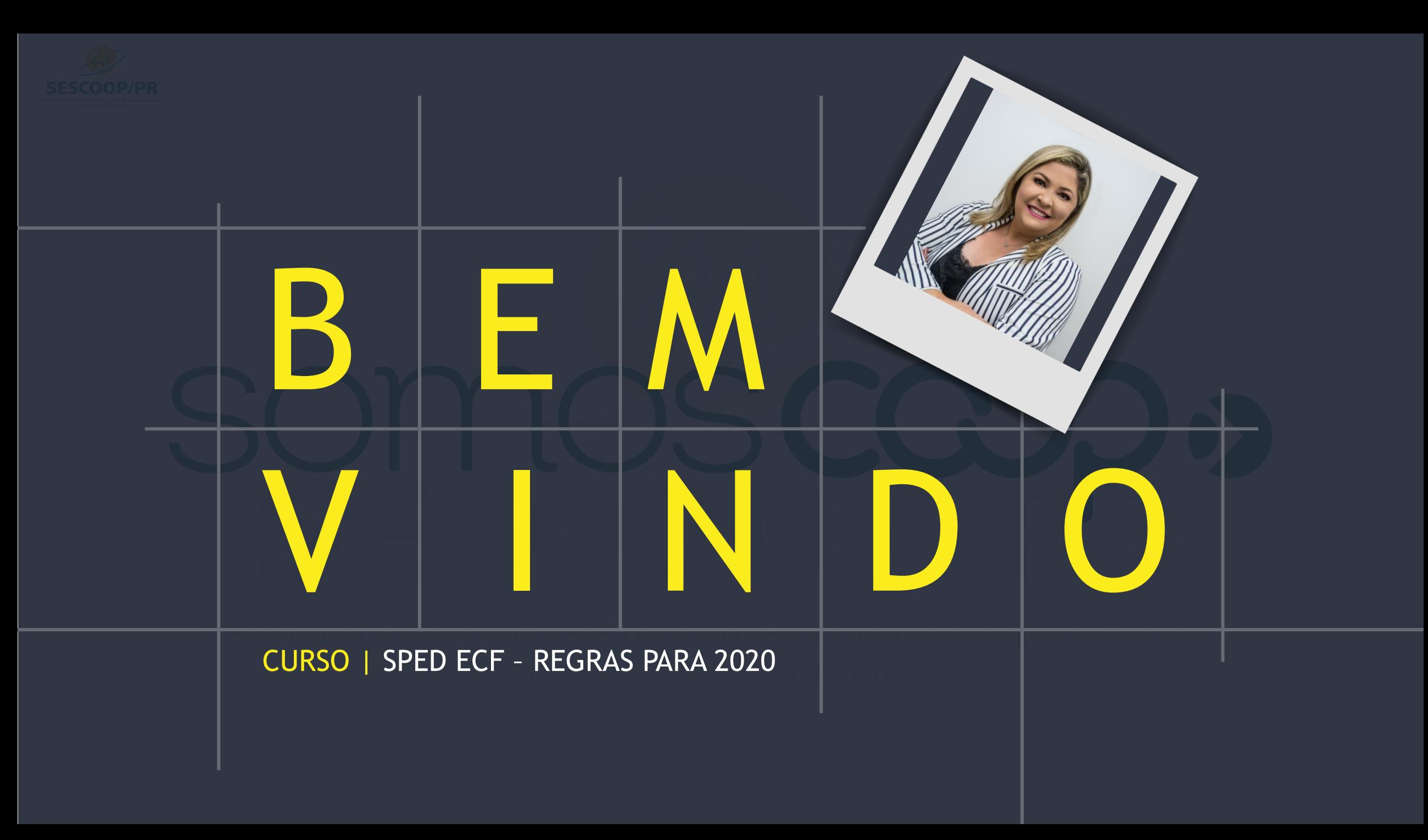

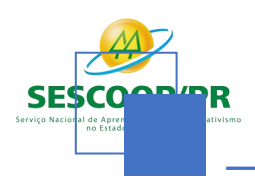

#### Currículo Profissional Resumido

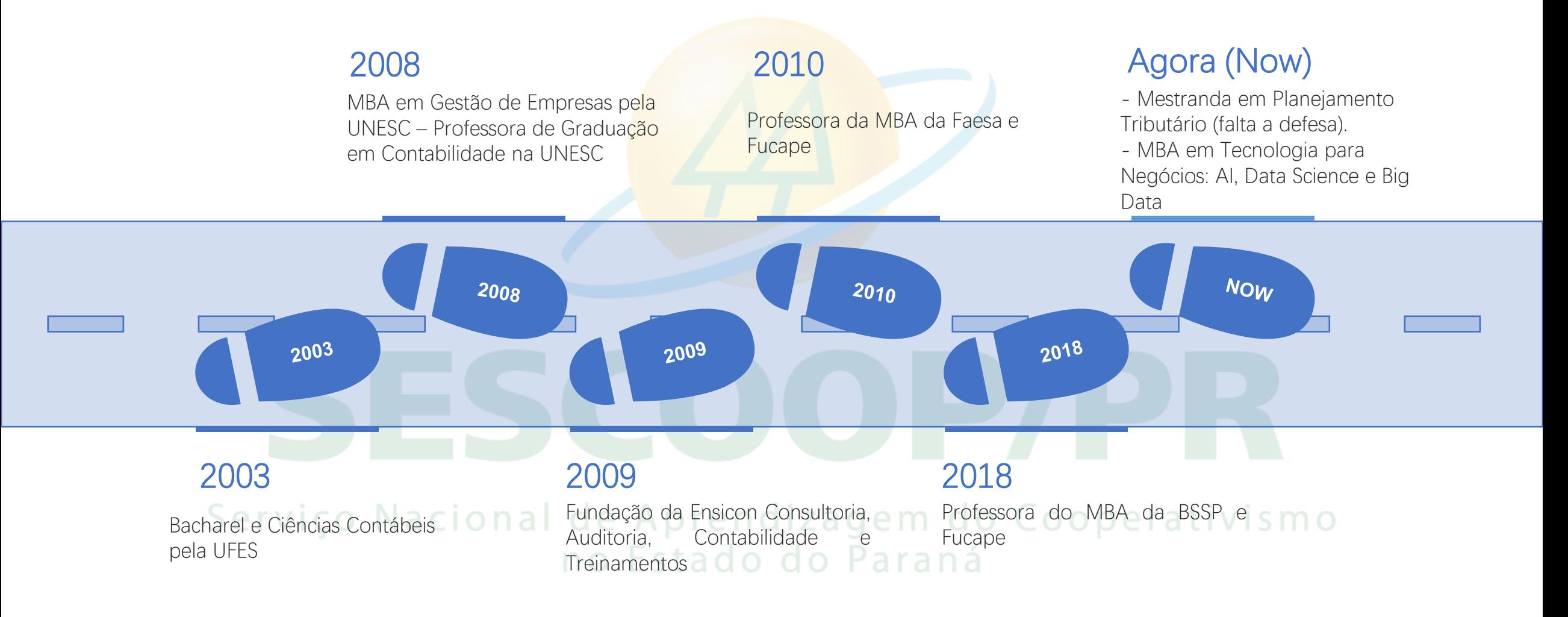

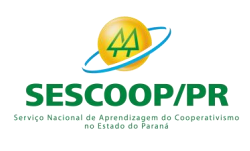

# **Neste curso você vai aprender:**

- 1. Regras de Escrituração do SPED ECF;
- 2. Lucro Real, Presumido e Arbitrado;

# SPED ECF – INFORMAÇÕES GERAIS

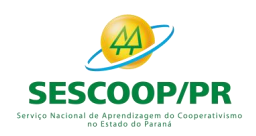

Legislação

- Decreto no 6.022, de 22 de janeiro de 2007, e alterações posteriores – Instituiu o Sistema Público de Escrituração Digital (SPED).

- Instrução Normativa RFB no 1.420, de 19 de dezembro de 2013, e alterações posteriores – Dispõe sobre a Escrituração Contábil Digital (ECD).

- Instrução Normativa RFB no 1.422, de 19 de dezembro de 2013, e alterações posteriores – Dispõe sobre a Escrituração Contábil Fiscal (ECF).

- Ato Declaratório Executivo Cofis no 70, de 13 de dezembro de 2019 – Dispõe sobre o Manual de Orientação do Leiaute 6 da Escrituração Contábil Fiscal (ECF). do Cooperativismo o Estado do Paraná

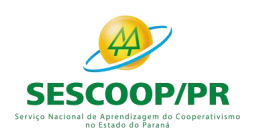

# Prazos de Envio

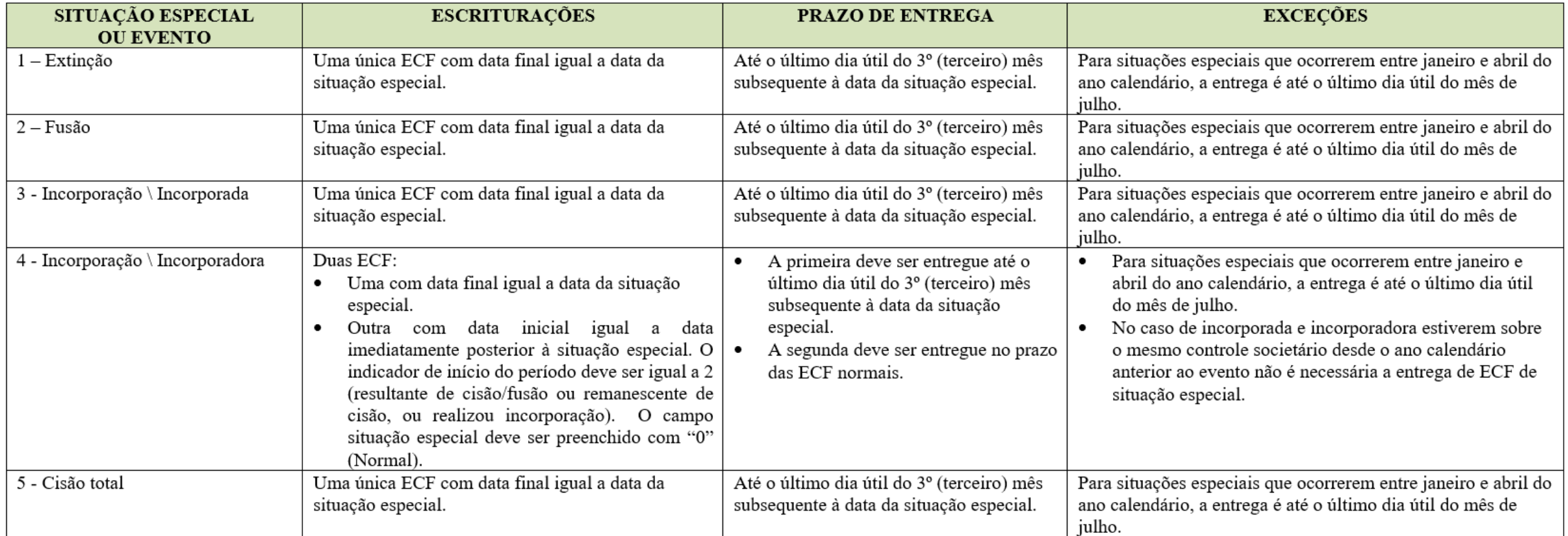

**TIV LOLAUV UV LATAIR** 

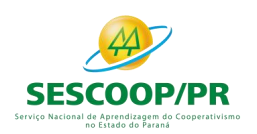

# Prazos de Envio

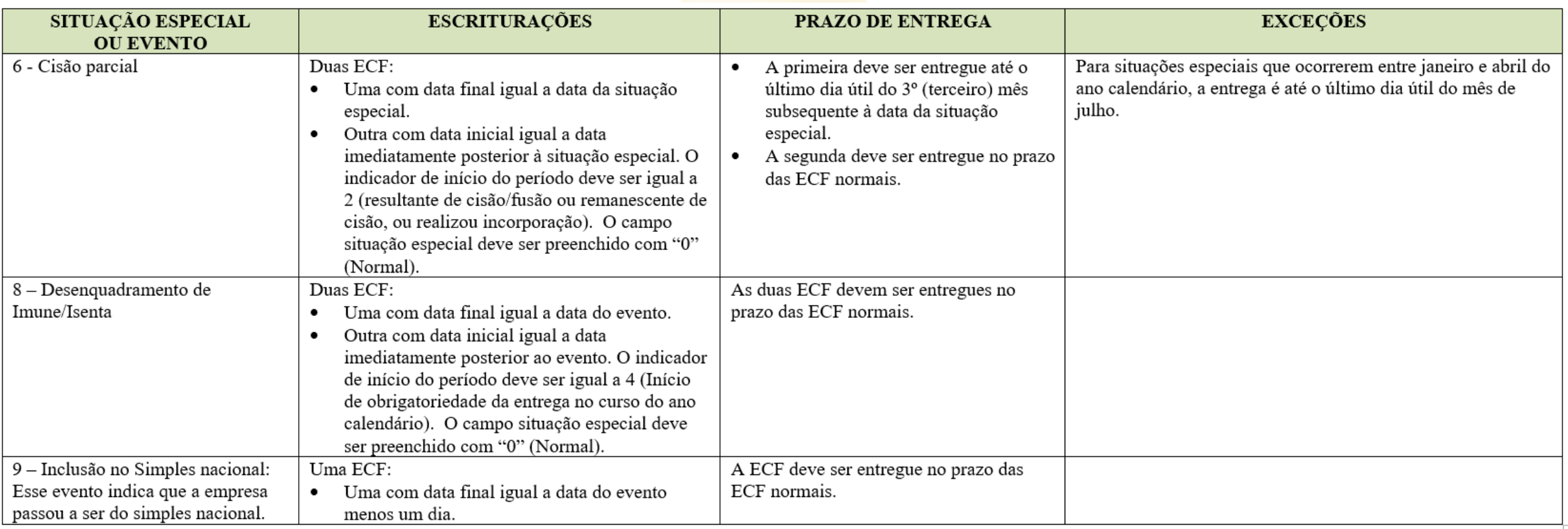

**NO ESLAGO CO Faidlid** 

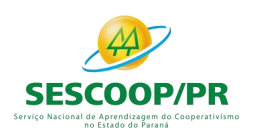

#### Multa por Atraso na Entrega da ECF ou por Incorreções

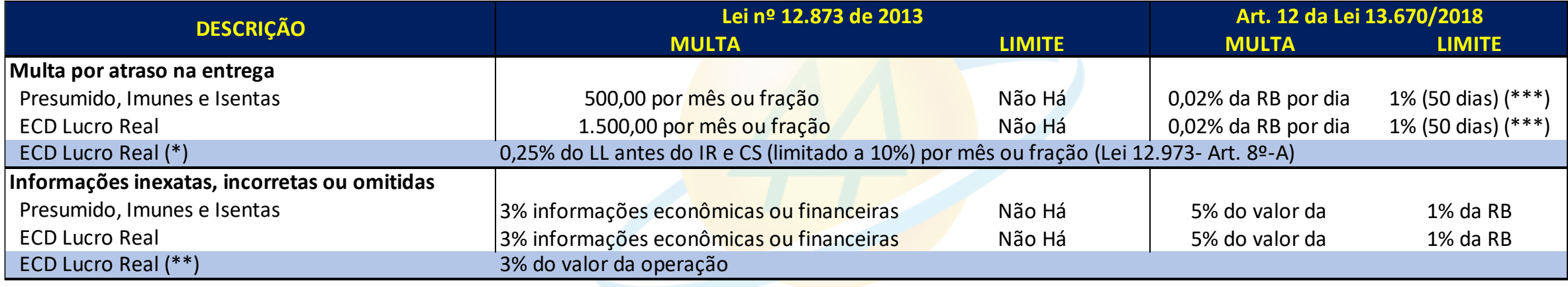

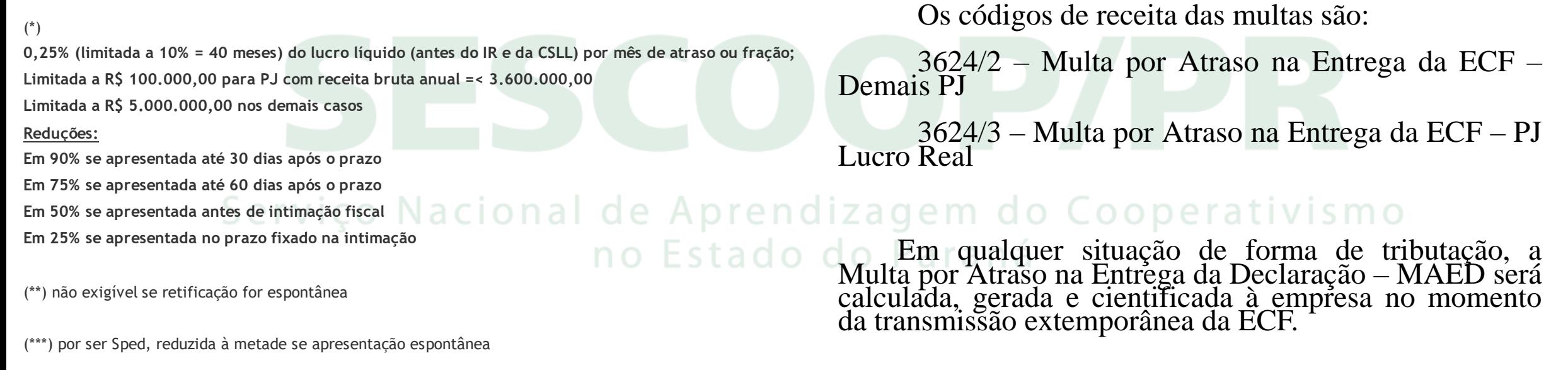

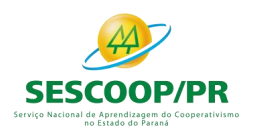

# Leiaute

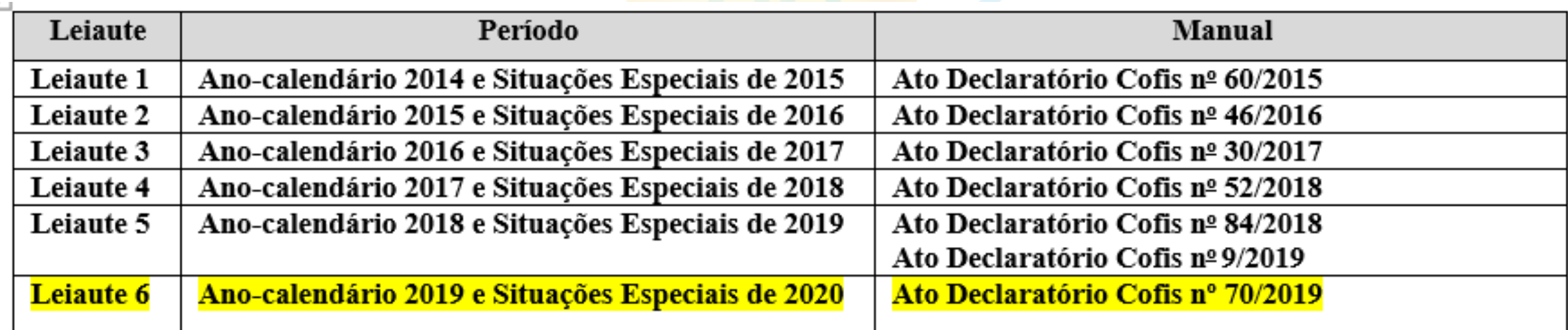

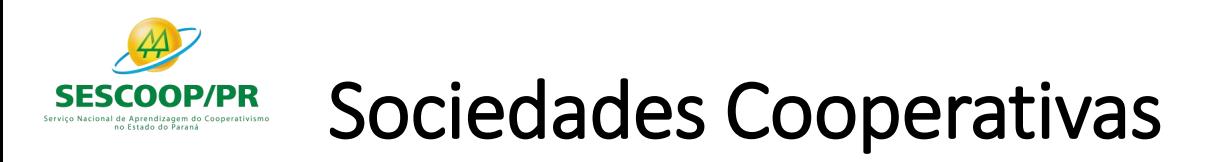

No Registro 0010, as sociedades cooperativas podem apresentar qualquer uma das formas de tributação para o IRPJ, a depender de suas atividades. De igual sorte, poderão apresentar qualquer uma das qualificações disponíveis (PJ em geral, componente do sistema financeiro, seguradoras etc.). A rigor, as sociedades cooperativas não devem ser enquadradas como imunes ou isentas, caso não atendam os dispositivos da legislação específica, em especial a Lei nº 9.532, de 1997.

A sociedade cooperativa é um tipo de sociedade prevista pelo Código Civil.

Os fatos que decorram do ato cooperativo são definidos na contabilidade como ingressos e dispêndios. Já os fatos oriundos de ato não cooperativo são contabilizados como receitas, custos e despesas.no Estado do Paraná

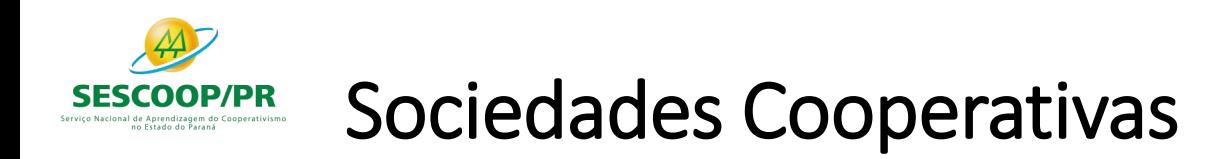

Atos cooperativos estão cobertos pela não incidência tributária e podem ser resumidos naqueles praticados entre as cooperativas e seus associados, entre estes e aquelas e pelas cooperativas entre si. Os atos praticados por sociedades cooperativas em operações diversas ao ato cooperativo não estão cobertos pela não incidência.

A base de cálculo do imposto de renda será determinada segundo a escrituração contábil que apresente a segregação dos atos cooperativos e não cooperativos. Todavia, quando não houver tal destaque, como no caso em que os ingressos e dispêndios não indiquem individualizada mente de que espécie de prestação se origina ou destina, torna a escrita imprestável para apurar os resultados dos atos cooperativos, e, portanto, o aproveitamento de sua não incidência tributária.

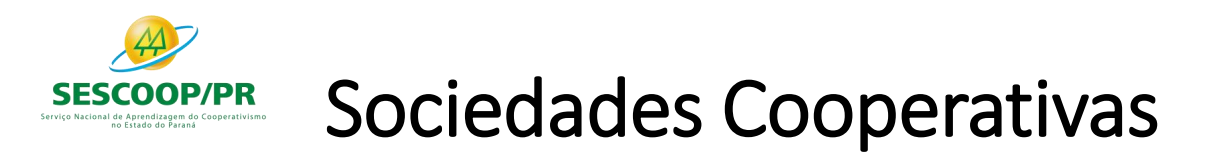

No caso de apuração através do lucro real, devem ser expurgados deste os ingressos e os dispêndios relativos a atos cooperados. Na ECF, isto deve ser feito através da adição ao Lucro líquido dos resultados negativos com atos cooperados (para PJ em geral: Linhas M300A(35), para atividade geral, e M300R(210), para atividade rural) ou exclusão ao Lucro líquido dos resultados positivos com atos cooperados (para PJ em geral: Linhas M300A(111), para atividade geral, e M300R(285), para atividade rural).

As sociedades cooperativas, desde que não se enquadrem nas condições de obrigatoriedade de apuração do lucro real, também poderão optar pela tributação com base no lucro presumido. Neste caso, quanto aos atos não cooperados, utilizam os percentuais de acordo com a natureza de suas atividades. Cooperativismo

#### no Estado do Paraná

No Registro P200 e P400 da ECF devem informar os resultados não tributáveis nas linhas correspondentes:

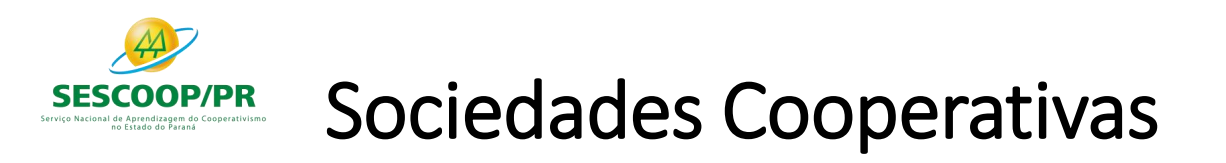

P200(24) e P400(20): (-) Resultados Não Tributáveis de Sociedades Cooperativas: As sociedades cooperativas, exceto as de consumo que tenham por objeto a compra e fornecimento de bens aos consumidores, que obedecerem ao disposto na legislação específica indicarão, nesta linha, o valor resultante da aplicação dos percentuais de presunção sobre a receita bruta das operações realizadas com seus associados (Lei nº 9.532, de 1997, art. 69; PN CST nº 38, de 1980).

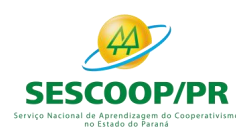

#### **- Importação da ECF:**

#### **O arquivo da ECD não é importado para a ECF e sim recuperado.**

Primeiramente, deve ser criada uma ECF no próprio programa ou deve ser importado um arquivo da ECF. Em seguida deve ser feita a recuperação do arquivo da ECD (recuperação de contas, saldos e mapeamento, caso este mapeamento tenha sido realizado na ECD).

#### **- Recuperação da ECD:**

A ECD a ser recuperada na ECF deve ser a ECD transmitida ao SPED (ECD Ativa na base).

15 Para as pessoas jurídicas tributadas pelo lucro presumido e imunes ou isentas obrigadas a entregar a ECD, a recuperação da ECD na ECF é obrigatória. Neste caso, o campo escrituração – "TIP\_ESC\_PRE" – do registro 0010 deve ser preenchido com "C" (obrigada a entregar a ECD). O mesmo tratamento é dado para as pessoas jurídicas que tenham entregue a sua ECD, mesmo sem estar obrigadas, e desejem efetuar a sua recuperação na ECF (o campo escrituração – "TIP\_ESC\_PRE" – do registro 0010 deve ser preenchido com "C").

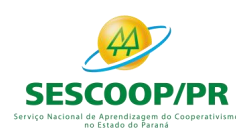

#### **- Recuperação da ECD:**

Para as pessoas jurídicas tributadas pelo lucro presumido e imunes ou isentas não obrigadas a entregar a ECD, o campo escrituração - "TIP\_ESC\_PRE" - do registro 0010 deve ser preenchido com "L" (não obrigada a entregar a ECD). Nessa situação, os blocos C, E, J e K não serão preenchidos.

O programa da ECF exige a recuperação de tantos arquivos ECD, quantos forem os arquivos necessários para abranger todo o período de ECF.

#### **- Recuperação da ECF Anterior:**

Para as empresas tributadas pelo Lucro Real, o programa da ECF exige a recuperação da ECF do período imediatamente anterior (transmitida ao SPED – ativa). no iza qem do Cooperativismo no Estado do Paraná

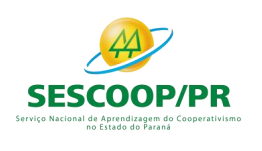

### IMUNES E ISENTAS

A partir do ano-calendário 2015, todas as pessoas jurídicas imunes ou isentas estão obrigadas a entregar a ECF.

As imunes/isentas (desobrigadas do IRPJ e da CSLL) e que não estejam obrigadas a entregar a ECD deverão preencher os seguintes registros:

Registro 0000: Abertura do Arquivo Digital e Identificação da Pessoa Jurídica Registro 0010: Parâmetros de Tributação Registro 0020: Parâmetros Complementares Registro 0030: Dados Cadastrais Registro 0930: Identificação dos Signatários da ECF Registro X390: Origem e Aplicações de Recursos - Imunes e Isentas Registro Y612: Identificação e Rendimentos de Dirigentes, Conselheiros, Sócios ou Titular.

**Observação**: No caso do registro 0930, para as imunes/isentas que não estejam obrigadas a entregar a ECD, só será exigida a assinatura do representante legal; ou seja, não será obrigatória a assinatura do contador.

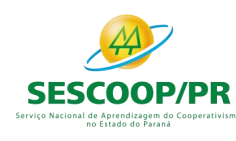

#### Recuperação de ECD Sem Mapeamento para o Plano Referencial

Recuperação de ECD Sem Mapeamento para o Plano Referencial

Para que não seja necessário digitar todo o mapeamento para o plano referencial na ECF, no caso de recuperação de dados da ECD sem o respectivo mapeamento, pode ser seguido o procedimento abaixo:

1) Importar a ECF.

2) Recuperar ECD, marcando a opção "Utilizar os dados recuperados da ECD para preenchimento do balanço e/ou DRE". Com essa opção marcada, o programa da ECF copiará as informações para o bloco J e K, mas não calculará o balanço patrimonial e a DRE, pois não existe mapeamento. Os dados dos registros K155 e K355 estarão de acordo com a ECD.

3) A partir de um arquivo txt, que contenha o bloco J devidamente mapeado, importar deste arquivo, no programa da ECF, somente o bloco J da ECF. O programa da ECF incluirá o mapeamento nos registros K155/K156 e K355/K356 e, consequentemente, calculará o balanço patrimonial e a DRE utilizando os saldos da ECD e o mapeamento da ECF.

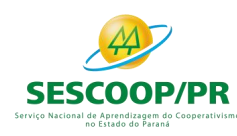

Recuperação de ECD Com Encerramento do Exercício Diferente dos Encerramentos da ECF

Os encerramentos do exercício na ECF seguem o período de apuração do tributo. Por exemplo, se a empresa é do lucro presumido, os encerramentos do exercício da ECF serão trimestrais.

Caso a ECD recuperada tenha encerramento diferente (por exemplo, a ECD recuperada tenha apenas um encerramento anual), no momento da validação no programa da ECF, poderá aparecer uma mensagem com o valor da diferença entre os saldos finais credores e os saldos iniciais credores. Nesse caso, a pessoa jurídica poderá ajustar os saldos por meio de alteração nos registros K155 e K355 (alteração de saldo de uma ou mais contas).

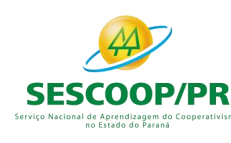

#### Registro do Prejuízo Fiscal do Período na Parte B do e-Lalur

Registro do Prejuízo Fiscal do Período na Parte B do e-Lalur

Quando ocorrer um prejuízo fiscal no período (Registro M300), o procedimento a seguir é:

- Criar uma conta de Prejuízos Fiscais de Períodos Anteriores no registro M010.

- Registrar o saldo do prejuízo fiscal do período no registro M410 (Colocar o indicador de lançamento como "PF" – Prejuízo do Período).

Observação: Se houver compensação de prejuízos fiscais em períodos posteriores, deve ser utilizada essa conta criada na parte B para compensação no registro M300 (Linhas de código 173, 174, 347 e 348 do M300), com tipo de relacionamento "1" (com conta da parte B).

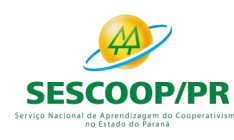

#### Registro da Base de Cálculo Negativa da CSLL do Período na Parte B do e-Lacs

Registro da Base de Cálculo Negativa da CSLL do Período na Parte B do e-Lacs

Quando ocorrer uma base de cálculo negativa no período (Registro M350), o procedimento a seguir é:

- Criar uma conta de Base de Cálculo Negativa de Períodos Anteriores no registro M010.

- Registrar o saldo do prejuízo fiscal do período no registro M410 (Colocar o indicador de lançamento como "BC" – Base de Cálculo Negativa da CSLL).

Observação: Se houver compensação de base de cálculo negativa da CSLL em períodos posteriores, deve ser utilizada essa conta criada na parte B para compensação no registro M350 (Linhas de código 173, 174, 347 e 348 do M350), com tipo de relacionamento "1" (com conta da parte B).

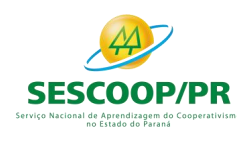

#### Mudança de Contador no Período ou Mudança de Planos de Contas no Período

Mudança de Contador no Período ou Mudança de Planos de Contas no Período

Não é possível transmitir duas ou mais ECF caso ocorra mudança de contador no período ou mudança de plano de contas no período. A ECF deve ser transmitida em arquivo único, a menos que ocorra alguma das situações especiais previstas no registro 0000.

Caso a entidade tenha que recuperar os dados da ECD, devem ser recuperados os dois arquivos da ECD transmitidos (um para cada contador ou um para cada plano de contas).

Contudo, para que a ECF recupere os dados corretamente é necessário que os saldos finais das contas que aparecem no primeiro arquivo (primeiro contador ou primeiro plano de contas) sejam iguais aos saldos iniciais dessas mesmas contas que aparecem no segundo arquivo (segundo contador ou segundo plano de contas). Isso pode ser feito, na ECD, por meio do preenchimento do registro I157 (transferência de plano de contas) no segundo arquivo da ECD, conforme instruções do Manual de Orientação do Leiaute da ECD. Se isso não ocorrer, a ECF recuperará somente os dados do segundo arquivo e os ajustes necessários deverão ser realizados na própria ECF ou na ECD, por meio de substituição.

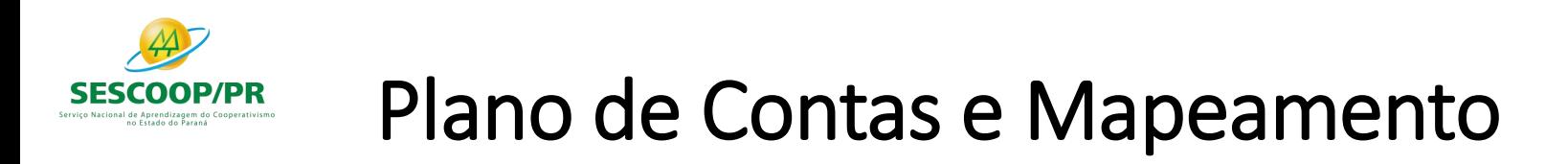

Plano de Contas e Mapeamento

A ECF recupera o plano de contas do último período existente na ECD. No plano de contas devem constar apenas as contas que tenham saldo ou que tiveram movimento no período completo da ECD (se a empresa transmitir ECD em diversos arquivos, ainda que a conta termine com saldo zero em um arquivo, deve constar no plano de contas de todos os arquivos).

O mapeamento das contas contábeis da entidade para as contas referenciais é feito somente em relação às contas analíticas. Contas sintéticas não devem ser mapeadas.

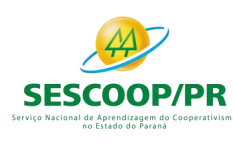

## Conta "Resultado do Exercício"

Conta "Resultado do Exercício"

No plano referencial, a conta "Resultado do Exercício" é sintética, pois representa o resultado da diferença entre as receitas e despesas do período. Caso a entidade utilize uma conta transitória analítica "Resultado do Exercício" ou "Apuração do Resultado Exercício" para realizar os lançamentos de transferência dos saldos das receitas e despesas do período, essa conta deverá ter J050.COD\_NAT = "09" (Outras) e não deverá ser mapeada. O sistema não permite o mapeamento de contas com código de natureza "09".

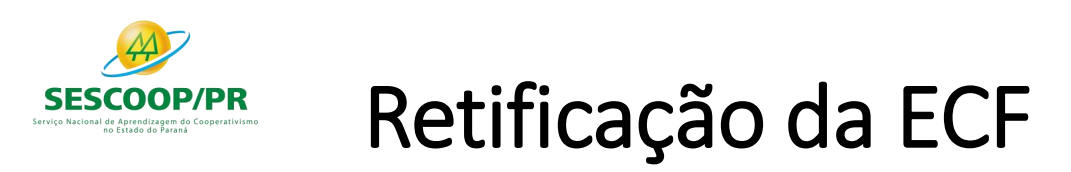

A retificação da ECF anteriormente entregue dar-se-á mediante apresentação de nova ECF, independentemente de autorização da autoridade administrativa.

A ECF retificadora terá a mesma natureza da ECF retificada, substituindo-a integralmente para todos os fins e direitos, e passará a ser a ativa na base de dados do Sped.

Não será admitida retificação de ECF que tenha por objetivo mudança do regime de tributação, salvo para fins de **adoção do lucro arbitrado, nos casos determinados pela legislação.**

Caso a ECF retificadora altere os saldos das contas da parte B do e-Lalur ou do e-Lacs, a pessoa jurídica deverá verificar a necessidade de retificar as ECF dos anos-calendário posteriores.

No caso de lançamentos extemporâneos em ECD que alterem a base de cálculo do IRPJ ou da CSLL da ECF de ano calendário anterior, a pessoa jurídica deverá efetuar o ajuste apresentando ECF retificadora relativa ao respectivo ano-calendário, mediante adições ou exclusões ao lucro líquido, ainda que a ECD recuperada na ECF retificada não tenha sido alterada. no Estado do Paraná

25 A pessoa jurídica que entregar ECF retificadora alterando valores de apuração do IRPJ ou da CSLL que haviam sido informados na Declaração de Débitos e Créditos de Tributos Federais (DCTF) deverá apresentar a DCTF retificadora, seguindo suas normas específicas.

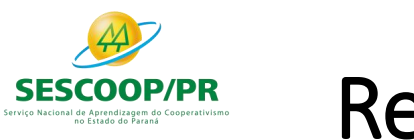

## Retificação da ECF

Observação: Há campos dos registros do bloco 0000 que não são editáveis no programa da ECF. Para alterá-los, no caso de uma ECF retificadora, é necessário seguir o roteiro abaixo:

1. Se o arquivo é o que foi assinado, remova a assinatura. A assinatura é um conjunto de caracteres "estranhos" que fica após o registro 9999. Basta apagar tudo que fica após tal registro. Para fazer isso, edite a escrituração com algum editor de texto do tipo "Bloco de Notas".

2. Altere as informações necessárias no bloco 0000, salve o arquivo e importe no programa da ECF.

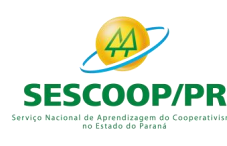

## Prejuízos Fiscais Acumulados de Períodos Anteriores

O registro de prejuízos fiscais acumulados de períodos anteriores deve ser feito da seguinte forma no registro M010:

1 – Código da Conta: Código da conta de prejuízos fiscais acumulados de períodos anteriores, definido pela própria pessoa jurídica.

- 2 Descrição: Descrição da conta, definida pela própria pessoa jurídica.
- 3 Data da Criação: Como a ECF inicia em 01/01/2014, pode ser utilizada 31/12/2013, como data da criação de contas da parte B com saldos antes do ano-calendário 2014.
- 4 Código de Lançamento de Origem da Conta: Não há (deixar em branco).
- 5 Data Limite para Uso do Saldo da Conta: Não há (deixar em branco).
- 6 Tipo de Tributo: I (Imposto de Renda Pessoa Jurídica)
- 7 Saldo Inicial: Informar o saldo dos prejuízos acumulados de períodos anteriores.
- 8 Indicador do Saldo Inicial: D (Para prejuízos ou valores que reduzam o lucro real ou a base de cálculo da contribuição social em períodos subsequentes).

9 – CNPJ: Preencher somente no caso da conta Prejuízos Fiscais Acumulados de Períodos Anteriores estarem relacionados a outra pessoa jurídica, nal de Aprendizagem do Cooperativismo

no Estado do Paraná

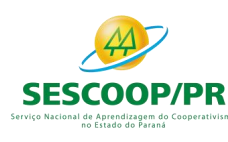

#### Bases de Cálculo Negativas Acumuladas de Períodos Anteriores

O registro de bases de cálculos negativas acumuladas de períodos anteriores deve ser feito da seguinte forma no registro M010:

1 – Código da Conta: Código da conta de bases de cálculo negativas de períodos anteriores, definido pela própria pessoa jurídica.

- 2 Descrição: Descrição da conta, definida pela própria pessoa jurídica.
- 3 Data da Criação: Como a ECF inicia em 01/01/2014, pode ser utilizada 31/12/2013, como data da criação de contas da parte B com saldos antes do ano-calendário 2014.
- 4 Código de Lançamento de Origem da Conta: Não há (deixar em branco).
- 5 Data Limite para Uso do Saldo da Conta: Não há (deixar em branco).
- 6 Tipo de Tributo: C (Contribuição Social Sobre o Lucro Líquido)
- 7 Saldo Inicial: Informar o saldo de base de cálculo negativa de períodos anteriores.

8 – Indicado do Saldo Inicial: D (Para prejuízos ou valores que reduzam o lucro real ou a base de cálculo da contribuição social em períodos subsequentes).

9 – CNPJ: Preencher no caso da conta Base de Cálculo Negativa Acumulada de Períodos Anteriores estar relacionada a outra pessoa jurídica. no Estado do Paraná

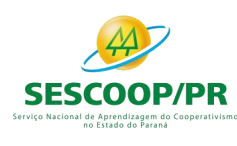

## Recuperar Recibo de Transmissão da ECF

O recibo que comprova a transmissão da escrituração não é baixado via ReceitanetBX.

Caso a empresa perca o recibo de transmissão da escrituração digital, deverá utilizar a funcionalidade de recuperação no menu "Escrituração/Recuperar Recibo de Transmissão", após a importação do arquivo da ECF no PGE da ECF. Nessa situação o Receitanet (e não o ReceitanetBX) identificará que a escrituração digital já foi transmitida e fará o download do recibo novamente para a pasta estabelecida no programa da ECF.

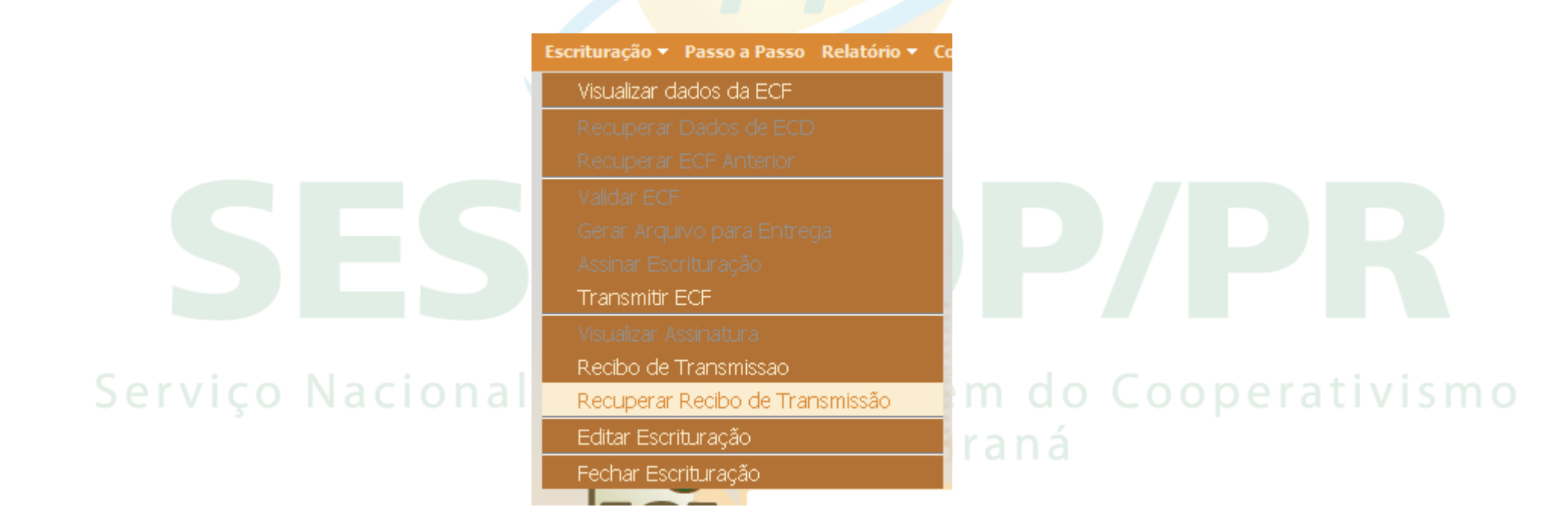

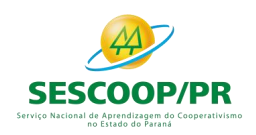

#### Pedido de Restituição e Declaração de Compensação – Per/Dcomp

De acordo com a Instrução Normativa RFB nº 1.717 de 17 de julho de 2017, alterada pela Instrução Normativa RFB nº 1.765 de 30 de novembro de 2017, no seu art 161-A, o Pedido de Restituição e a Declaração de Compensação – PER/Dcomp, quando tratar de crédito proveniente de "saldo negativo de IRPJ ou de CSLL" somente serão recepcionados pela RFB depois da transmissão da ECF, na qual se encontre demonstrado o direito creditório, de acordo com o período de apuração.

No caso de saldo negativo de IRPJ ou de CSLL apurado trimestralmente, a restrição referida acima será aplicada somente depois do encerramento do respectivo ano-calendário.

Esta regra se aplica, inclusive, com relação a créditos apurados em situações especiais decorrente de extinção, cisão parcial, cisão total, fusão ou incorporação gem do Cooperativismo

*Obs: Veja documento sobre contabilização da estimativa do lucro real nos anexos.*

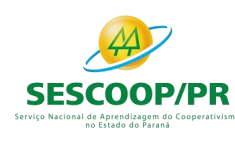

### Lançamentos Extemporâneos na ECD e seus Reflexos na ECF

A partir do leiaute 7 da ECD (ano-calendário 2018 e situações especiais de 2019), foi criado, no registro I200, os lançamentos do tipo "X" (lançamentos extemporâneos), que abrangem, entre outros, os lançamentos previstos nos itens 31 a 36 da Interpretação Técnica Geral (ITG) 2000 (R1) - Escrituração Contábil, do Conselho Federal de Contabilidade, publicada em 12 de dezembro de 2014.

De acordo com o art. 6º-C da Instrução Normativa RFB nº 1.422/2013, no caso de lançamentos extemporâneos em ECD que alterem a base de cálculo do IRPJ ou da CSLL da ECF de ano-calendário anterior, a pessoa jurídica deverá efetuar o ajuste por meio da apresentação de ECF retificadora relativa ao respectivo ano-calendário, mediante adições ou exclusões ao lucro líquido. Para isso, foram criadas linhas específicas nos registros M300 e M350.no Estado do Paraná

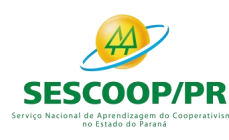

#### Lançamentos Extemporâneos na ECD e seus Reflexos na ECF

Exemplos:

M300A – LINHA 91.40 - Ajustes de Exercícios Anteriores - Lançamentos Extemporâneos

- M300A LINHA 166.35 (-) Ajustes de Exercícios Anteriores Lançamentos Extemporâneos
- M300A LINHA 265.40 Ajustes de Exercícios Anteriores Lançamentos Extemporâneos M300A – LINHA 340.35 - (-) Ajustes de Exercícios Anteriores - Lançamentos Extemporâneos
- Ressalte-se também que, a pessoa jurídica que entregar ECF retificadora que altere valores de apuração do IRPJ ou da CSLL que haviam sido informados na Declaração de Débitos e Créditos de Tributos Federais (DCTF) deverá apresentar DCTF retificadora elaborada com observância das normas específicas relativas a esta declaração (art 6º-D da IN RFB 1.422/2013).

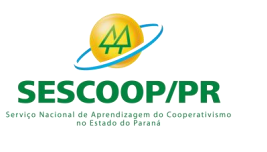

# BLOCOS

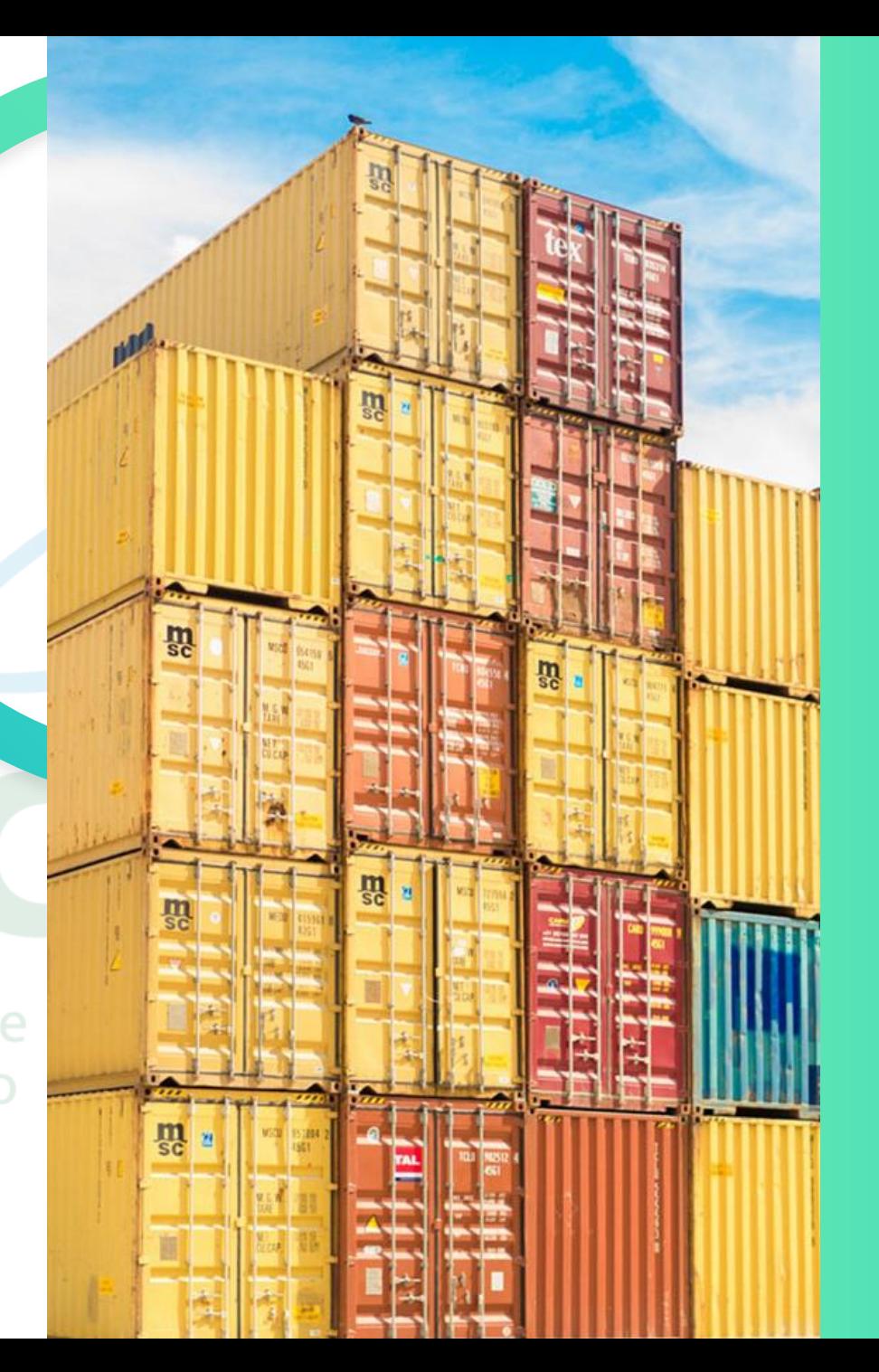

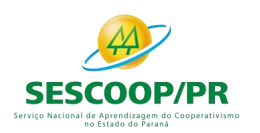

# **REGISTRO 0000: ABERTURA DO ARQUIVO DIGITAL E IDENTIFICAÇÃO DA PESSOA JURÍDICA**

*Renata Santos*

m o

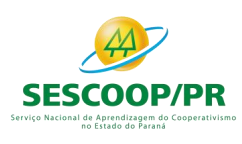

# Registro 0000 - Identificação da Entidade

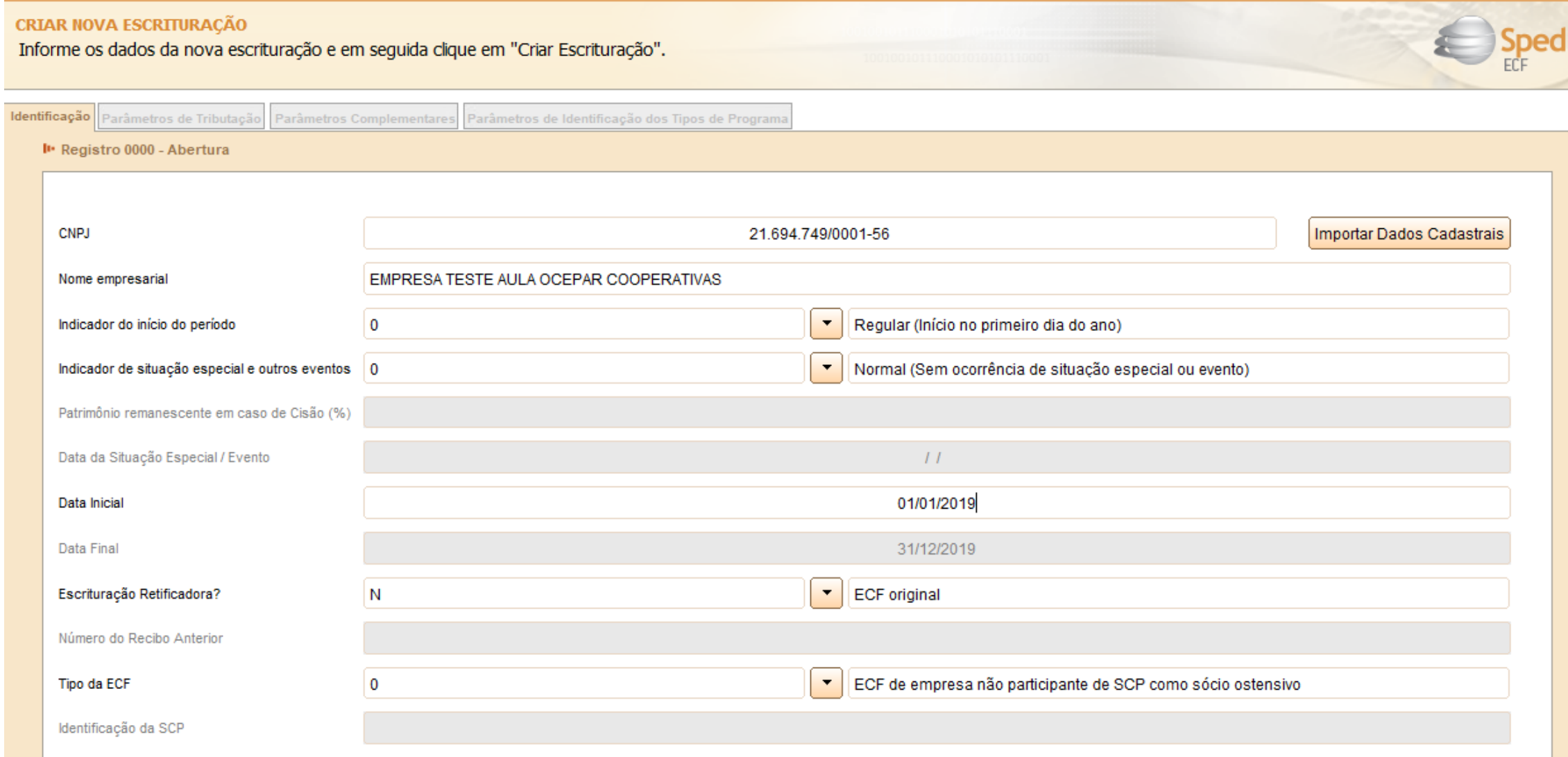

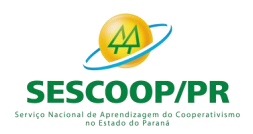

#### Registro 0000 Identificação da Entidade

#### **ESCRITURAÇÃO RETIFICADORA?**

A pessoa jurídica deve assinalar este campo no caso de escrituração retificadora ou escrituração com mudança de forma de tributação:

- S ECF retificadora
- N ECF original
- F ECF original com mudança de forma de tributação (Art. 6º-A, § 2º, da Instrução Normativa RFB nº 1.422/2013).

A pessoa jurídica poderá efetuar a remessa de arquivo em retificação ao arquivo anteriormente remetido, observando-se a permissão, as regras e prazos estabelecidos pela Secretaria da Receita Federal do Brasil (RFB).

**Atenção:** A substituição das ECF já transmitidas deverá ser feita na sua íntegra, pois a ECF não aceita arquivos complementares para o mesmo período informado. Como há controle de saldos, se houver substituição de uma ECF, pode haver a necessidade de substituição de ECF já transmitidas de anos posteriores.
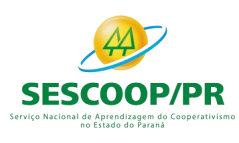

#### **CRIAR NOVA ESCRITURAÇÃO**

Informe os dados da nova escrituração e em seguida clique em "Criar Escrituração".

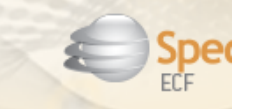

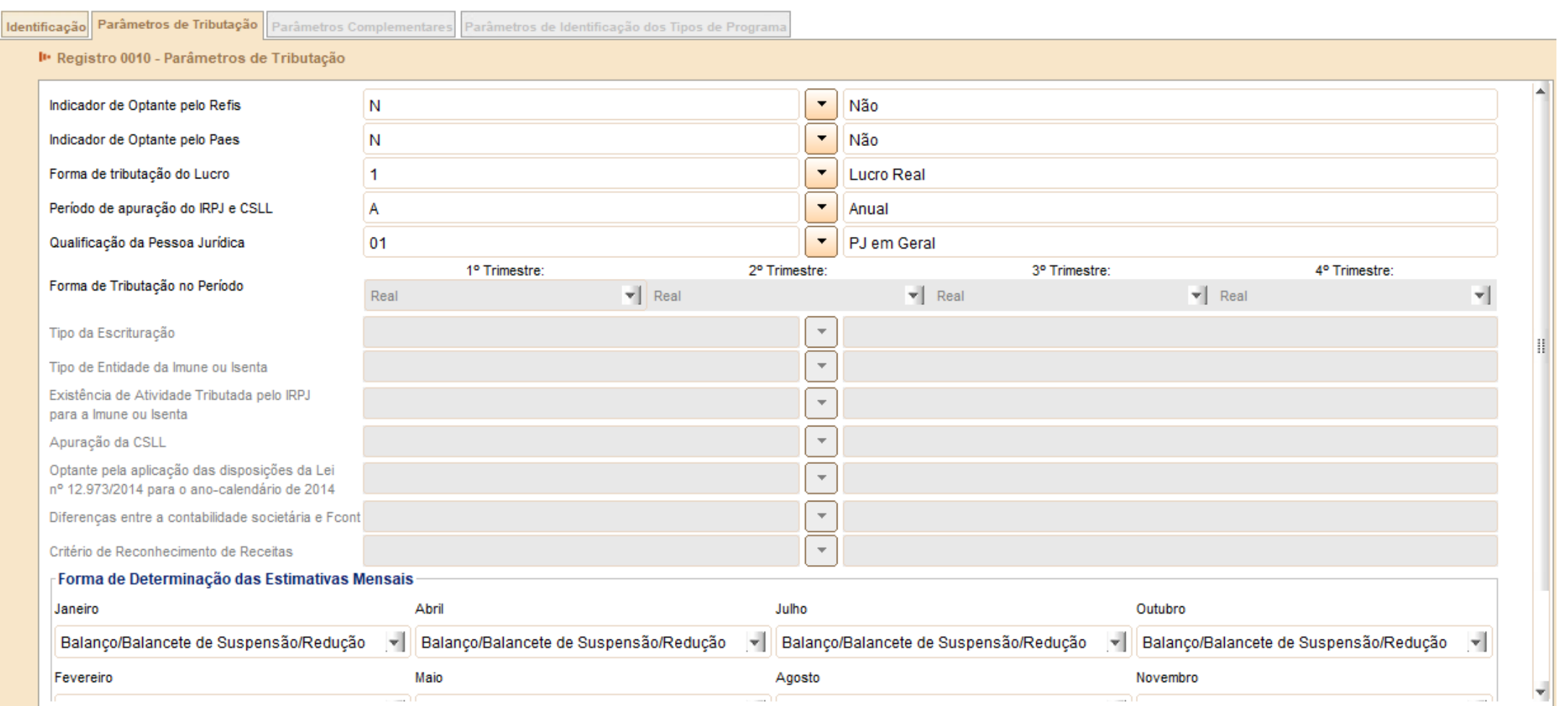

шn

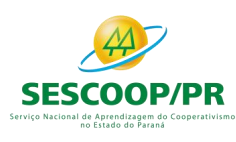

#### **CRIAR NOVA ESCRITURAÇÃO**

Informe os dados da nova escrituração e em seguida clique em "Criar Escrituração".

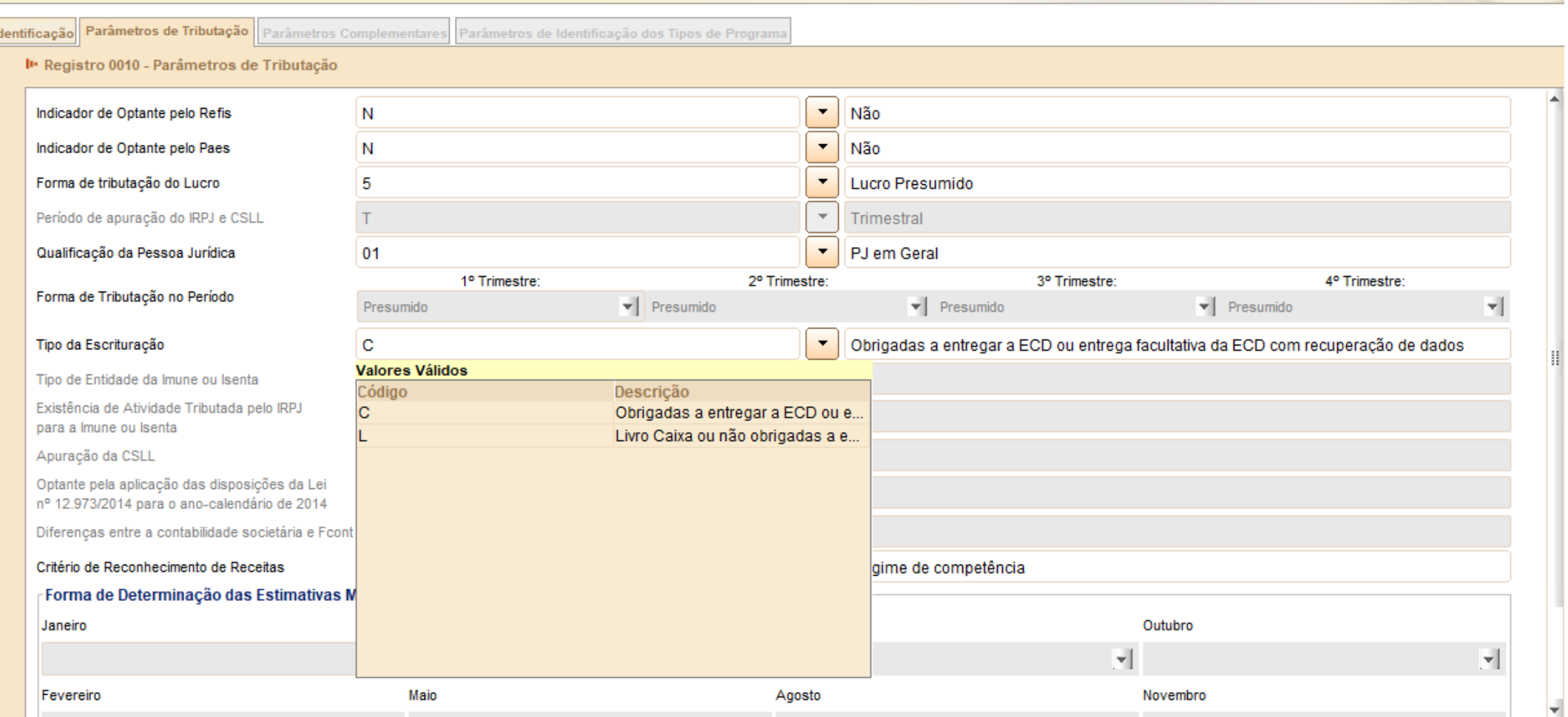

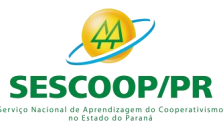

Escrituração:

C – Obrigada a entregar a ECD ou entrega facultativa (haverá recuperação dos dados).

L – Não obrigada a entregar a ECD/Livro Caixa (Opção do Lucro Presumido - parágrafo único do art. 45 da Lei nº 8.981, de 1995).

Atenção:

- Este campo deve ser preenchido pelas pessoas jurídicas tributadas pelo lucro presumido e as imunes ou isentas.

- Caso a pessoa jurídica entregue a ECD facultativamente e não queira recuperar os dados da ECD, deve utilizar a opção  $"L".$ 

#### Serviço Nacional de Aprendizagem do Cooperativismo no Estado do Paraná

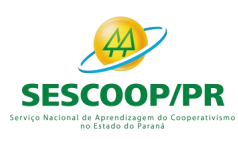

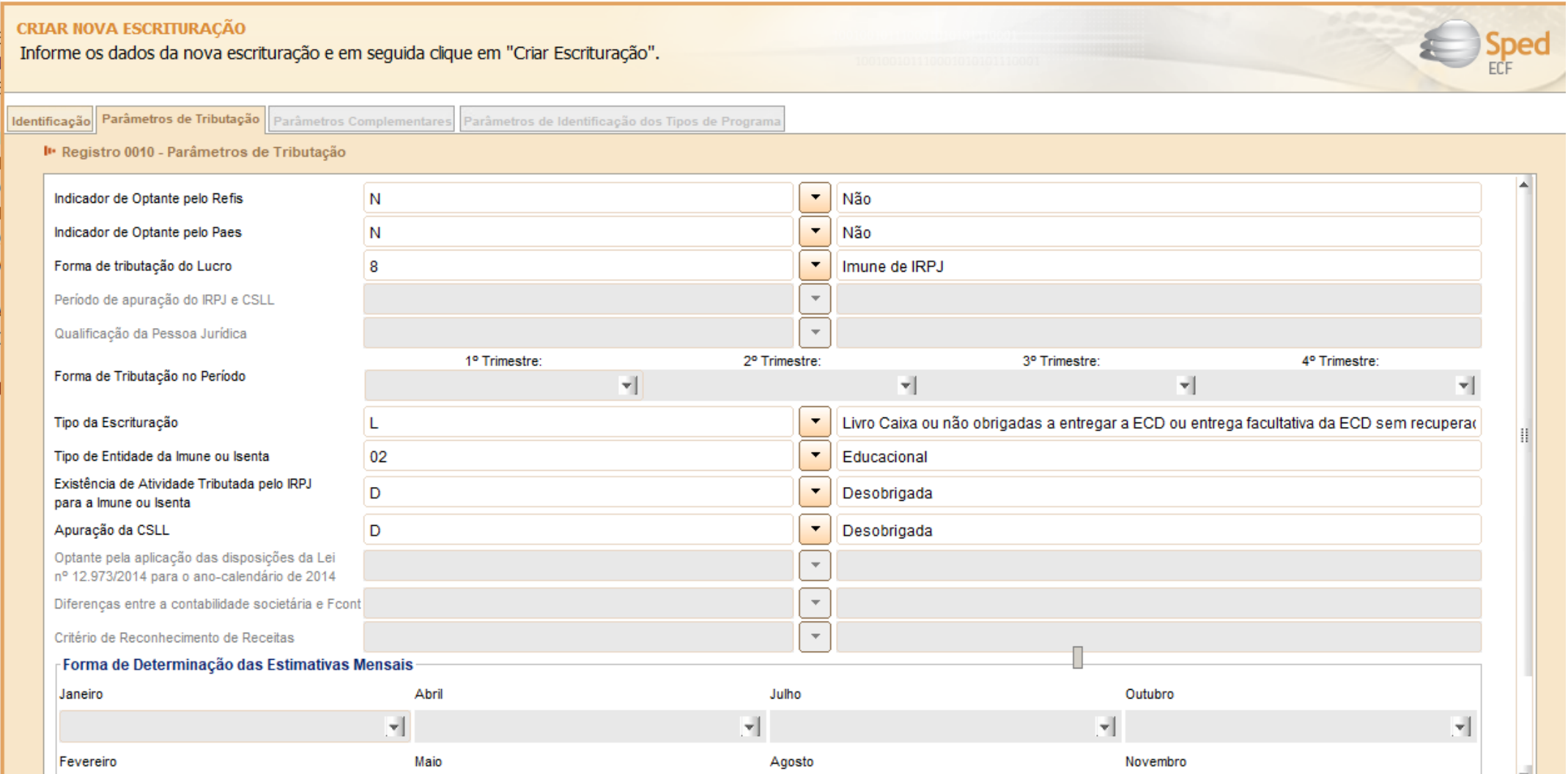

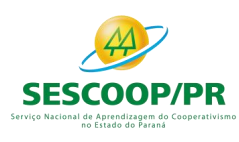

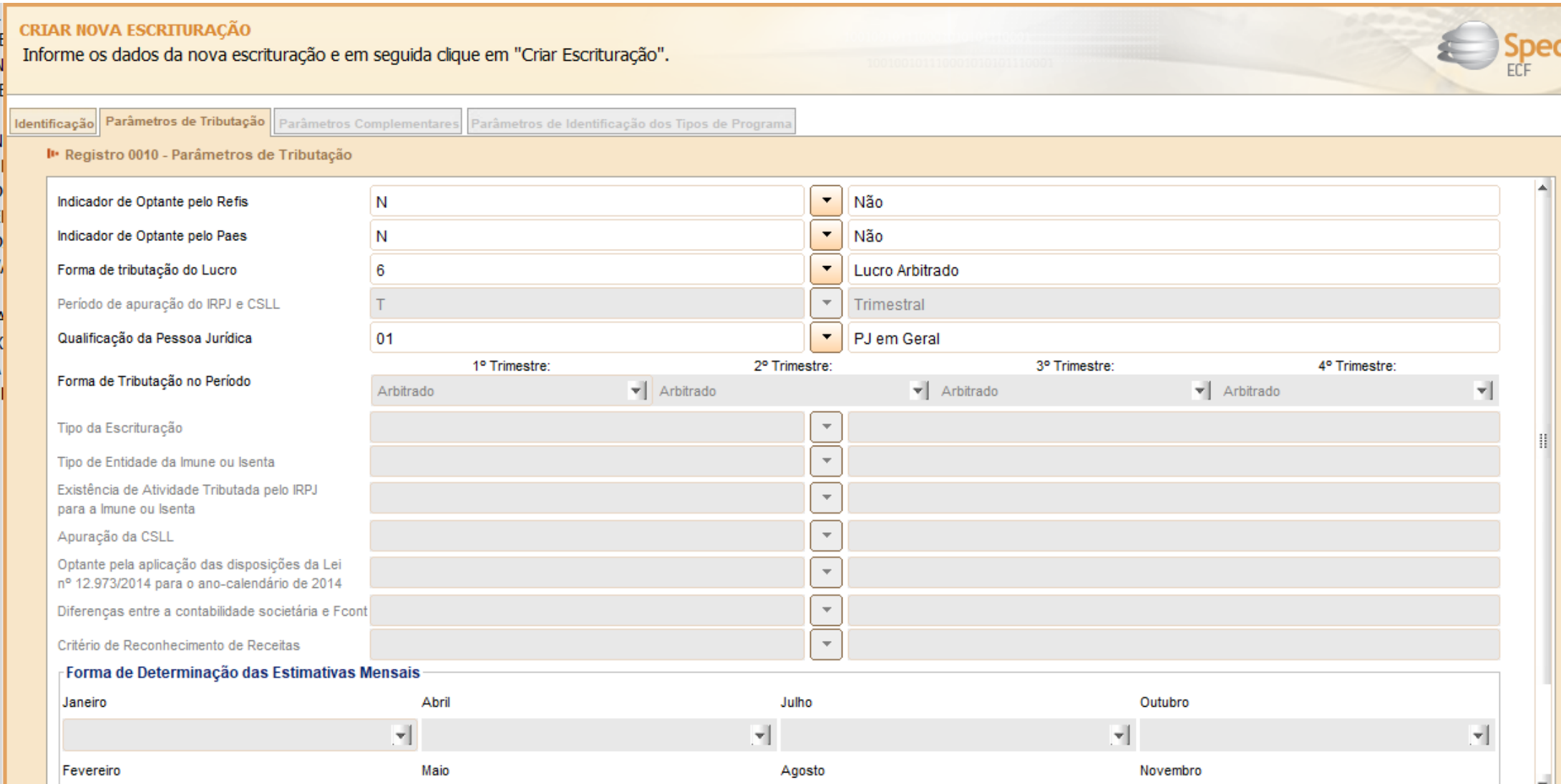

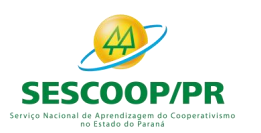

### Registro 0020 Parâmetros Complementares

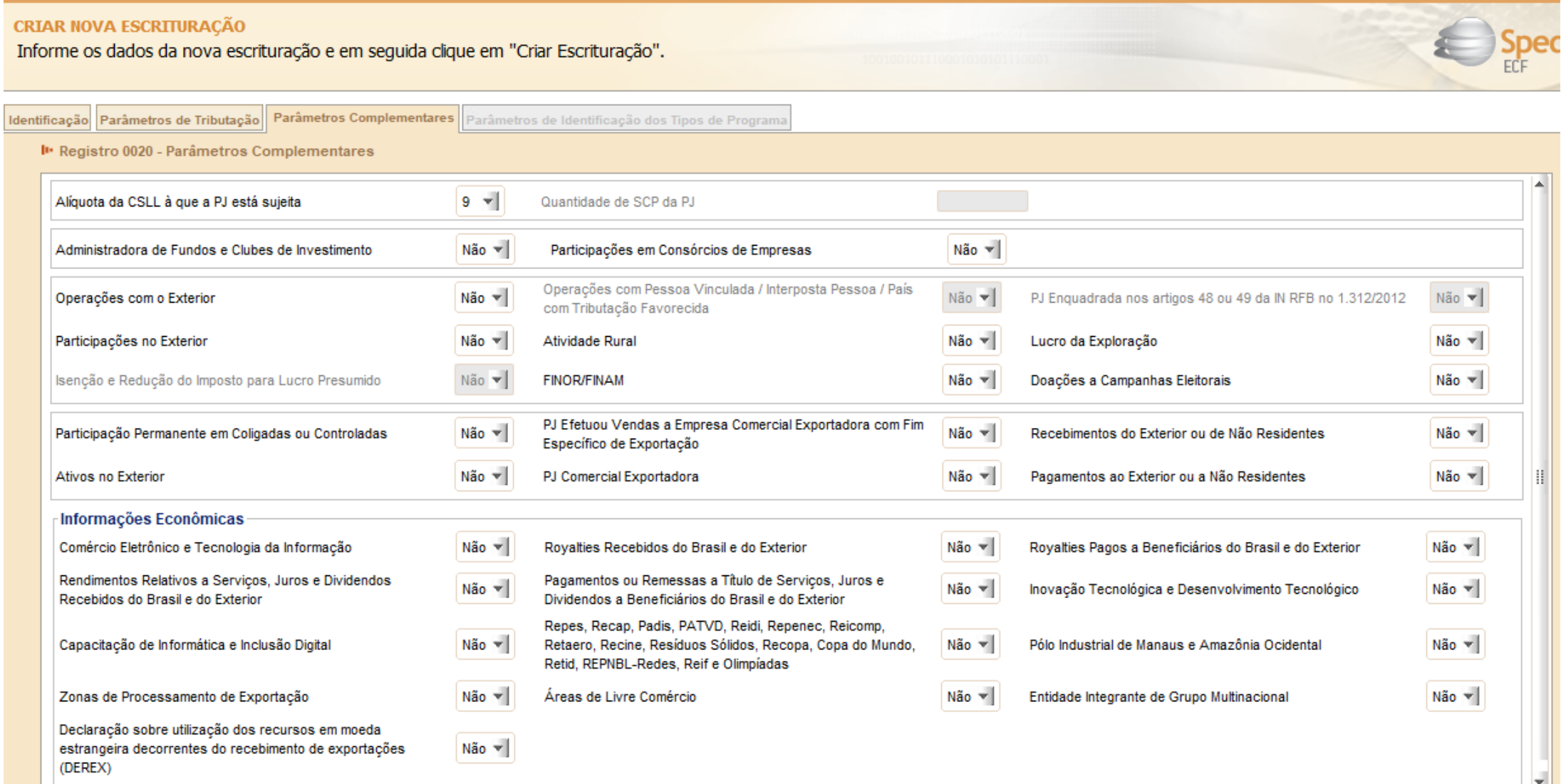

#### Registro 0021: Parâmetros de Identificação dos Tipos de Programa**SESCOOP/PR**

Identificação Parâmetros de Tributação Parâmetros Complementares Parâmetros de Identificação dos Tipos de Programa I · Registro 0021 - Parâmetros de Identificação dos Tipos de Programa  $Sim -$ Repes Não v Recap Não v Padis Não v **PATVD** Não v Reidi Não v Repenec  $Não =$ Reicomp Não v Retaero  $Não =$ Recine Não v Resíduos Sólidos Não v Recopa Copa do Mundo Não v Servico itivismo Não v Retid Não v **REPNBL-Redes** Não v Reif Não v Olimpíadas  $\sim$   $\sim$   $\sim$   $\sim$  $\sim$   $\sim$   $\sim$ 

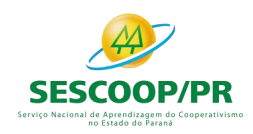

## Recuperação da ECD e ECF

### Importação da ECF, Recuperação da ECD e Recuperação da ECF anterior

#### **RECUPERAÇÃO DA ECD**

A ECD a ser recuperada na ECF deve ser a ECD transmitida ao SPED (ECD Ativa na base).

Para as pessoas jurídicas tributadas pelo lucro presumido e imunes ou isentas obrigadas a entregar a ECD, a recuperação da ECD na ECF é obrigatória.

Para as pessoas jurídicas tributadas pelo lucro presumido e imunes ou isentas não obrigadas a entregar a ECD, o campo escrituração – "TIP\_ESC\_PRE" – do registro 0010 deve ser preenchido com "L" (não obrigada a entregar a ECD). Nessa situação, os blocos C, E, J e K não serão preenchidos.

#### no Estado do Paraná

O programa da ECF exige a recuperação de tantos arquivos ECD, quantos forem os arquivos necessários para abranger todo o período de ECF.

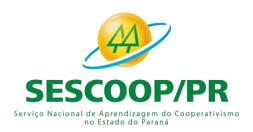

## Recuperação da ECD e ECF

### Importação da ECF, Recuperação da ECD e Recuperação da ECF anterior

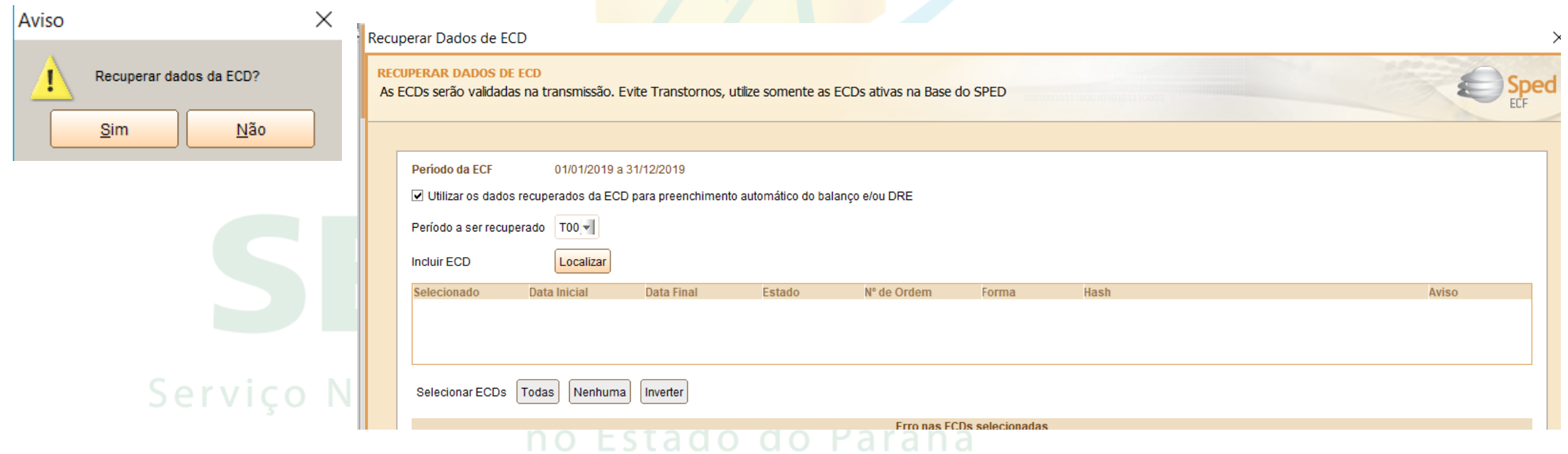

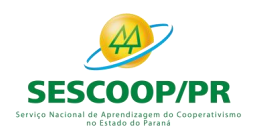

## Recuperação da ECD e ECF

#### Importação da ECF, Recuperação da ECD e Recuperação da ECF anterior

#### **RECUPERAÇÃO DA ECF**

Para as empresas tributadas pelo Lucro Real, o programa da ECF exige a recuperação da ECF do período imediatamente anterior (transmitida ao SPED-ativa). ico Nacional de Ap no Est

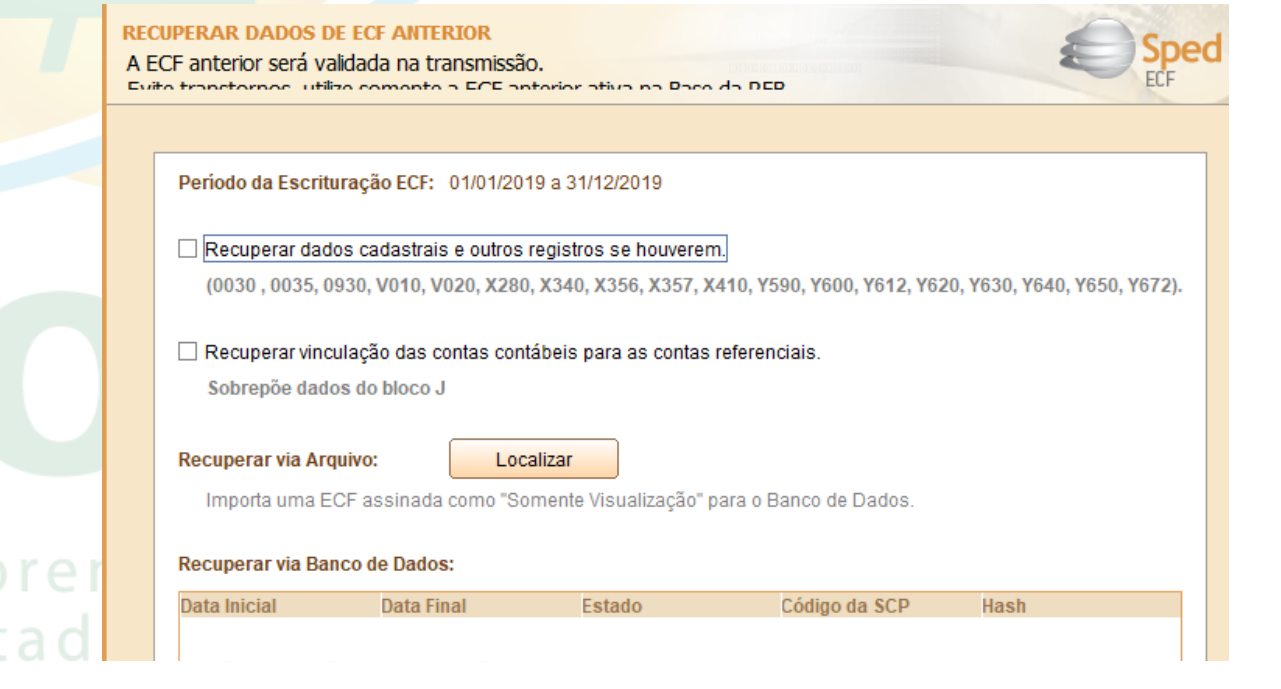

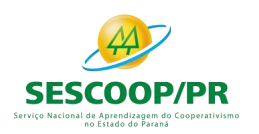

### Registro 0030: Dados Cadastrais

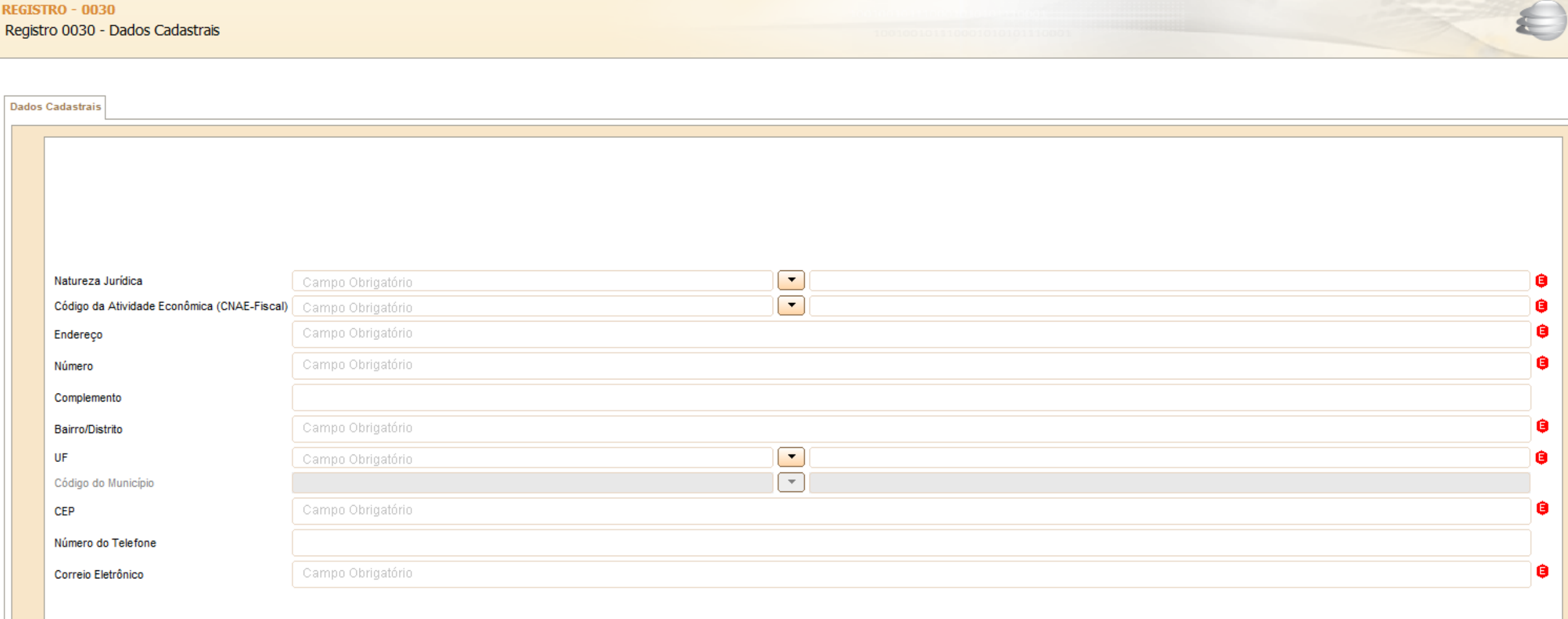

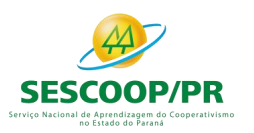

### Registro 0035: Identificação das SCP

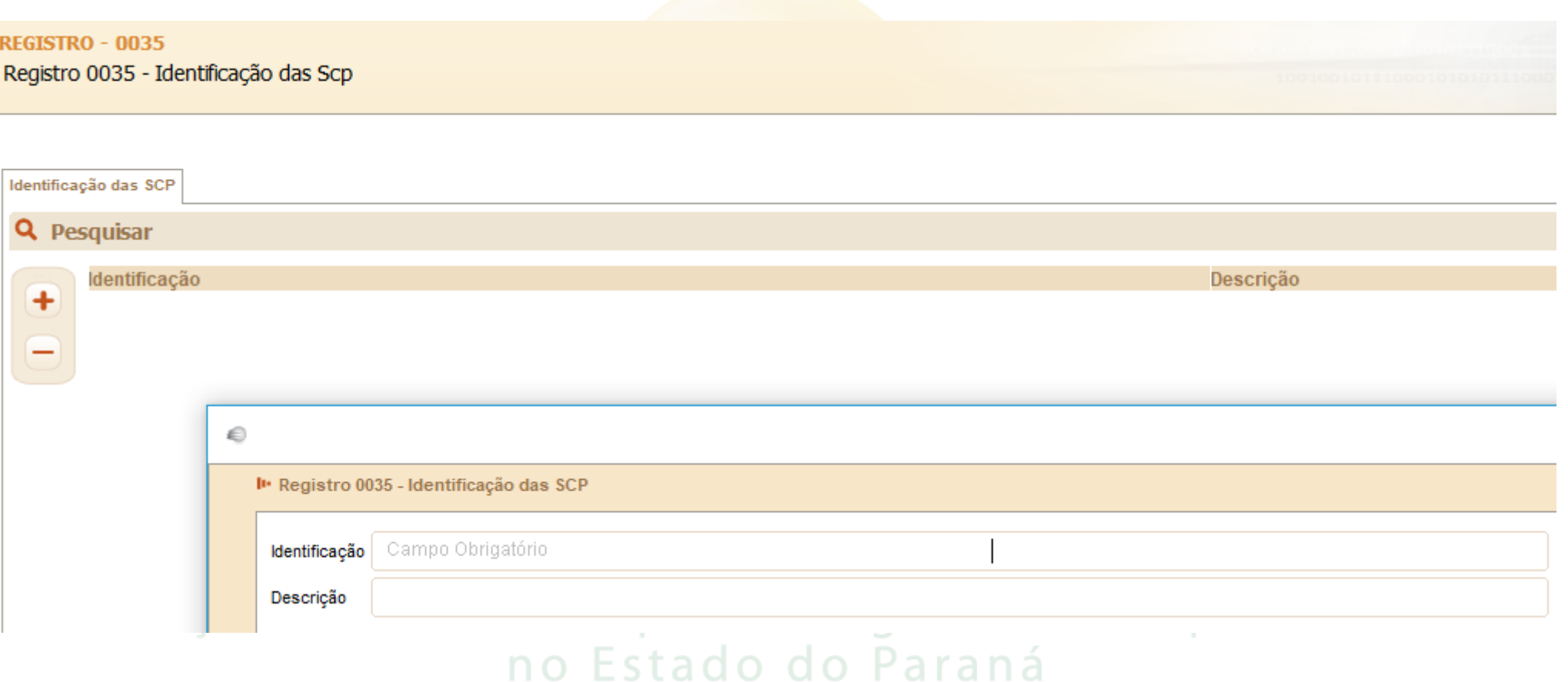

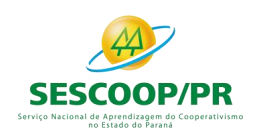

### Registro 0930: Identificação dos Signatários da ECF

Informa os dados dos signatários da escrituração. São obrigatórias duas assinaturas: uma do contabilista e uma da pessoa jurídica.

Para a assinatura do contabilista só podem ser utilizados certificados digitais de pessoa física (e-PF ou e-CPF), do tipo A1 ou A3.

Para a assinatura da pessoa jurídica, poderá ser utilizado certificado digital válido, do tipo A1 ou A3.

Observação: No caso de imunes ou isentas sem obrigatoriedade de entrega da ECD, o sistema somente exigirá a assinatura do representante legal. Não será obrigatória a assinatura de um contador. Nos demais casos, o sistema exigirá a assinatura **do representante legal e do contador.**

no Estado do Paraná

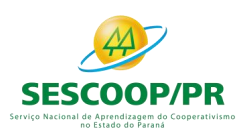

### Bloco C: Informações Recuperadas da ECD

#### $n<sub>o</sub>$  $F<sub>ST</sub> a d<sub>O</sub>$  $\Omega$  O  $\Gamma$  d T

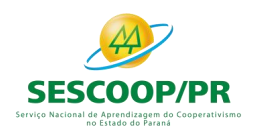

### Registro C040: Identificador da ECD

Identifica as ECD recuperadas pelo sistema. O registro é preenchido pelo sistema ao executar a funcionalidade de recuperação de ECD.

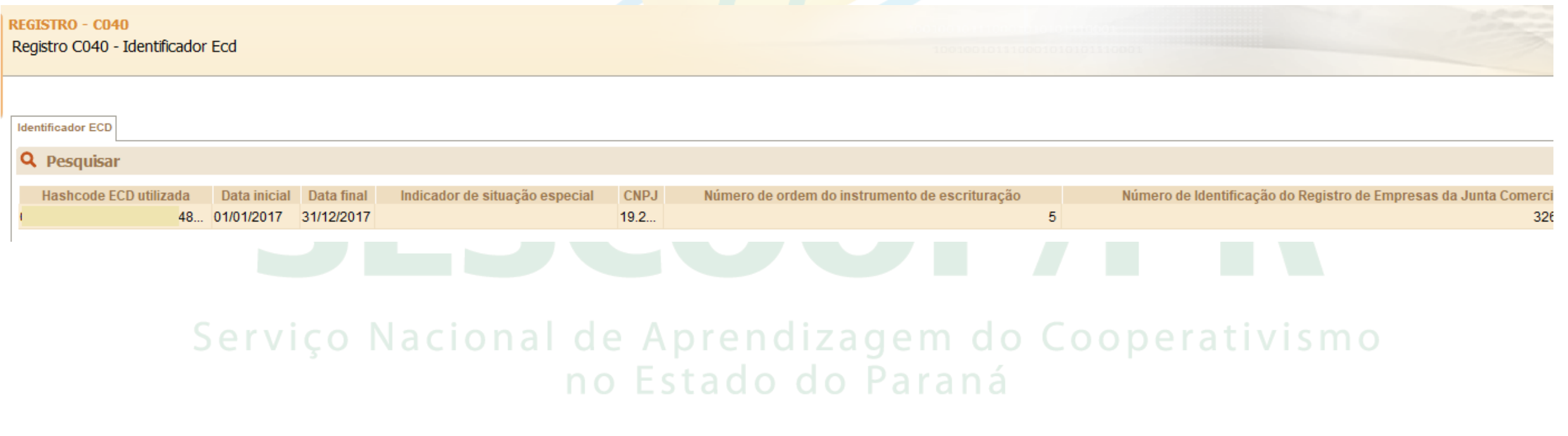

Bloco E: Informações Recuperadas da ECF Anterior e Cálculo Fiscal dos Dados Recuperados. da ECD

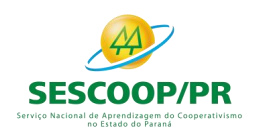

### Registro E010: Saldos Finais Recuperados da ECF Anterior

Este registro armazena as informações provenientes dos registros L100/L300 ou P100/P150 ou U100/U150 da ECF do período imediatamente anterior. O usuário solicitará a recuperação dos dados através da funcionalidade "Recuperar Saldos da ECF anterior".

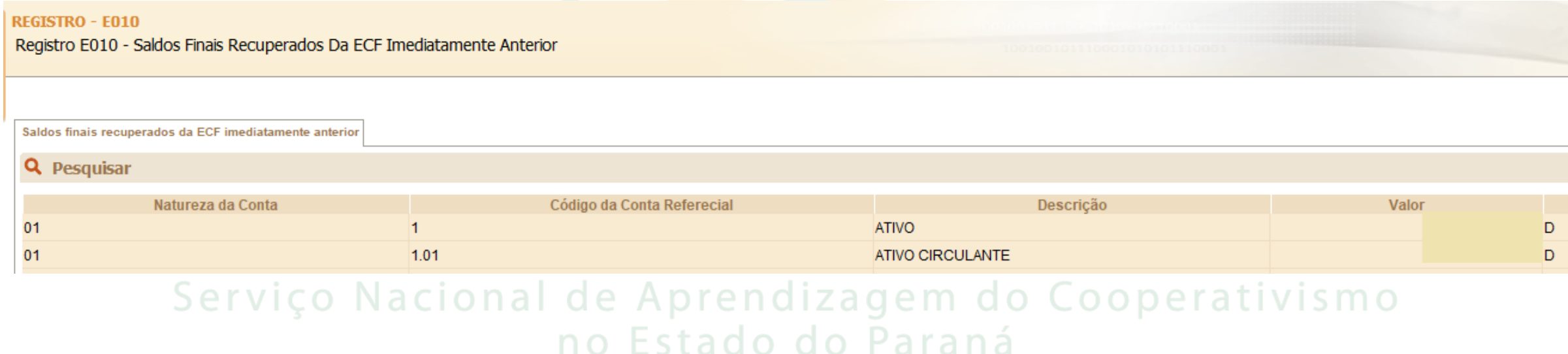

### Bloco J: Plano de Contas e Mapeamento

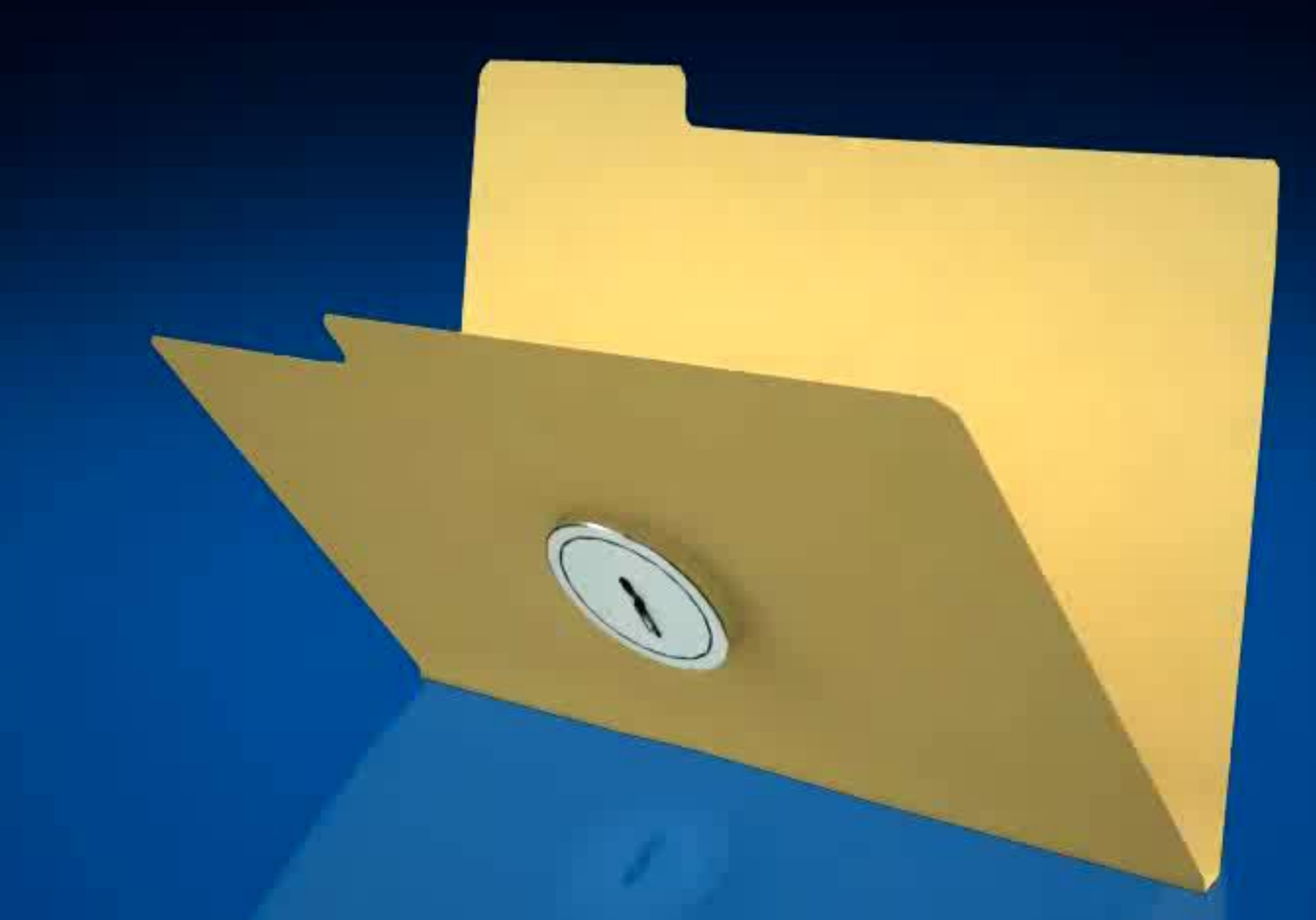

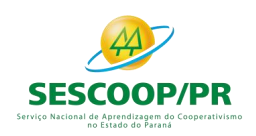

Registros de Planos de Contas Referenciais (L100, L300, P100, P150, U100 e U150)

Para as pessoas jurídicas que possuem ECD a recuperar e geram o arquivo da ECF para importação.

- Os registros L100 e L300, no caso de pessoas jurídicas tributadas pelo lucro real;
- P100 e P150, no caso de pessoas jurídicas tributadas pelo lucro presumido;
- U100 e U150, no caso de imunes ou isentas, **não devem constar no arquivo da ECF para importação**, pois, caso sejam importados, os valores não serão calculados pelo programa da ECE Nacional de Aprendizagem do Cooperativismo no Estado do Paraná

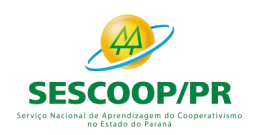

#### Registros de Planos de Contas Referenciais (L100, L300, P100, P150, U100 e U150)

Registro L300: Demonstração do Resultado Líquido no Período Fiscal: Criação de contas.

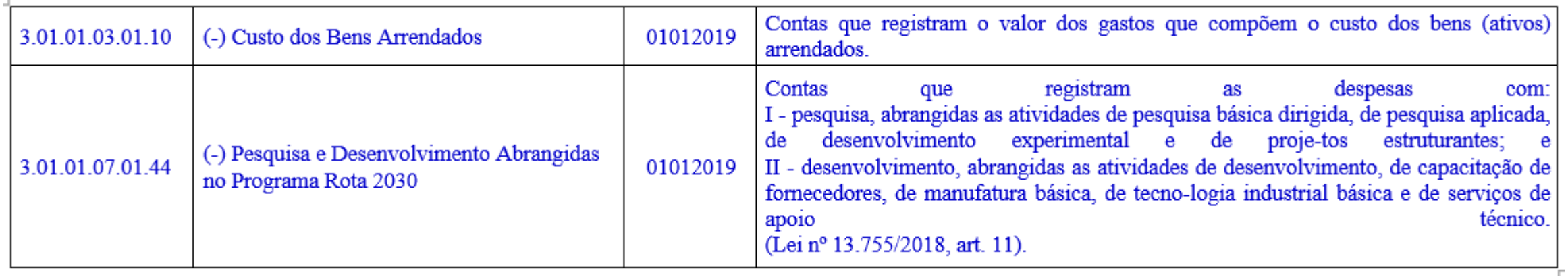

#### Serviço Nacional de Aprendizagem do Cooperativismo no Estado do Paraná

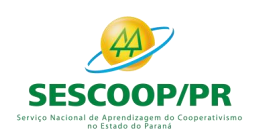

### Contas Contábeis Mapeadas para Mais de um Conta Referencial

Quando uma conta contábil é mapeada para mais de uma conta referencial, esse mapeamento é relativo ao saldo final (que deve ser preenchido nos registros K156 e K356), ou seja, o programa da ECF não pode preencher automaticamente o saldo inicial das contas referenciais nos balanços patrimoniais (L100: Lucro Real, P100: Lucro Presumido, U100: Imunes e isentas), pois não há como saber qual é a proporção do saldo inicial da conta contábil que foi mapeado para cada uma dessas contas referenciais.

No caso de contas contábeis de resultado não há problema, pois o saldo inicial no período de apuração é zero; Contudo, no caso das contas contábeis patrimoniais, o programa da ECF recupera o mapeamento da ECD, mas deixa o saldo inicial das contas referenciais em branco nos registros L100, P100 ou U100 para que a pessoa jurídica preencha com a proporcionalidade correta. no Estado do Paraná

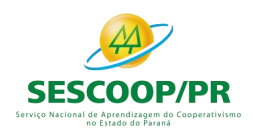

### Registro J100: Centro de Custos

#### Registro destinado à informação dos centros de custos utilizados pela pessoa jurídica.

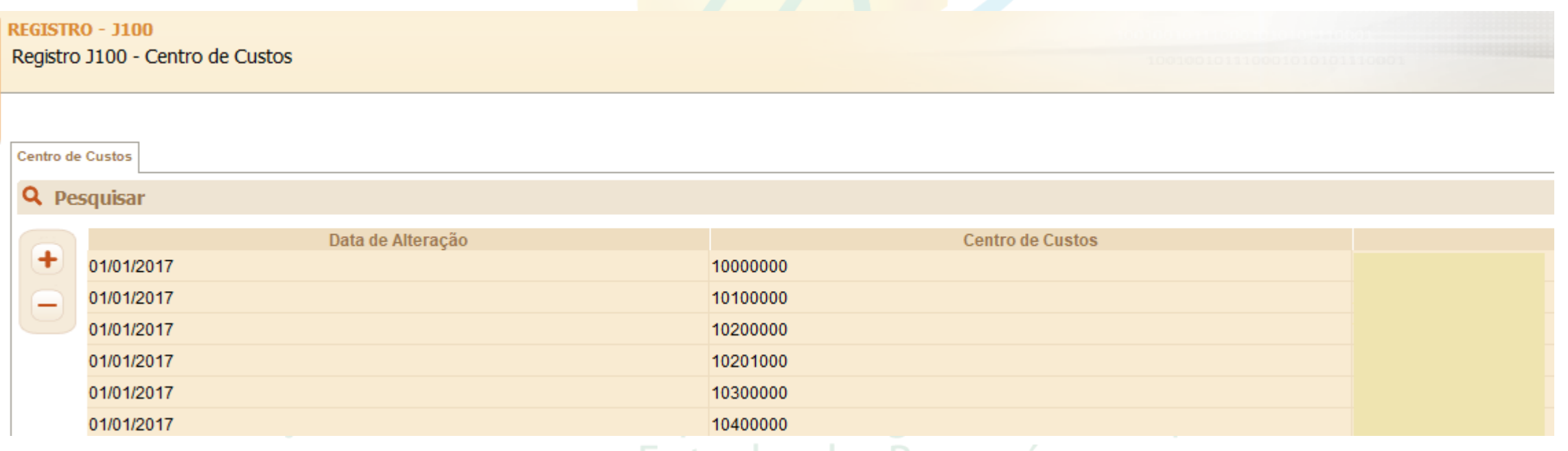

#### no Estado do Paraná

# **Bloco K: Saldos das Contas** Contábeis e Referenciais

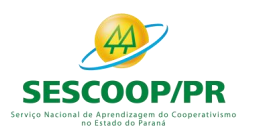

#### Registro K155: Detalhes dos Saldos Contábeis (Depois do Encerramento do Resultado do Período)

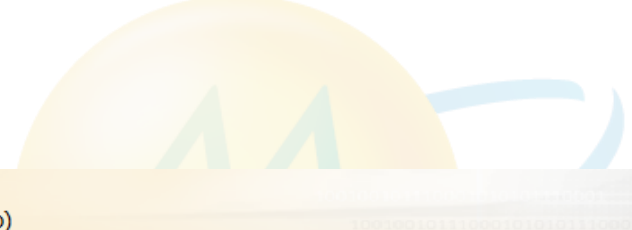

#### **REGISTRO - K155** Registro K155 - Detalhes dos Saldos Contábeis (depois Do Encerramento Do Resultado Do Período)

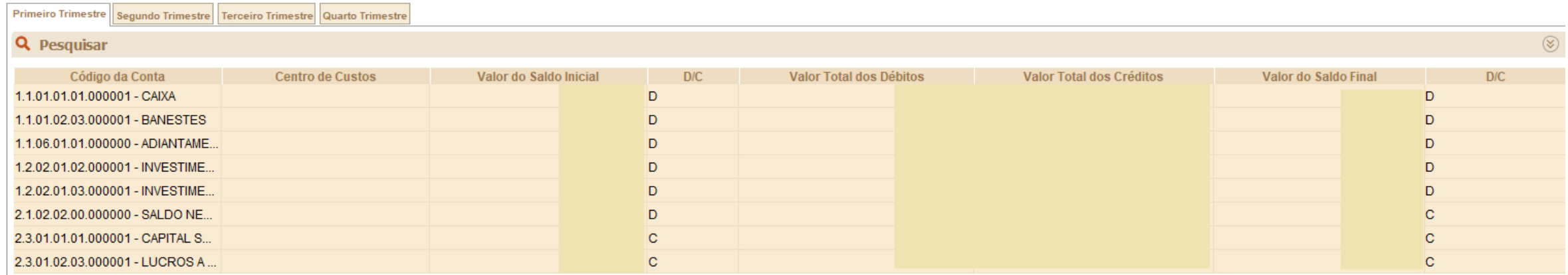

#### Serviço Nacional de Aprendizagem do Cooperativismo no Estado do Paraná

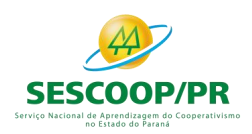

### Registro K156: Mapeamento Referencial do Saldo Final

Registro utilizado para mapeamento, por conta referencial, dos saldos finais de todas as contas patrimoniais da escrituração societária da pessoa jurídica (Ativo, Passivo e Patrimônio Líquido), nos respectivos períodos de apuração. Poderá ser preenchido das seguintes formas:

- Edição pelo programa da ECF;
- Calculado pelo sistema através da funcionalidade de recuperar ECD; e
- Importado de arquivo digital.

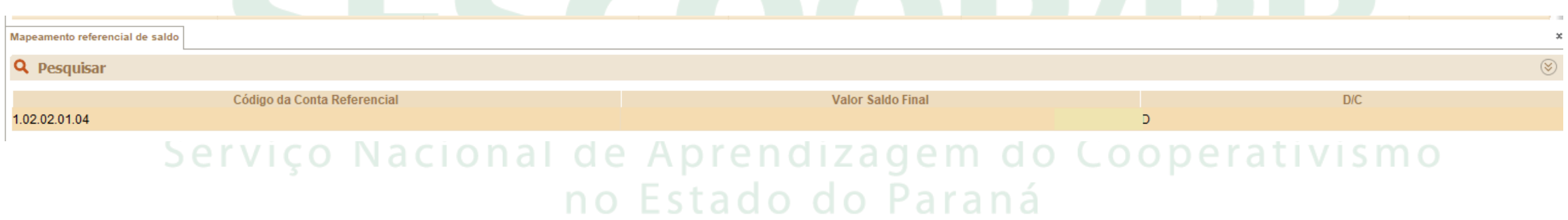

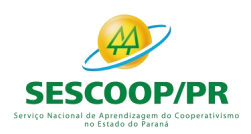

#### Registro K355: Saldos Finais das Contas Contábeis de Resultado Antes do Encerramento

Registro onde devem ser informados os saldos finais de todas as contas de resultado da escrituração societária da pessoa jurídica antes do encerramento. Poderá ser preenchido das seguintes formas:

- Edição pelo programa da ECF;
- Calculado pelo sistema através da funcionalidade de recuperar ECD; e
- Importado de arquivo digital.

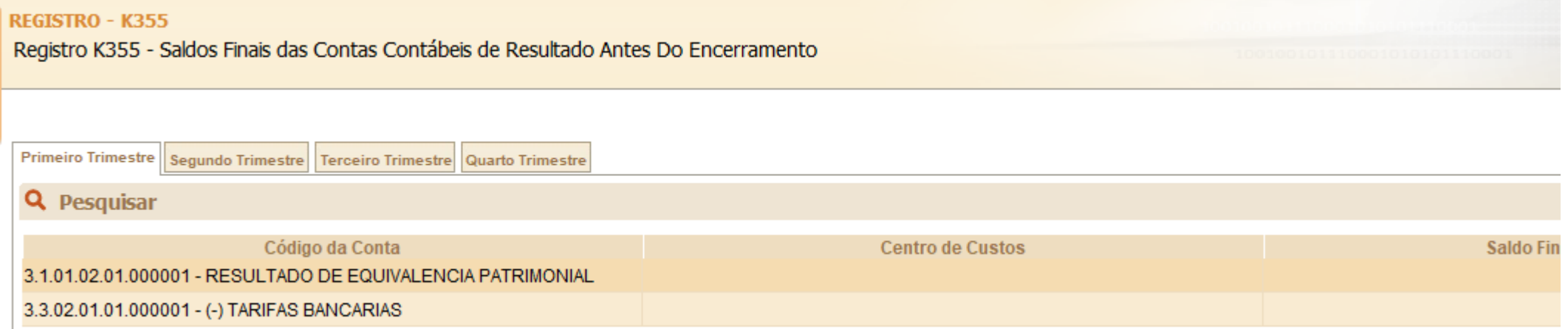

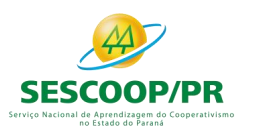

#### Registro K915: Justificativa para Divergência de Saldos Contábeis das Contas Patrimoniais Recuperados da ECD

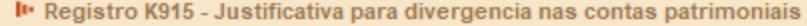

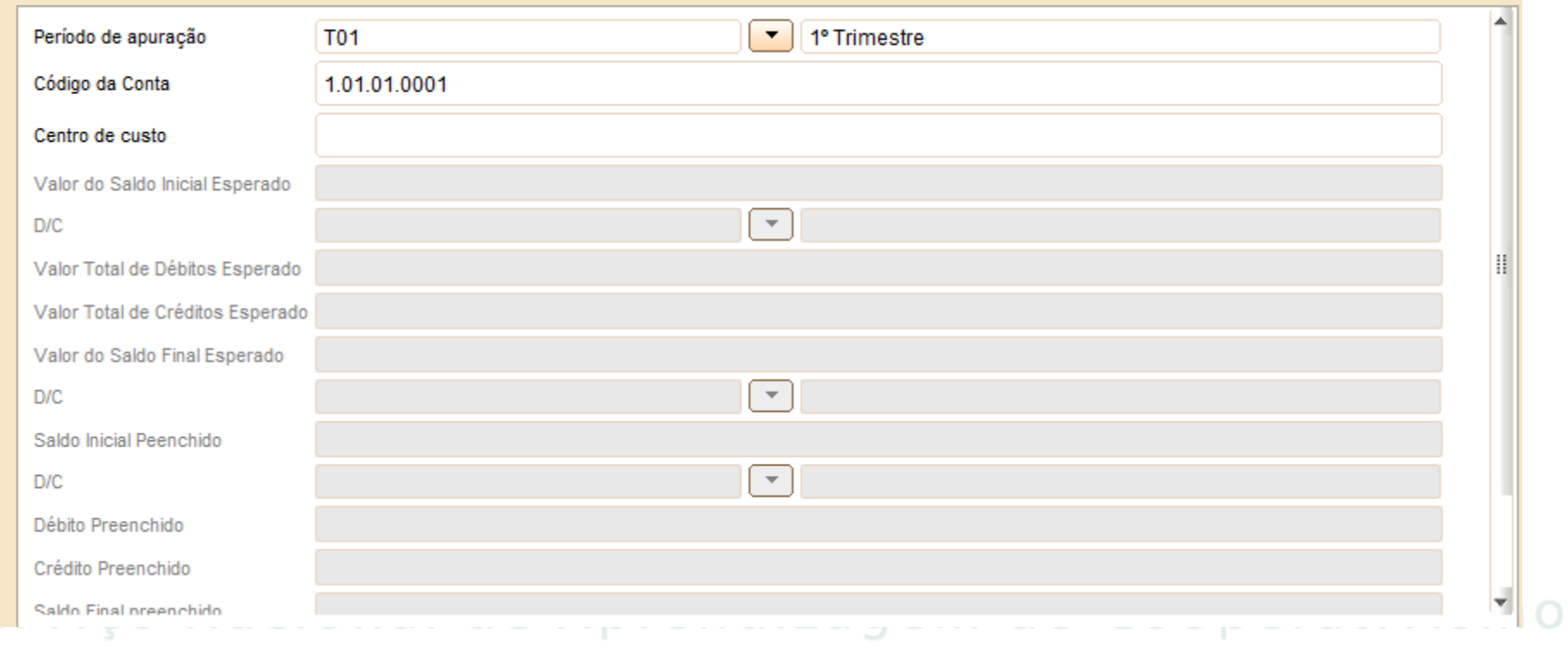

#### no Estado do Paraná

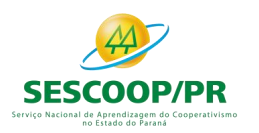

#### Registro K935: Justificativa para Divergência de Saldos Contábeis das Contas de Resultado Recuperados da ECD

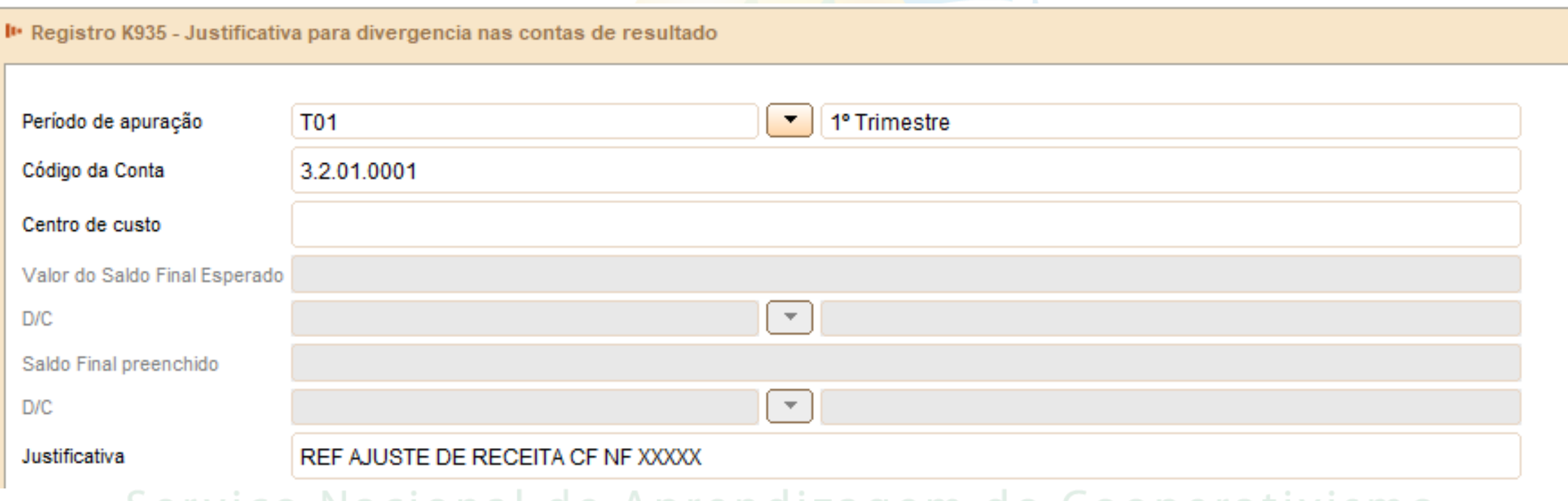

#### Serviço Nacional de Aprendizagem do Cooperativismo no Estado do Paraná

# Bloco L: Lucro Líquido Lucro Real

5

2

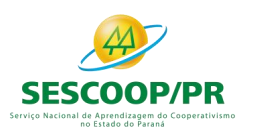

### Registro L100: Balanço Patrimonial

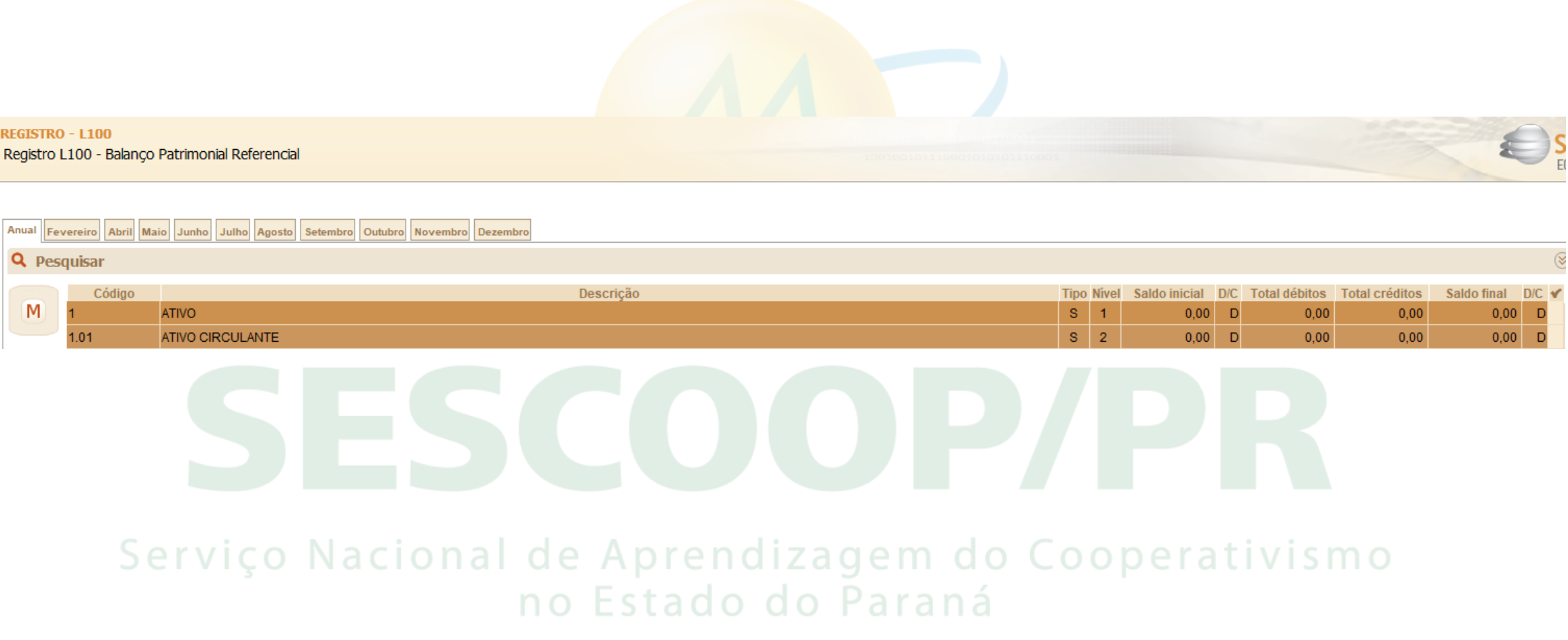

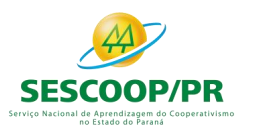

**REGISTRO - L200** 

Registro L200 - Método de Avaliação de Estoque

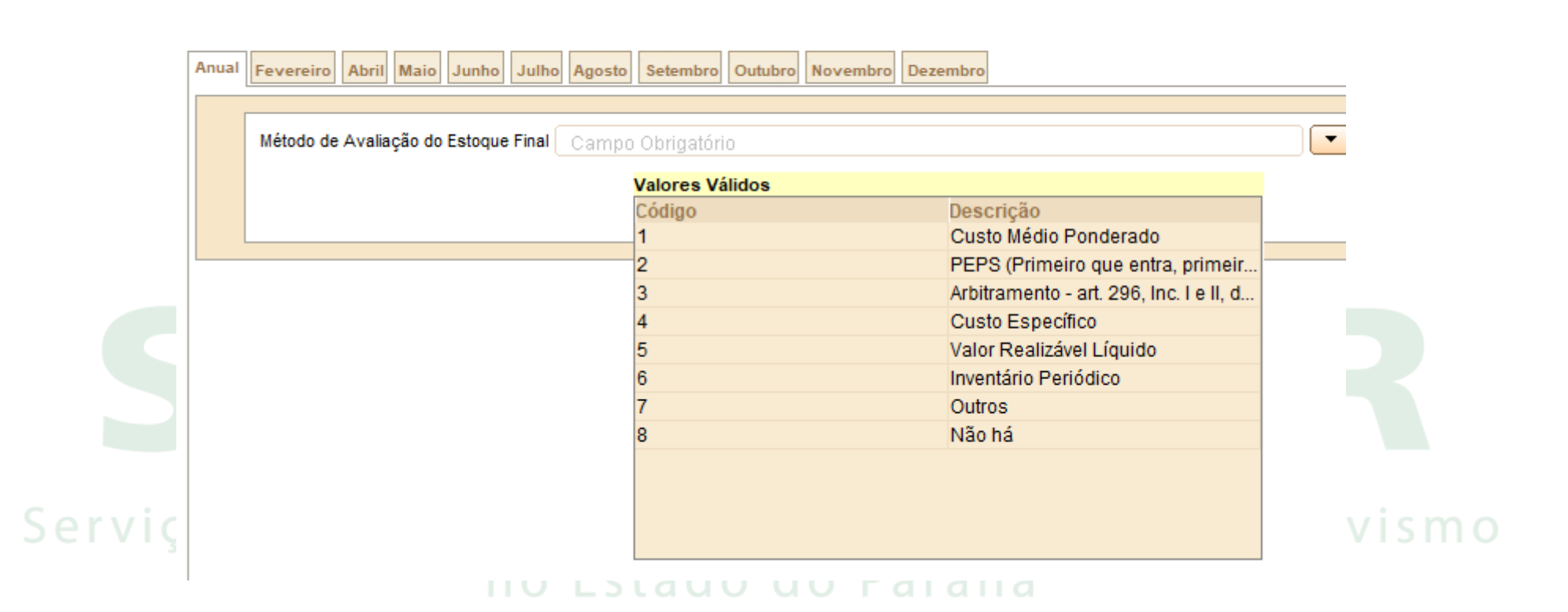

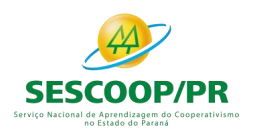

- CUSTO DOS PRODUTOS DE FABRICAÇÃO PRÓPRIA VENDIDOS
- CUSTO DAS MERCADORIAS REVENDIDAS
- CUSTO DOS SERVIÇOS PRESTADOS
- CUSTO DOS PRODUTOS DA ATIVIDADE RURAL VENDIDOS

#### Serviço Nacional de Aprendizagem do Cooperativismo no Estado do Paraná

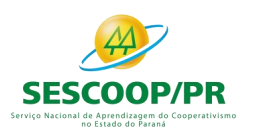

#### Registro L210: Informativo da Composição de Custos

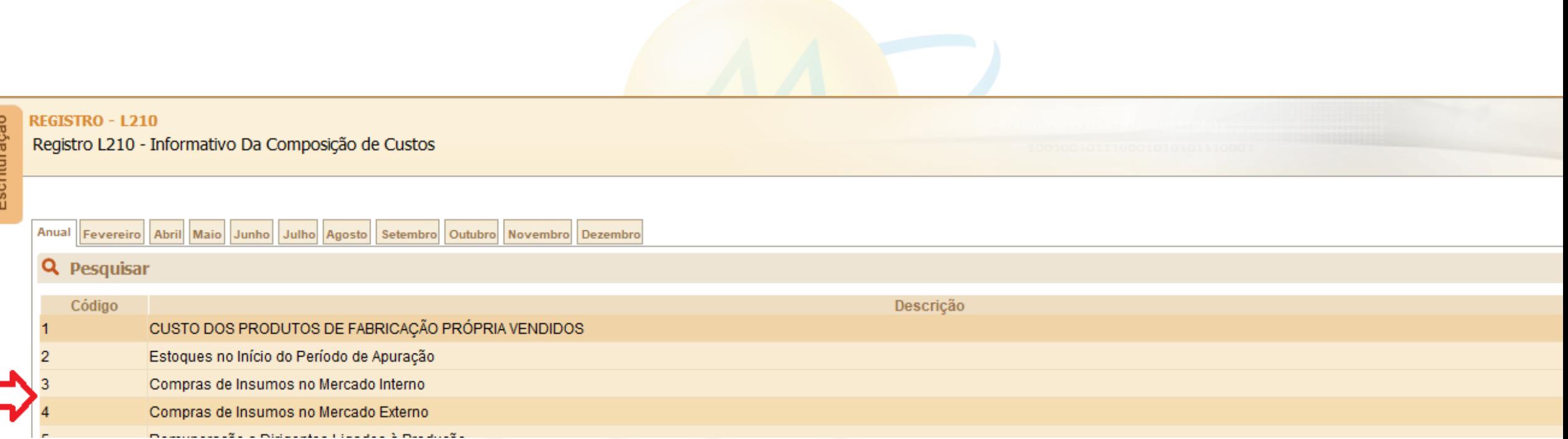

#### Serviço Nacional de Aprendizagem do Cooperativismo no Estado do Paraná

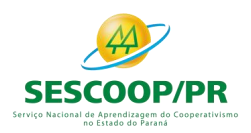

#### Registro L300: Demonstração do Resultado Líquido no Período Fiscal

Apresenta o demonstrativo do resultado do exercício para o período de apuração.

Os saldos finais do registro L300 não são editáveis.

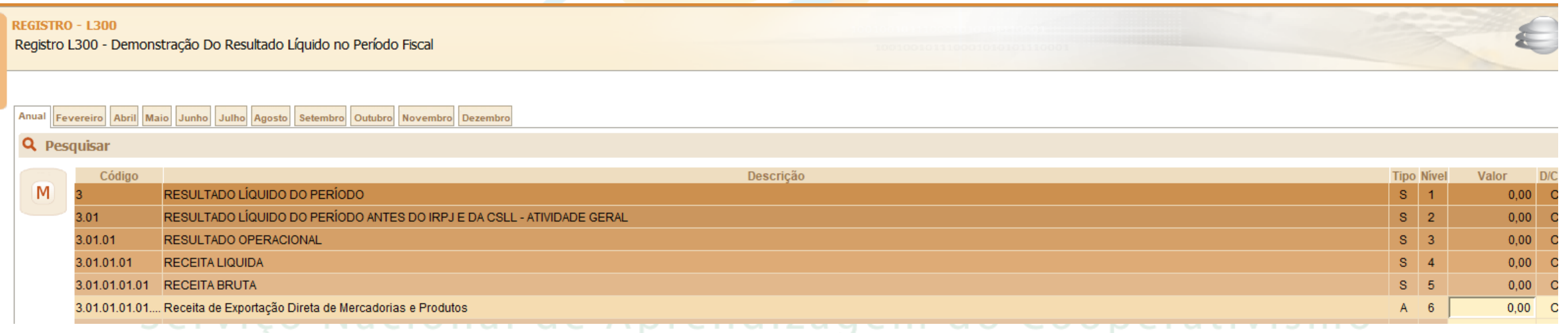

### no Estado do Paraná

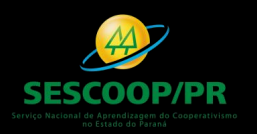

#### **Product A**  $V$  $V$  $V$  $V$  $V$ I puracão da Base de Cálcul  $\mathbf{F} = \mathbf{F} \cdot \mathbf{F}$  $\rho$  **P**  $\alpha$ Lucro Real (e-Lalur) e Livro Eletrônico de • Feature 3  $\mathcal{L}(S)$ Bloco M: Livro Eletrônico de Apuração do Apuração da Base de Cálculo da CSLL (e-Lacs)

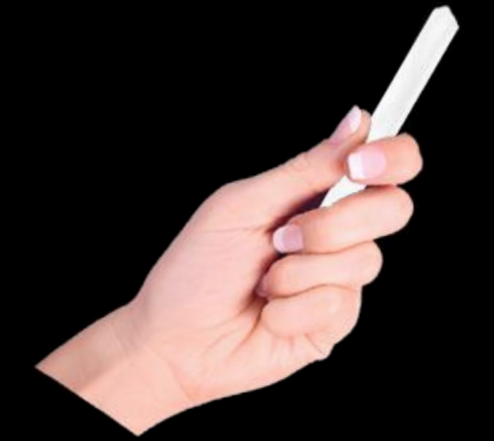

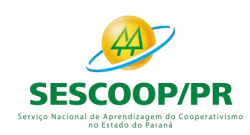

### Lançamentos Extemporâneos na ECD e seus Reflexos na ECF

A partir do leiaute 7 da ECD (ano-calendário 2018 e situações especiais de 2019), foi criado, no registro I200, os lançamentos do tipo "X" (lançamentos extemporâneos), que abrangem, entre outros, os lançamentos previstos nos itens 31 a 36 da Interpretação Técnica Geral (ITG) 2000 (R1) - Escrituração Contábil, do Conselho Federal de Contabilidade, publicada em 12 de dezembro de 2014.

De acordo com o art. 6º-C da Instrução Normativa RFB nº 1.422/2013, no caso de lançamentos extemporâneos em ECD que alterem a base de cálculo do IRPJ ou da CSLL da ECF de ano-calendário anterior, a pessoa jurídica deverá efetuar o ajuste por meio da apresentação de ECF retificadora relativa ao respectivo ano-calendário, mediante adições ou exclusões ao lucro líquido. Para isso, foram criadas linhas específicas nos registros M300 e M350.

> Serviço Nacional de Aprendizagem do Cooperativismo no Estado do Paraná
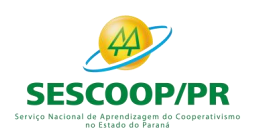

## Lançamentos Extemporâneos na ECD e seus Reflexos na ECF

## **Exemplos**:

M300A – LINHA 91.40 - Ajustes de Exercícios Anteriores - Lançamentos Extemporâneos M300A – LINHA 166.35 - (-) Ajustes de Exercícios Anteriores - Lançamentos Extemporâneos M300A – LINHA 265.40 - Ajustes de Exercícios Anteriores - Lançamentos Extemporâneos M300A – LINHA 340.35 - (-) Ajustes de Exercícios Anteriores - Lançamentos Extemporâneos

Ressalte-se também que, a pessoa jurídica que entregar ECF retificadora que altere valores de apuração do IRPJ ou da CSLL que haviam sido informados na Declaração de Débitos e Créditos de Tributos Federais (DCTF) deverá apresentar DCTF retificadora elaborada com observância das normas específicas relativas a esta declaração (art 6º-D da IN RFB 1.422/2013).

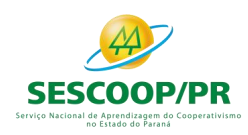

## Registro do Prejuízo Fiscal do Período na Parte B do e-Lalur

**Quando ocorrer um prejuízo fiscal no período (Registro M300), o procedimento a seguir é:**

- Criar uma conta de Prejuízos Fiscais de Períodos Anteriores no registro M010.

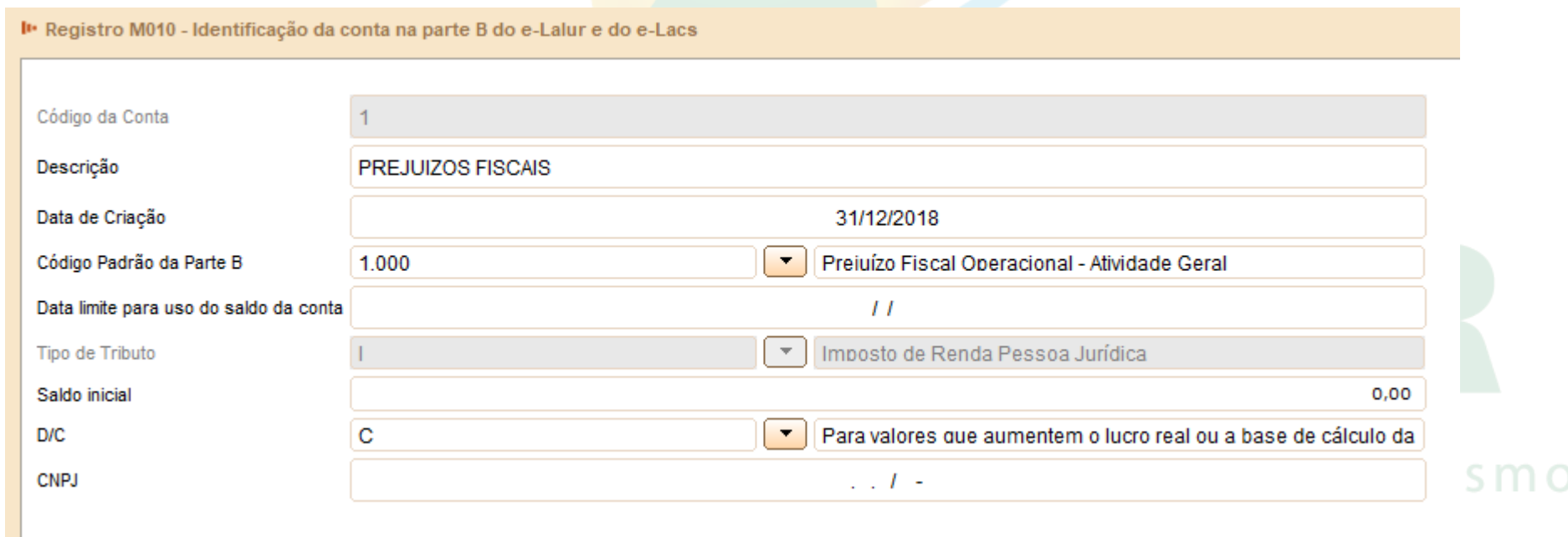

**IIV LOLUUV UV I UIUIIU** 

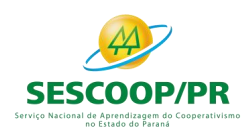

## Registro do Prejuízo Fiscal do Período na Parte B do e-Lalur

**Quando ocorrer um prejuízo fiscal no período (Registro M300), o procedimento a seguir é:**

- Registrar o saldo do prejuízo fiscal do período no registro M410 (Colocar o indicador de lançamento como "PF" – Prejuízo do Período).

**Observação**: Se houver compensação de prejuízos fiscais em períodos posteriores, deve ser utilizada essa conta criada na parte B para compensação no registro M300 (Linhas de código 173, 174, 347 e 348 do M300), com tipo de relacionamento "1" (com conta da parte B).

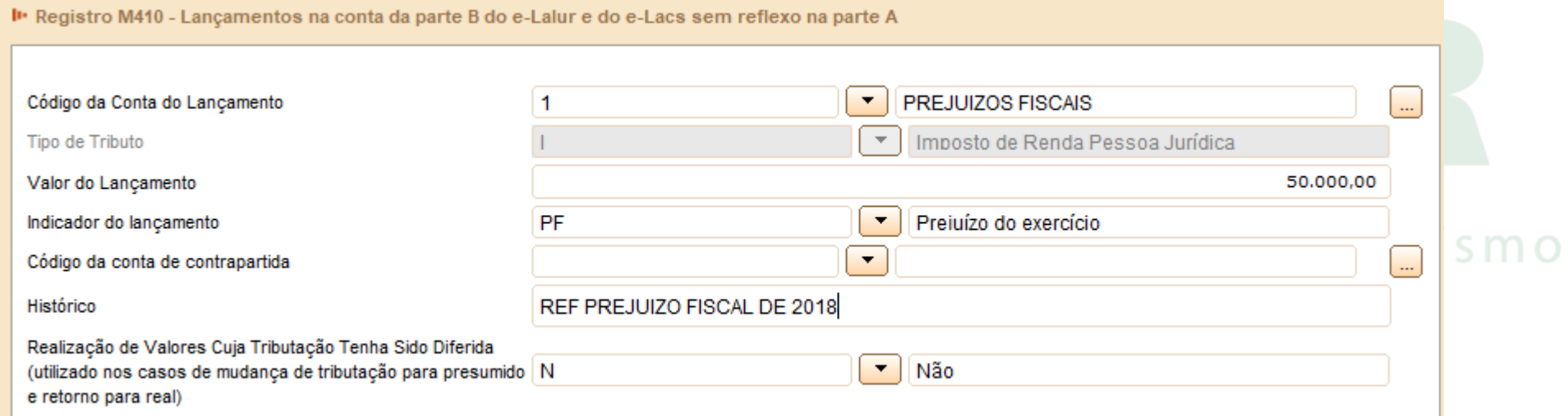

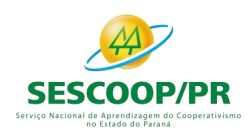

## Registro da Base de Cálculo Negativa da CSLL do Período na Parte B do e-Lacs

**Quando ocorrer uma base de cálculo negativa no período (Registro M350), o procedimento a seguir é:**

- Criar uma conta de Base de Cálculo Negativa de Períodos Anteriores no registro M010.

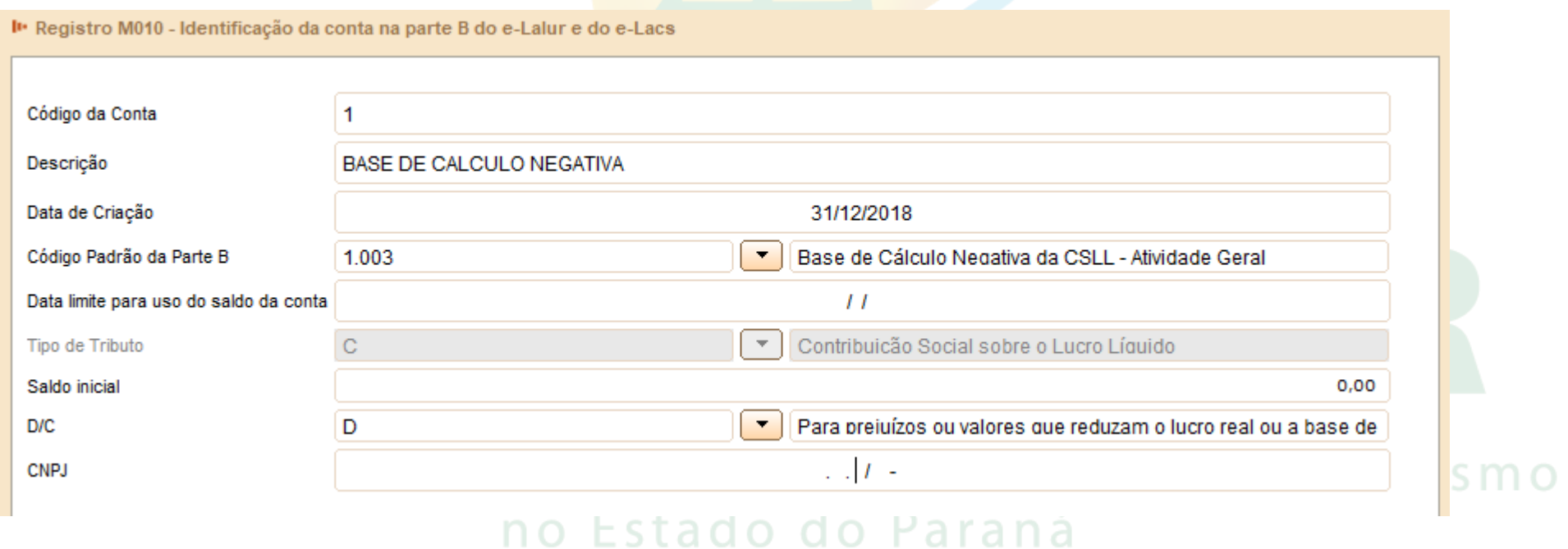

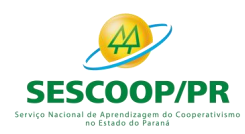

## Registro da Base de Cálculo Negativa da CSLL do Período na Parte B do e-Lacs

### **Quando ocorrer uma base de cálculo negativa no período (Registro M350), o procedimento a seguir é:**

- Registrar o saldo do prejuízo fiscal do período no registro M410 (Colocar o indicador de lançamento como "BC" – Base de Cálculo Negativa da CSLL).

**Observação**: Se houver compensação de base de cálculo negativa da CSLL em períodos posteriores, deve ser utilizada essa conta criada na parte B para compensação no registro M350 (Linhas de código 173, 174, 347 e 348 do M350), com tipo de relacionamento "1" (com conta da parte B).

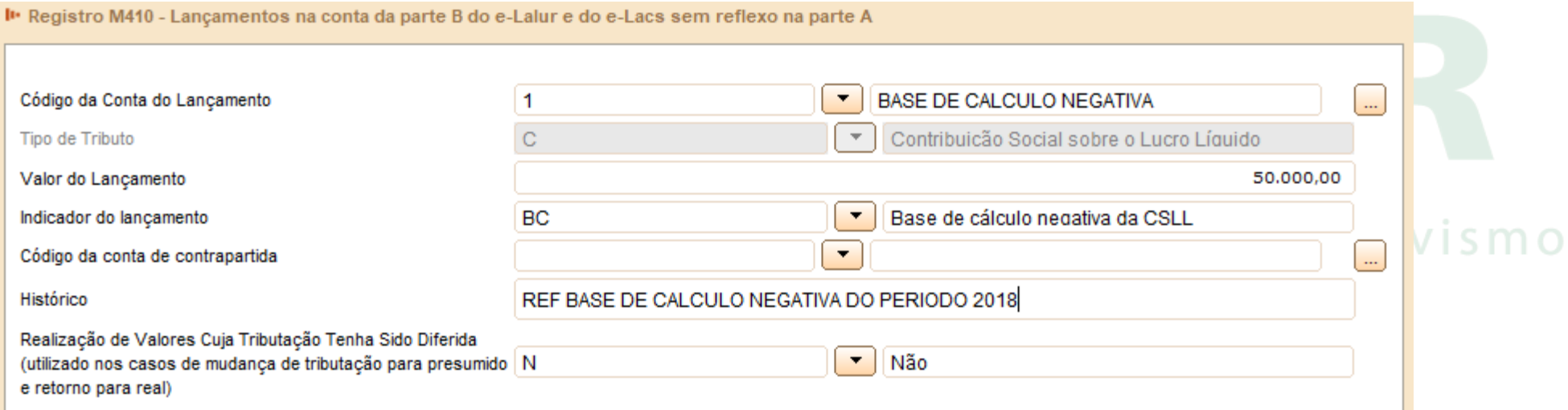

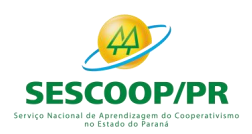

Registro M300: Demonstração do Lucro Real – Lançamentos da Parte A do e-Lalur e Registro M350: Demonstração da Base de Cálculo da CSLL – Lançamentos da Parte A do e-Lacs

Apresenta os lançamentos da parte A do e-LALUR. Este registro demonstrará a apuração da base de cálculo da IRPJ anual, trimestral e nos meses com estimativa apurada com base no balanço/balancete.

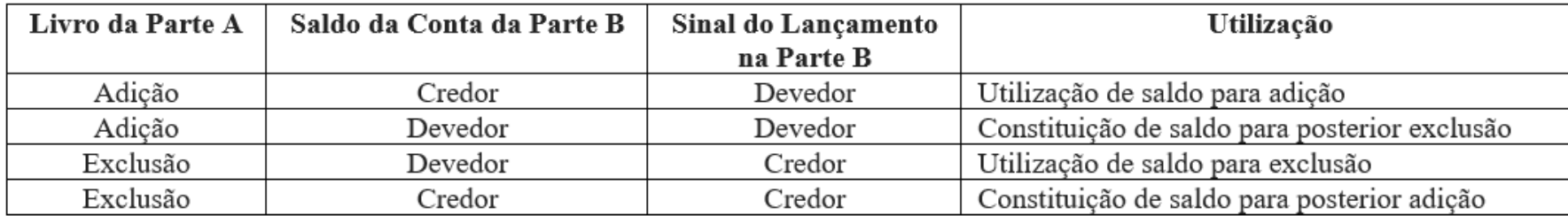

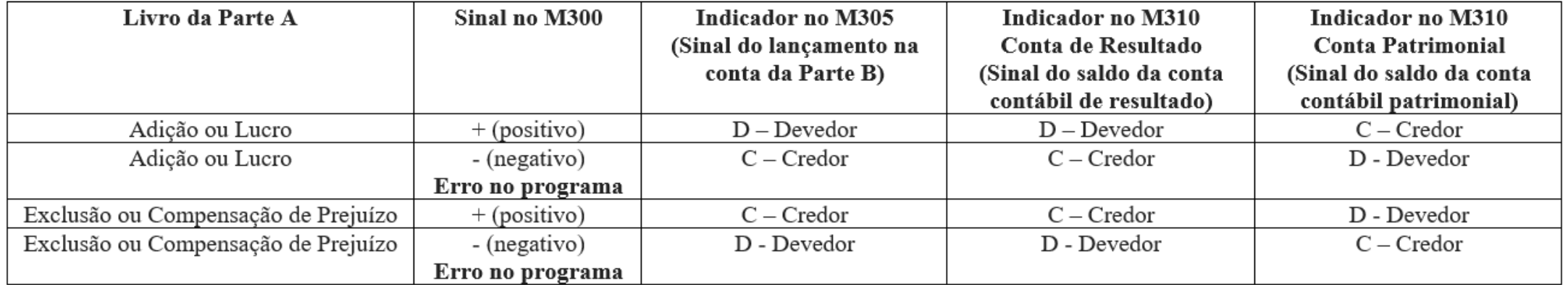

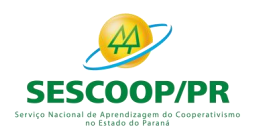

**Indicador de Relacionamento do Lançamento da Parte A:**

- 1 Com Conta da Parte B
- 2 Com Conta Contábil
- 3 Com Conta da parte B e Conta Contábil
- 4 Sem Relacionamento

**Observação**: O valor do lançamento do tipo 3 pode considerar o saldo contas da parte B ou somatório dos saldos das contas da parte B com os saldos das contas contábeis. Para isso, o valor do lançamento correto na parte A deve ser preenchido pela empresa.

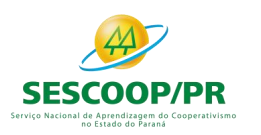

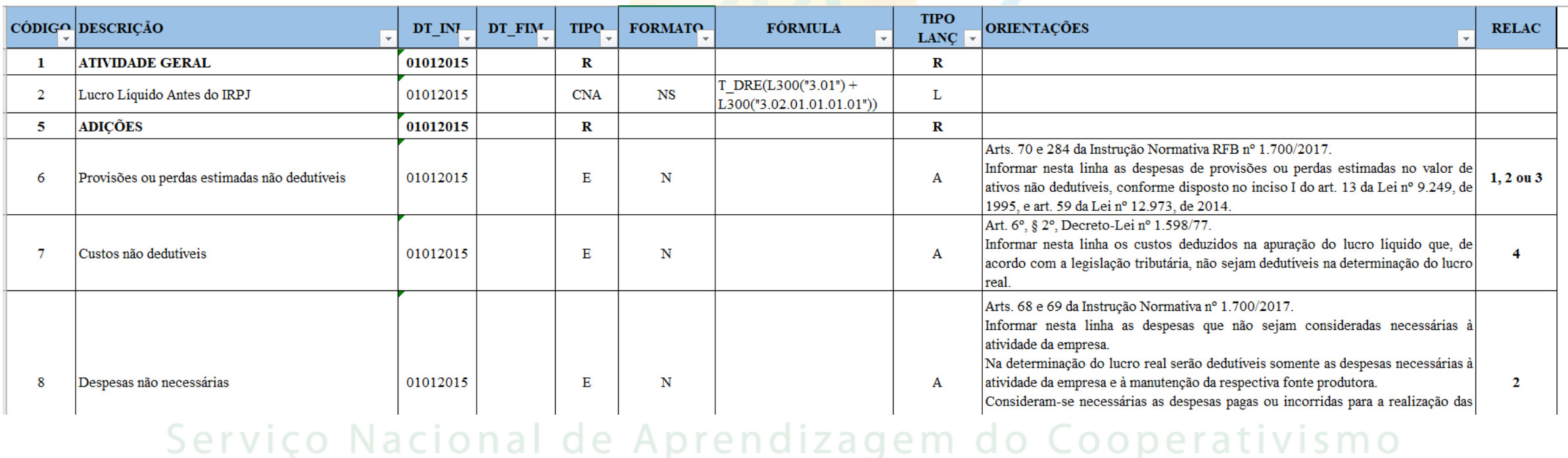

## no Estado do Paraná

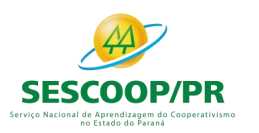

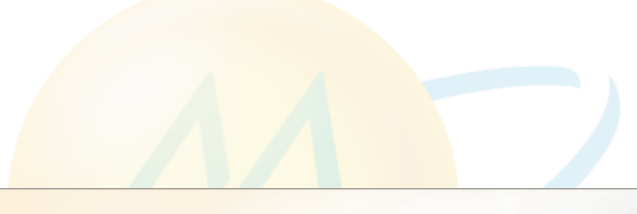

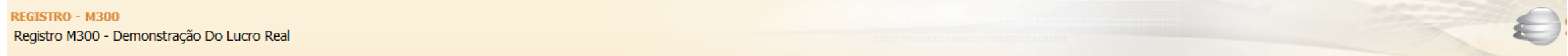

Anual Fevereiro Abril Maio Junho Julho Agosto Setembro Outubro Novembro Dezembro

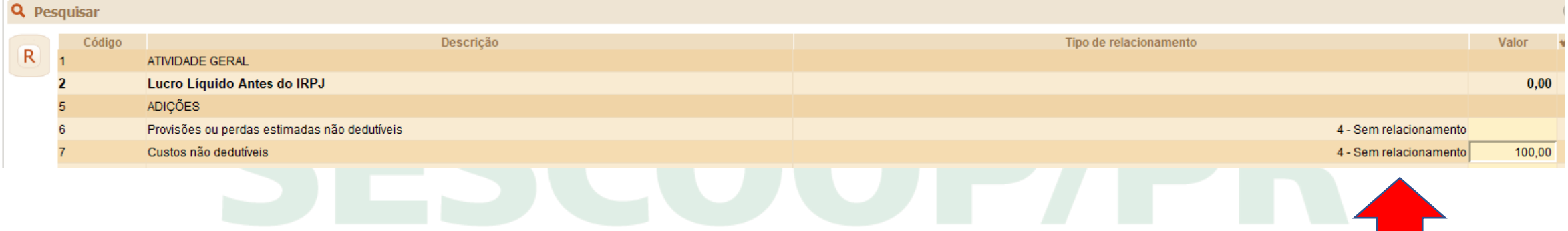

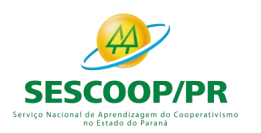

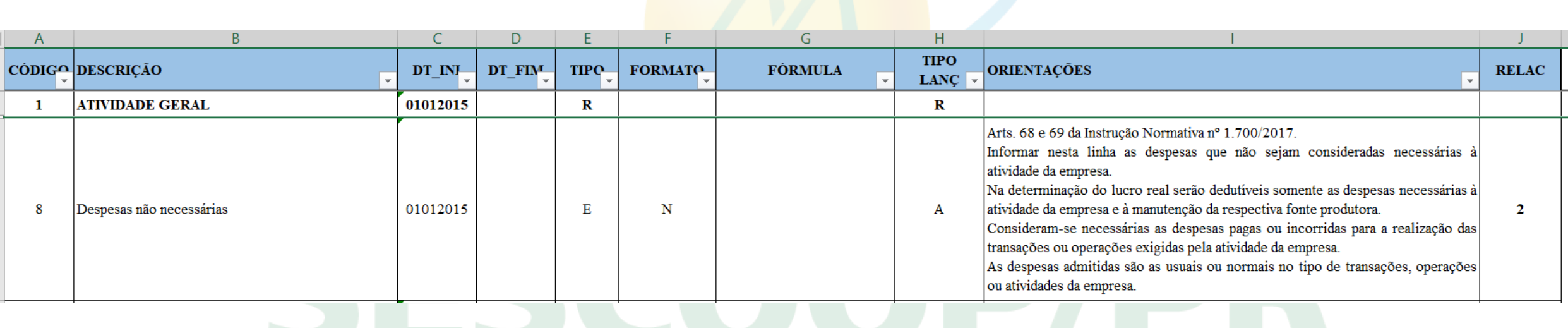

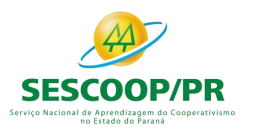

**REGISTRO - M300** 

## Registro M300: Demonstração do Lucro Real – Lançamentos da Parte A do e-Lalur

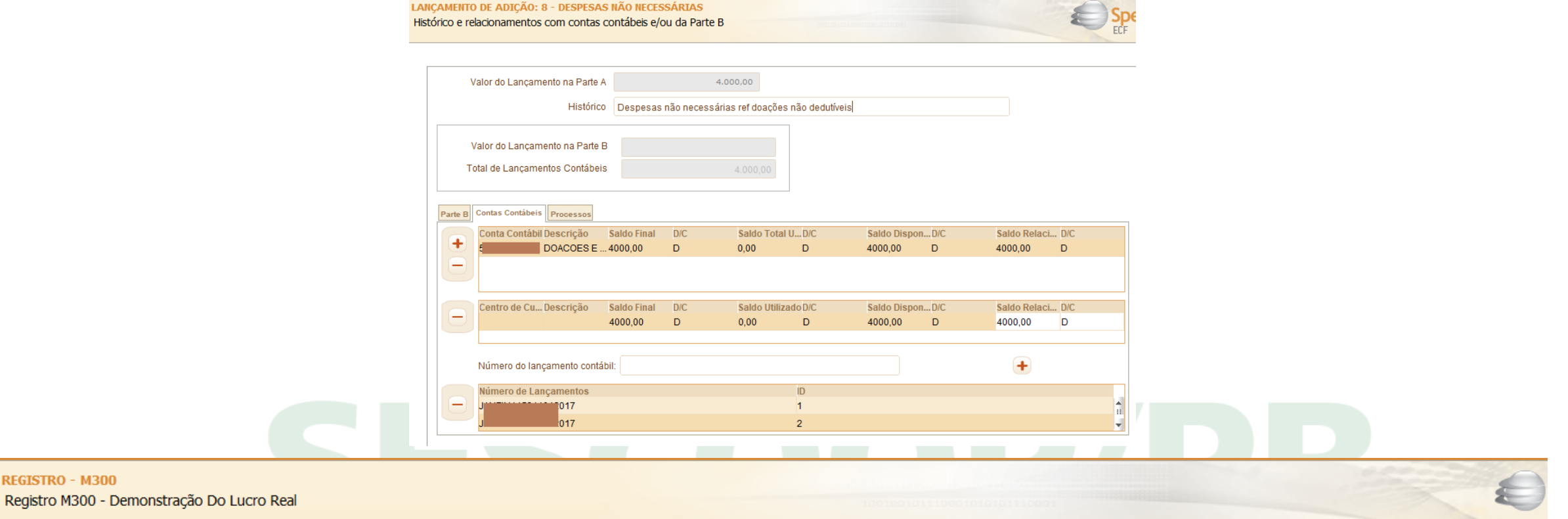

Primeiro Trimestre Segundo Trimestre Terceiro Trimestre Quarto Trimestre

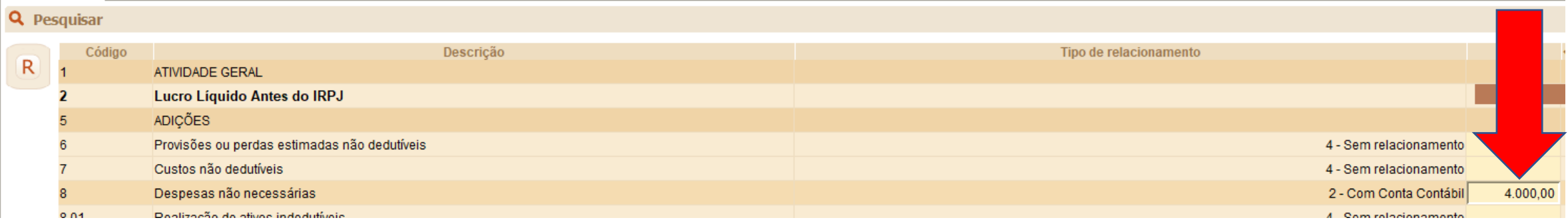

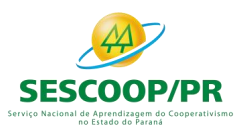

LANÇAMENTO DE ADIÇÃO: 86 - DEPRECIAÇÃO - DIFERENÇA ENTRE AS DEPRECIAÇÕES CONTÁBIL E FISCAL Histórico e relacionamentos com contas contábeis e/ou da Parte B

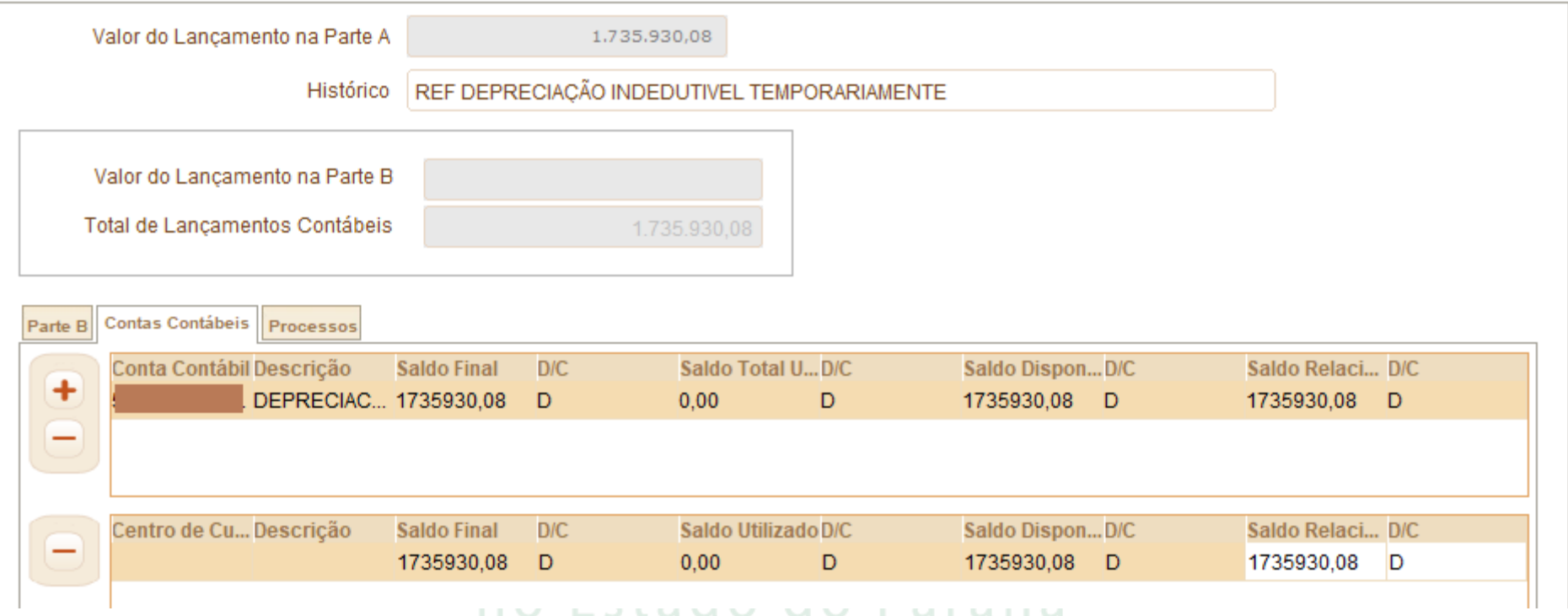

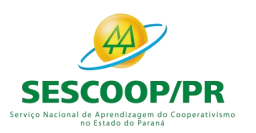

LANÇAMENTO DE ADIÇÃO: 86 - DEPRECIAÇÃO - DIFERENÇA ENTRE AS DEPRECIAÇÕES CONTÁBIL E FISCAL Histórico e relacionamentos com contas contábeis e/ou da Parte B

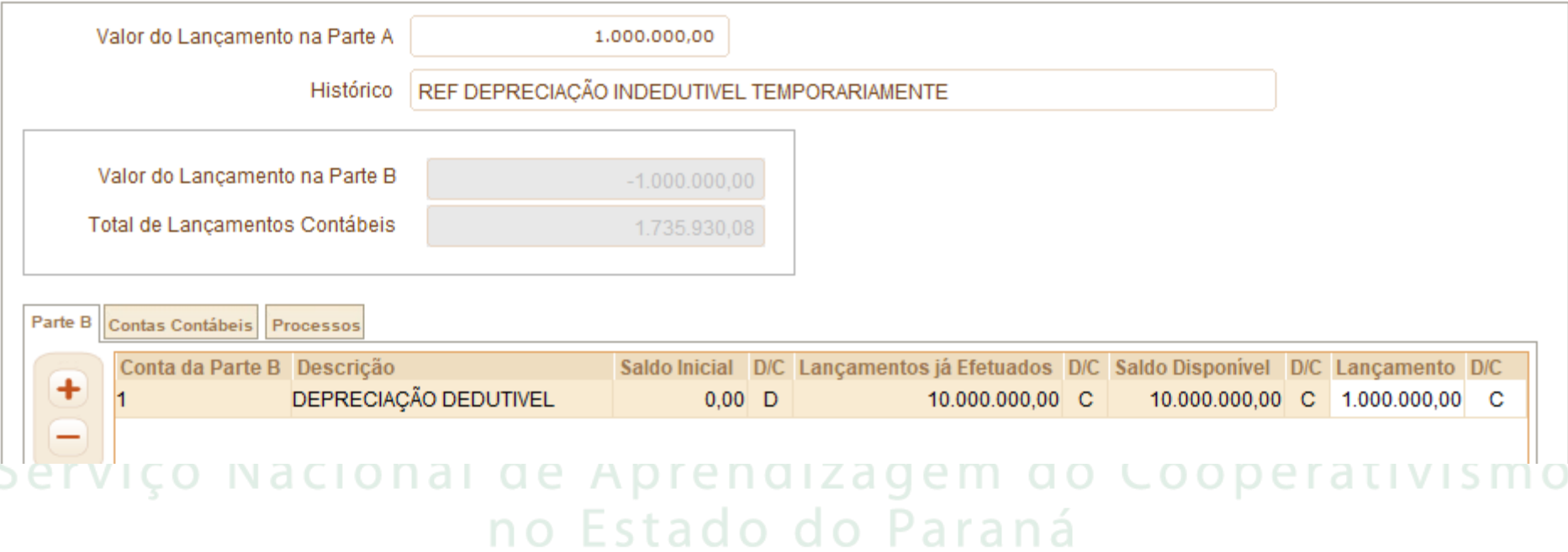

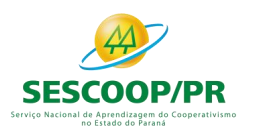

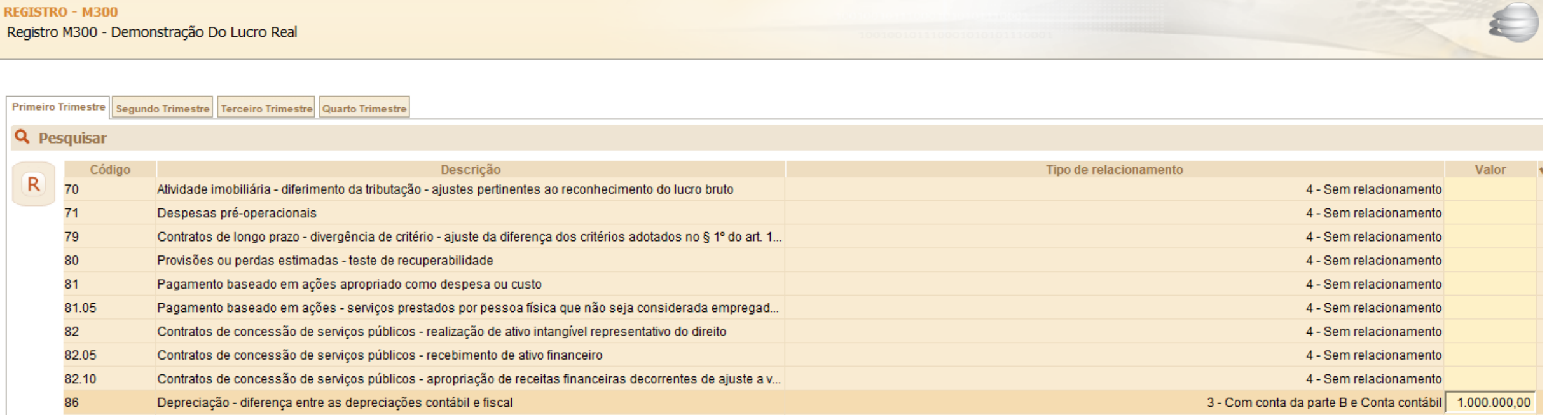

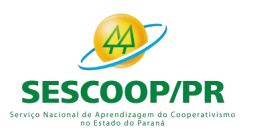

## Registro M500: Controle de Saldos das Contas da Parte B do e-Lalur e do e-Lacs

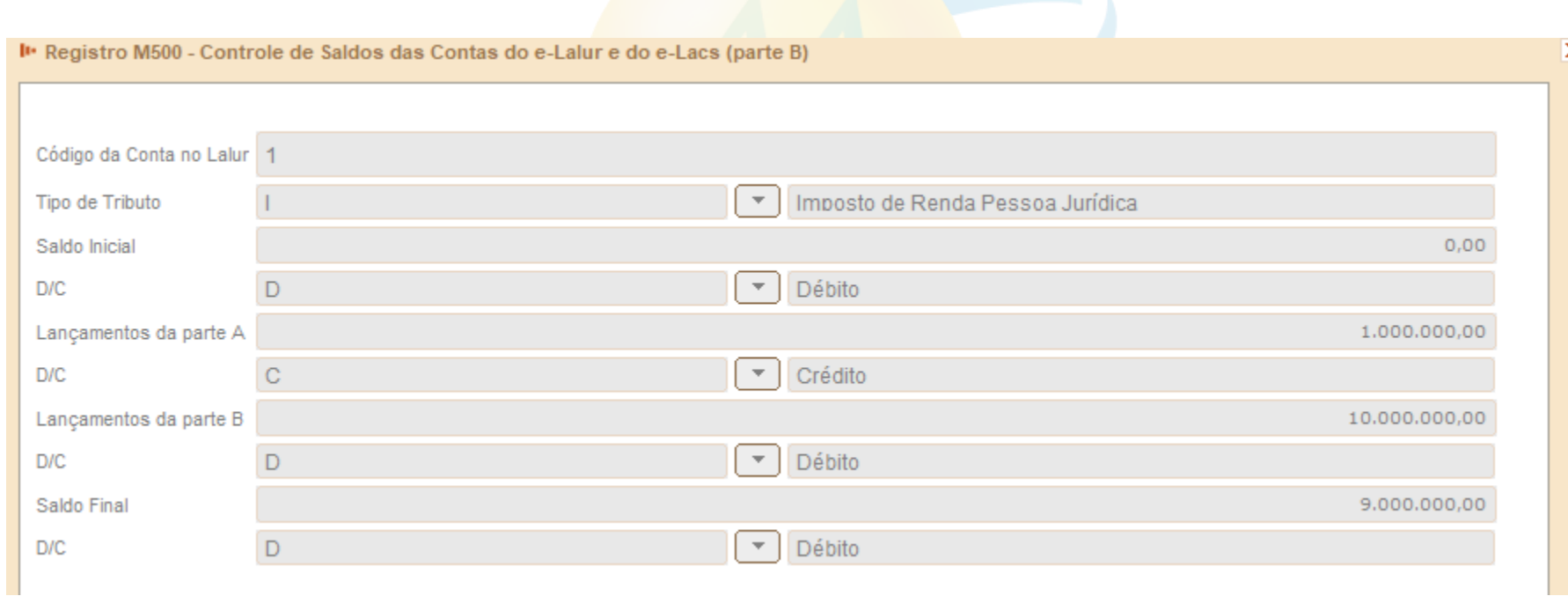

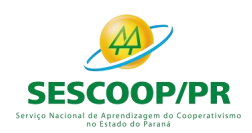

## Registro M510: Controle de Saldos das Contas Padrão da Parte B do e-Lalur e do e-Lacs: - Inclusão do registro

Registro M510: Controle de Saldos das Contas Padrão da Parte B do e-Lalur e do e-Lacs: - Inclusão do registro

Apresenta a visão sintética do controle de saldos das contas padrão da parte B do e-LALUR e e-LACS. Registro gerado pelo sistema a partir do saldo inicial e das movimentações.

- Os campos SD\_FIM\_LAL e IND\_SD\_FIM do último período serão transportados para o E020 da próxima ECF.

- Quando a escrituração for trimestral, o saldo final do período será transportado para o saldo inicial do período seguinte.

- O valor do SD\_INI\_LAL do primeiro período será igual ao saldo inicial do registro M010.

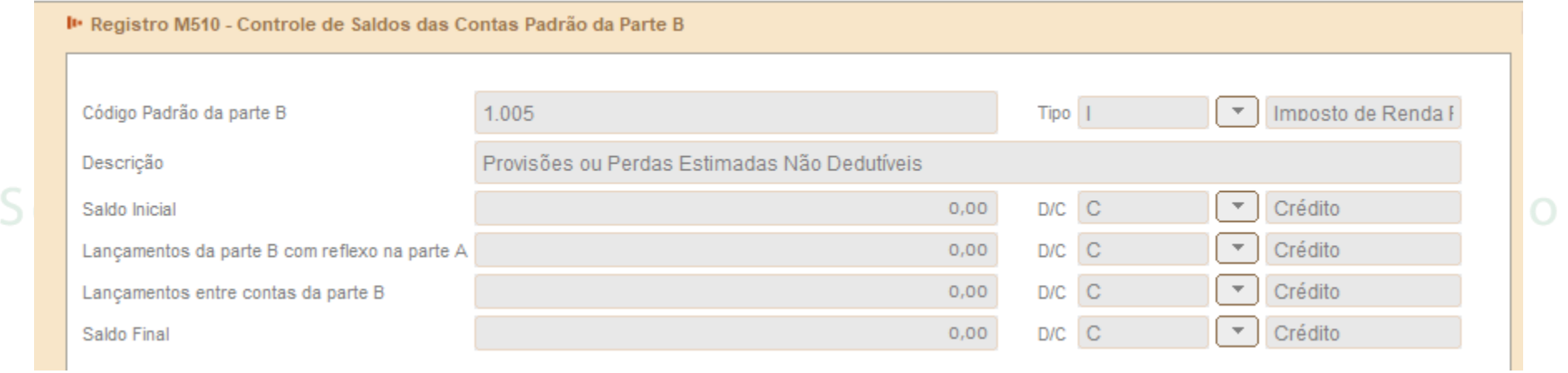

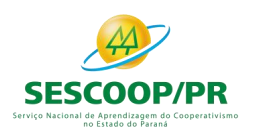

## Tabela Padrão da Parte B: Criação de conta.

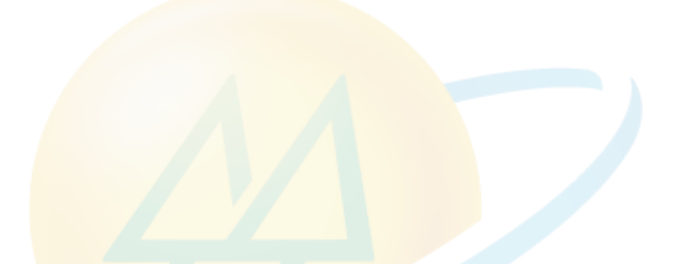

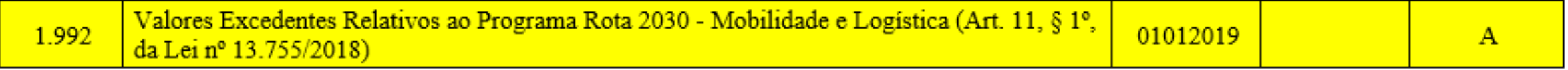

# SCOOPAPI

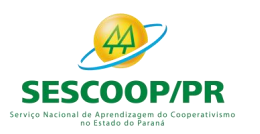

## Bloco N: Cálculo do IRPJ e da CSLL – Lucro RealSer mo

*Renata Santos*

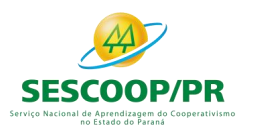

## Registro N500: Base de Cálculo do IRPJ Sobre o Lucro Real Após as Compensações de Prejuízos

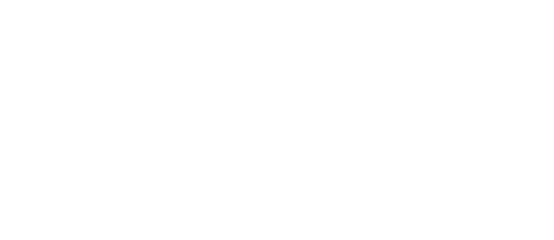

#### **REGISTRO - N500**

Registro N500 - Base de Cálculo Do IRPJ Sobre O Lucro Real - Após as Compensações de Prejuízos

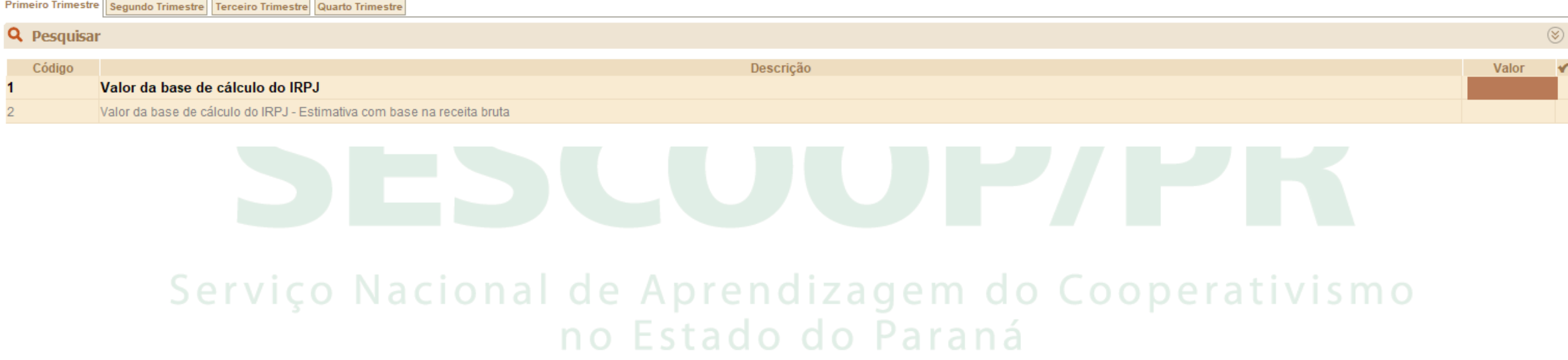

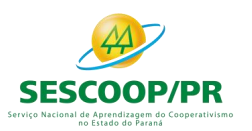

## Registro N600: Demonstração do Lucro da Exploração

#### **REGISTRO - N600**

Registro N600 - Demonstração Do Lucro Da Exploração

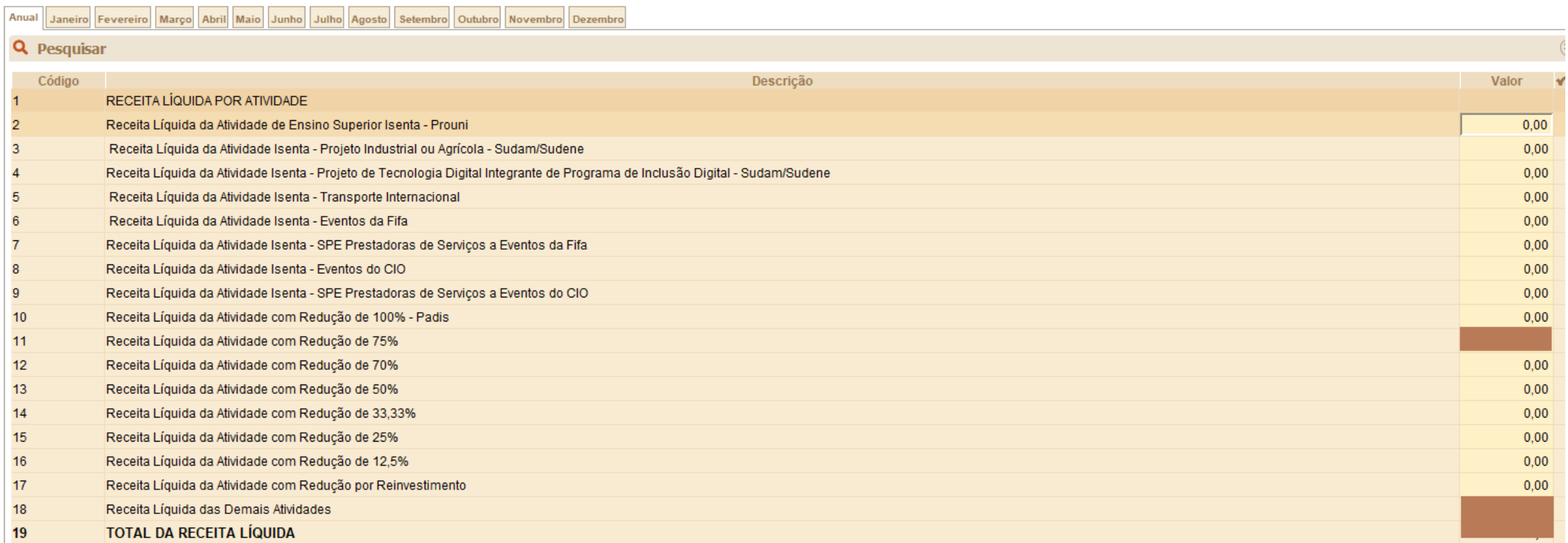

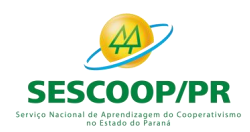

## Registro N610: Cálculo da Isenção e Redução do Imposto Sobre o Lucro Real

Este registro deve ser preenchido pelas pessoas jurídicas sujeitas à apuração do imposto de renda trimestral ou anual, que gozem dos benefícios fiscais de redução ou isenção desse imposto com base no lucro da exploração.

**Atenção**: Deve ser informado, neste registro, o valor do imposto passível de redução por reinvestimento, caso a pessoa jurídica seja beneficiada com essa redução, em conformidade com as instruções contidas na linha N610/77.

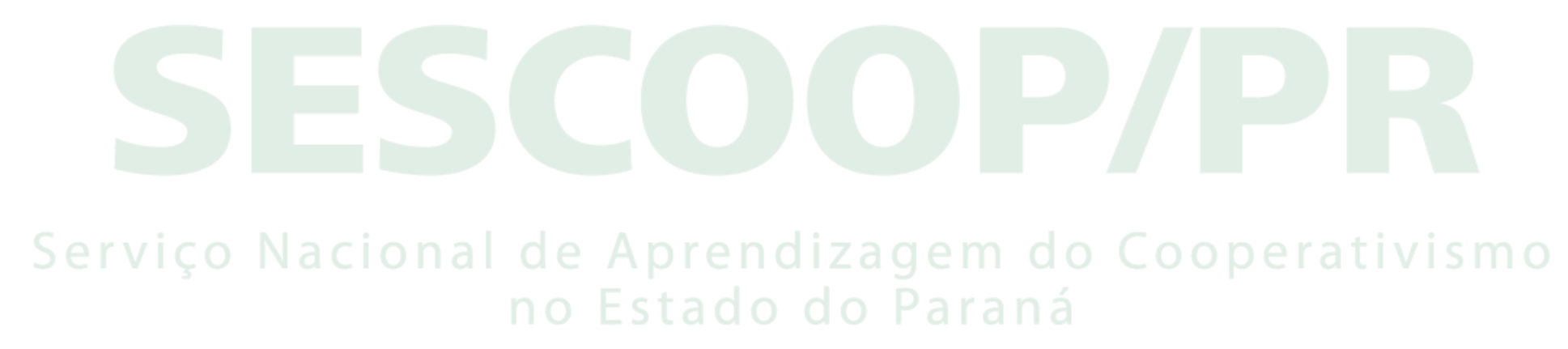

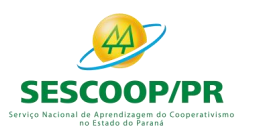

## Registro N610: Cálculo da Isenção e Redução do Imposto Sobre o Lucro Real

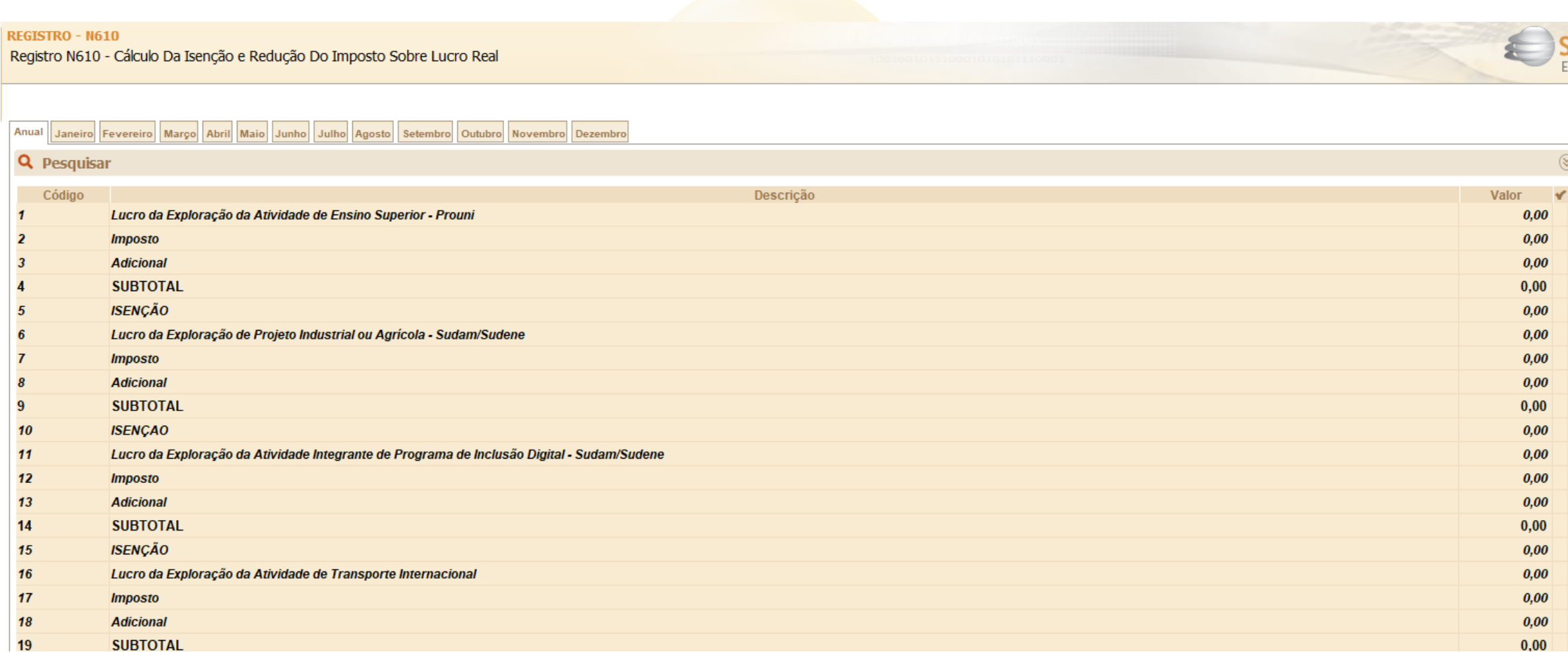

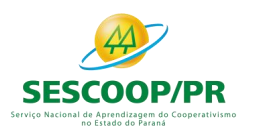

## Registro N610: Cálculo da Isenção e Redução do Imposto Sobre o Lucro Real

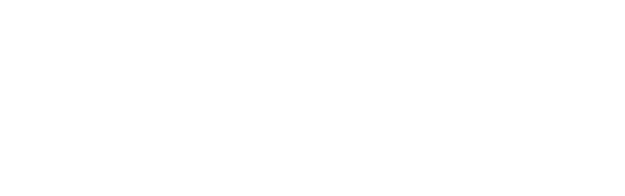

Exemplo de Cálculo da Redução por Reinvestimento: A pessoa jurídica desenvolve atividades beneficiadas com isenção e redução de 75% (setenta e cinco por cento) do imposto. As atividades também estão amparadas com o incentivo de redução por reinvestimento. Assim temos:

Lucro da Exploração de Cada Atividade Incentivada:

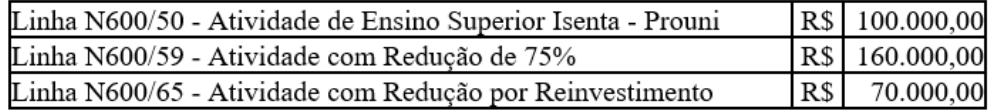

Imposto Devido em Cada Atividade Incentivada (alíquota de 15%):

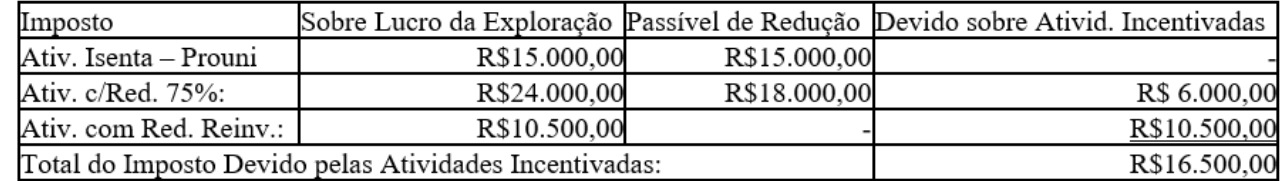

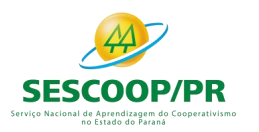

## Registro N615: Informações da Base de Cálculo dos Incentivos Fiscais

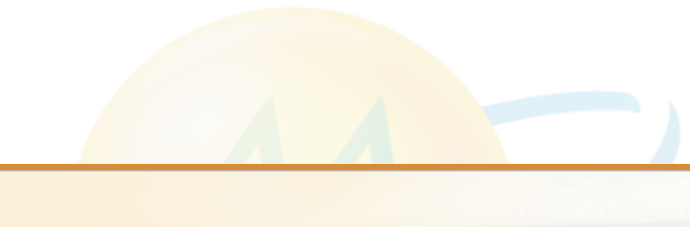

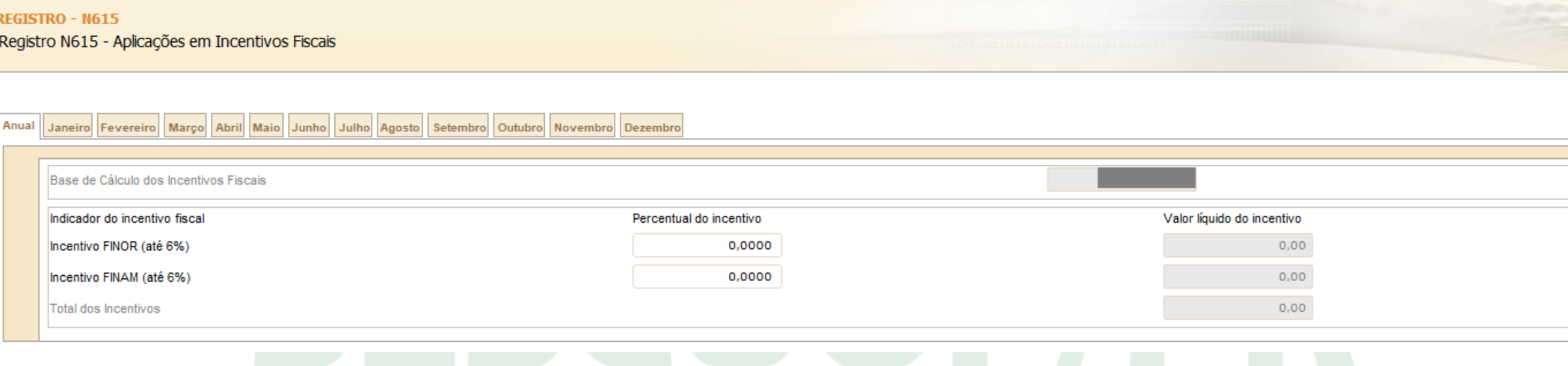

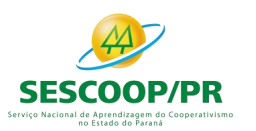

## Registro N620: Apuração do IRPJ Mensal por Estimativa

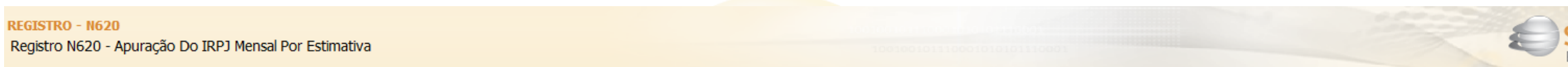

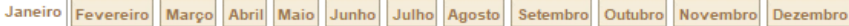

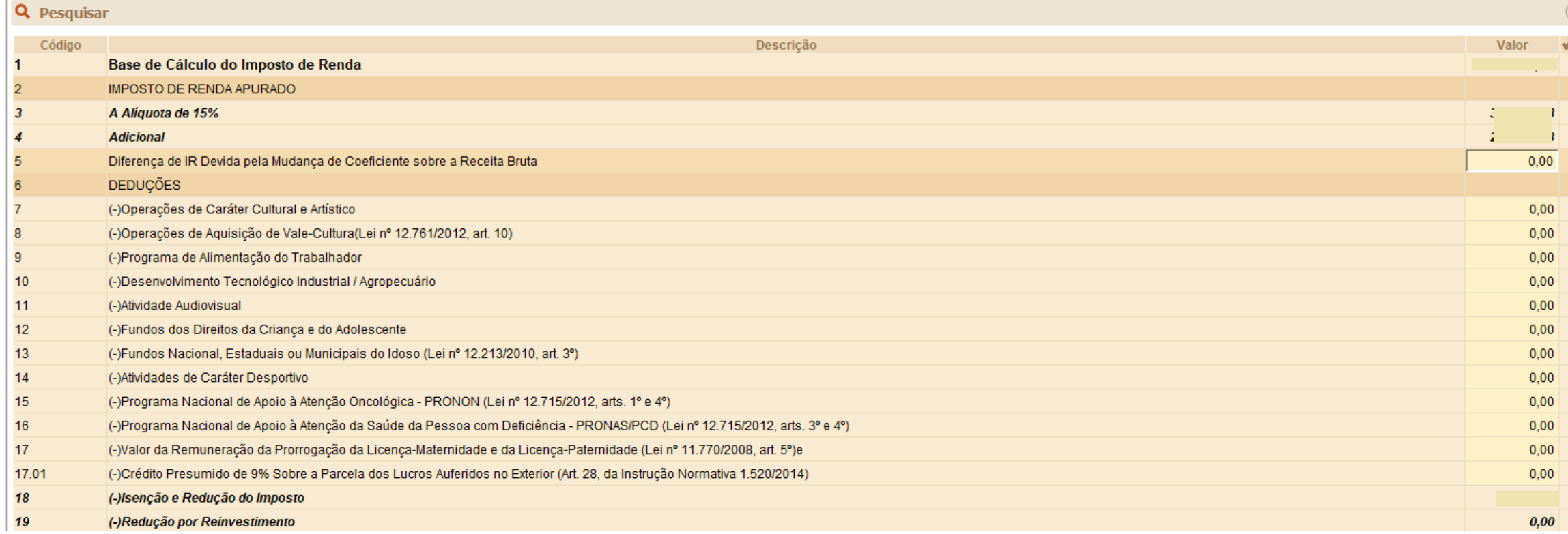

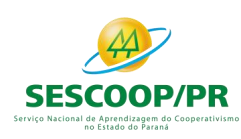

## Registro N620: Apuração do IRPJ Mensal por Estimativa: Inclusão de linha.

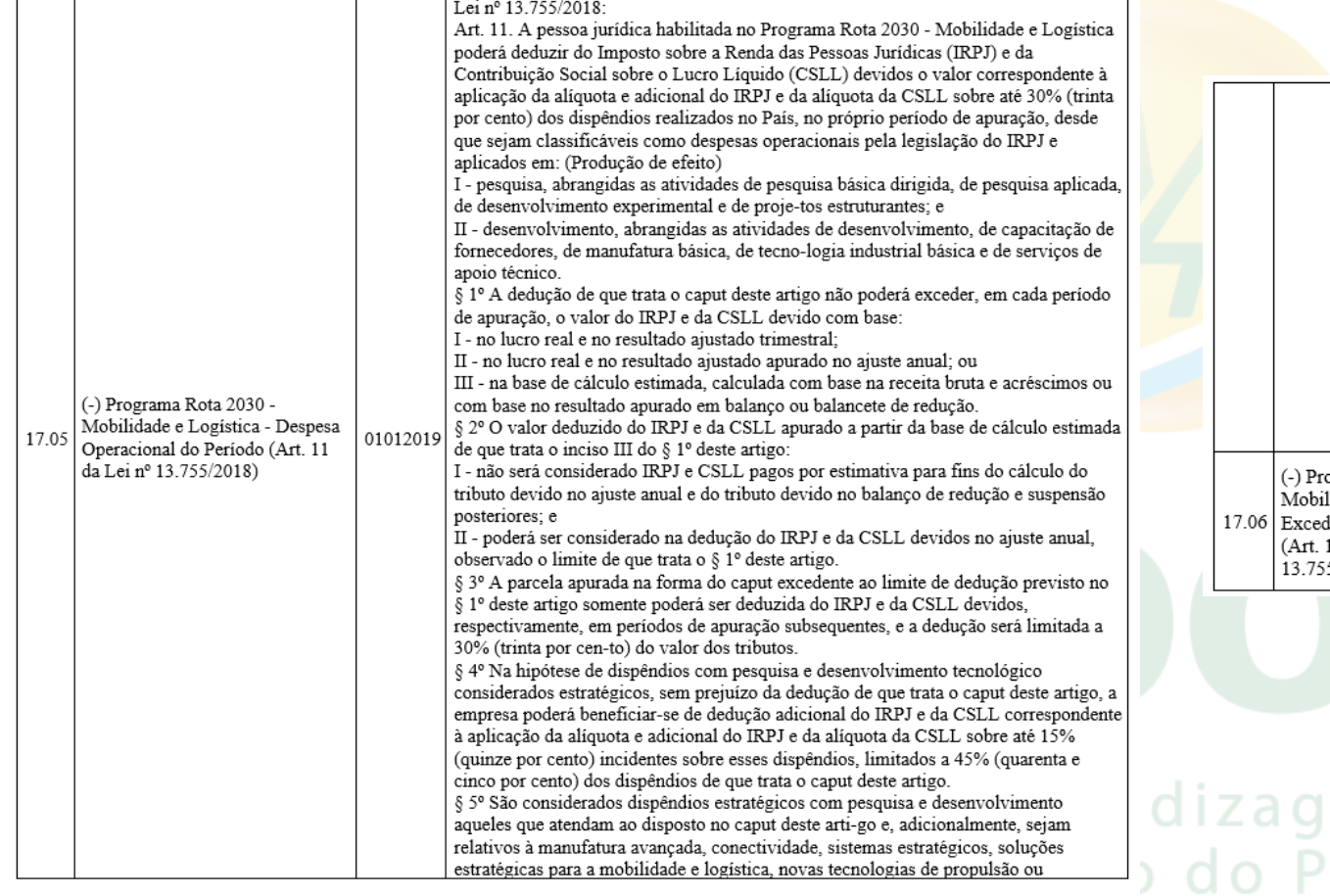

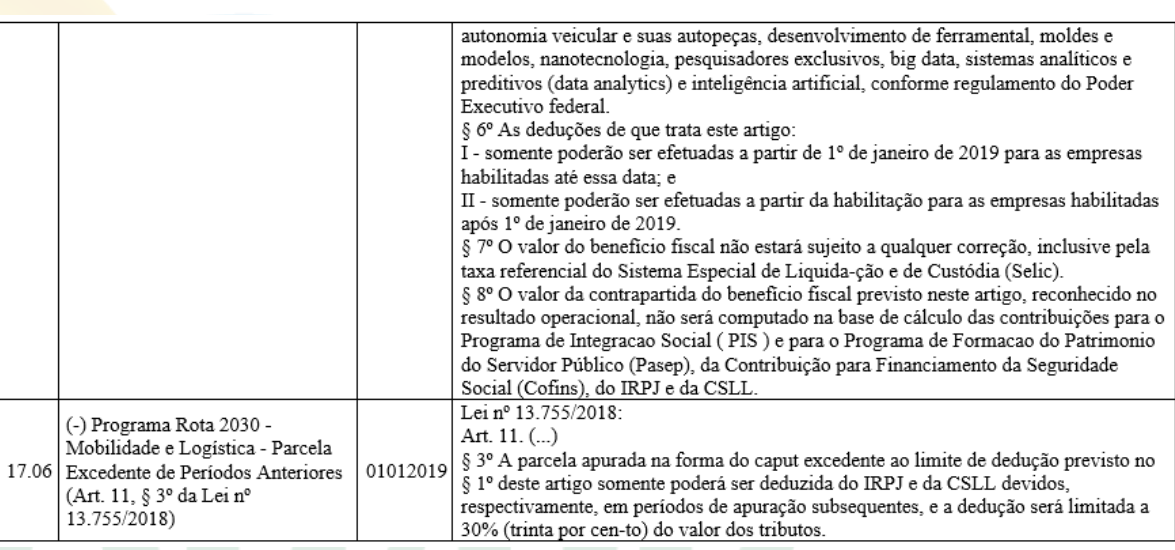

## em do Cooperativismo araná

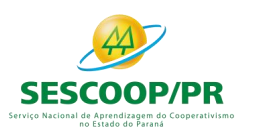

## Registro N630: Apuração do IRPJ Com Base no Lucro Real

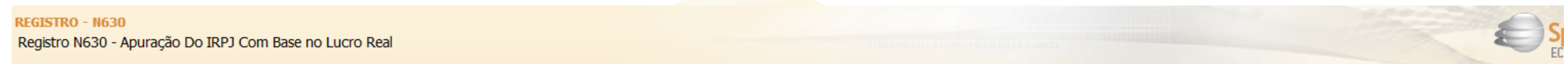

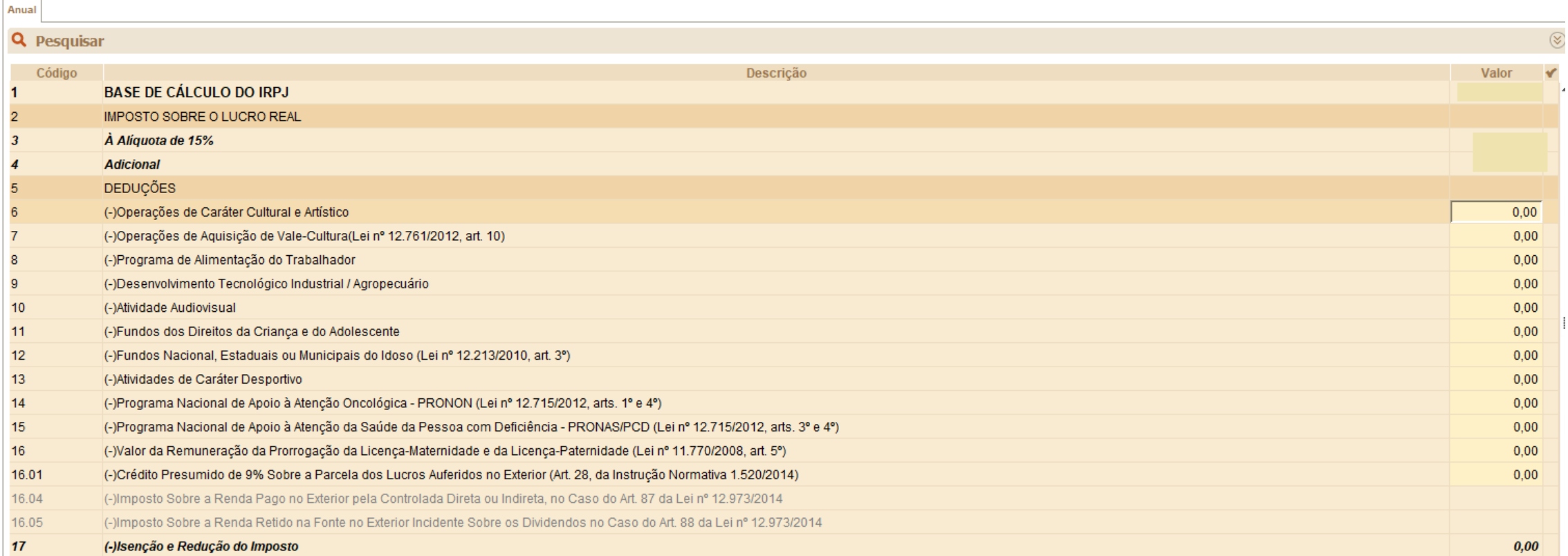

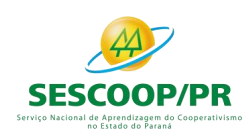

## Registro N630\_A: Apuração do IRPJ Com Base no Lucro Real: Inclusão de linha.

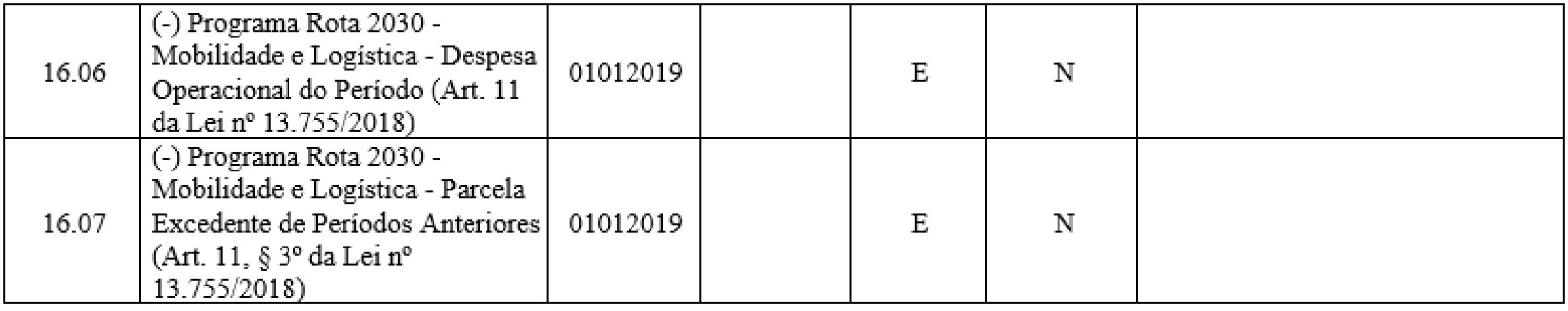

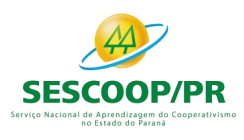

Registro N650: Base de Cálculo da CSLL Após as Compensações da Base de Cálculo **Negativa** 

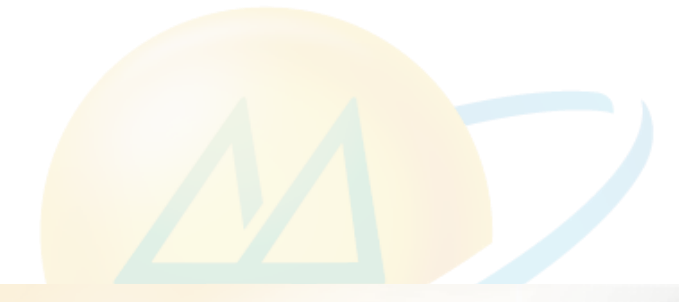

#### **REGISTRO - N650**

Registro N650 - Base de Cálculo Da CSLL Sobre O Lucro Real - Após Compensações das Bases de Cálculo Negativas

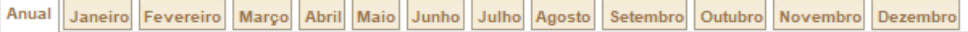

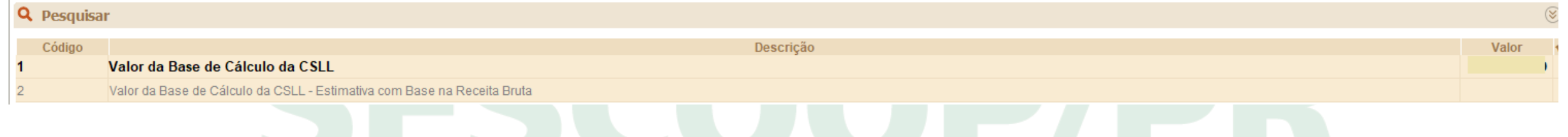

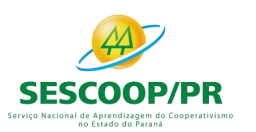

## Registro N660: Apuração da CSLL Mensal por Estimativa

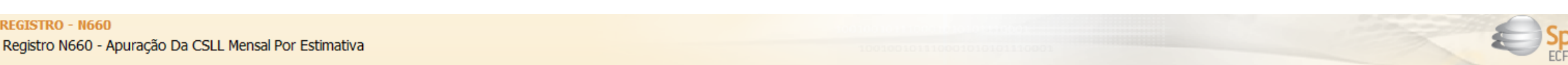

#### Janeiro Fevereiro Março Abril Maio Junho Julho Agosto Setembro Outubro Novembro Dezembro

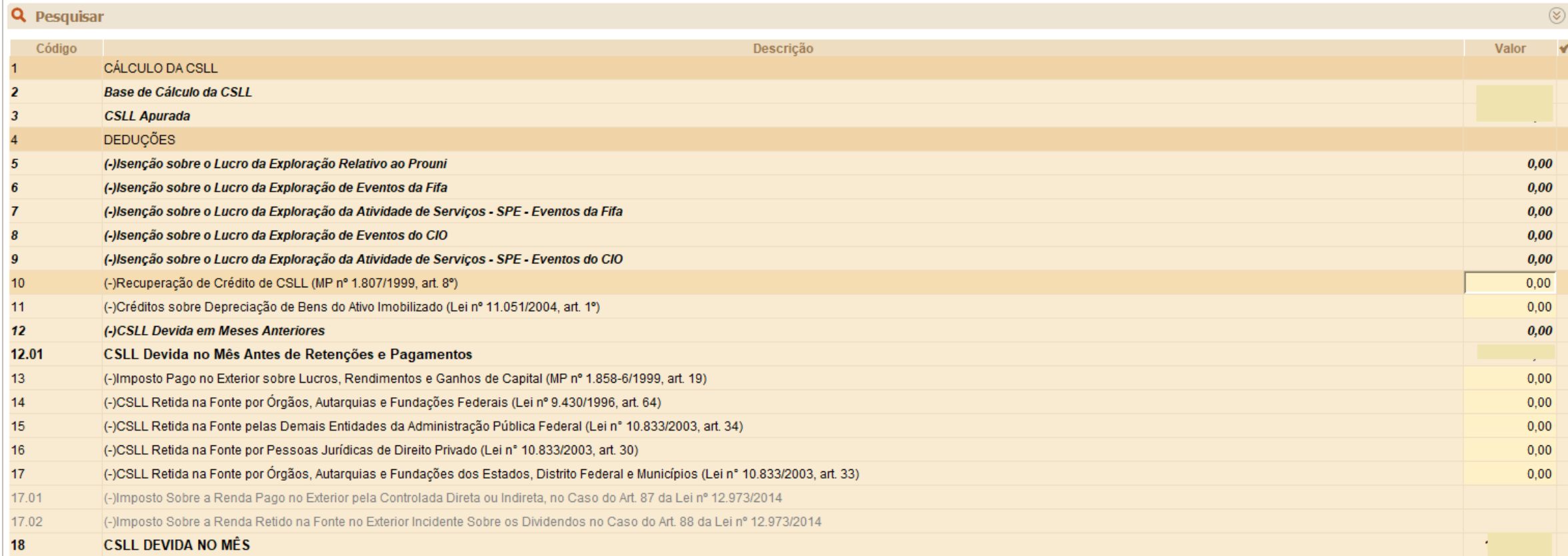

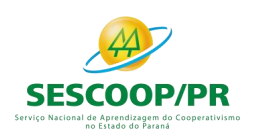

## Registro N660: Apuração da CSLL Mensal por Estimativa: Inclusão de linha.

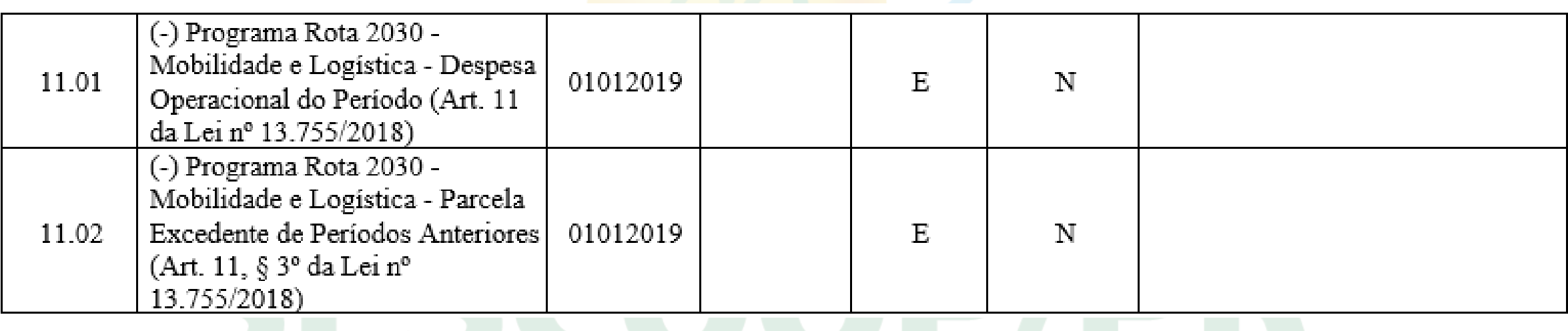

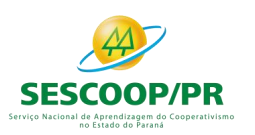

## Registro N670: Apuração da CSLL Com Base no Lucro Real

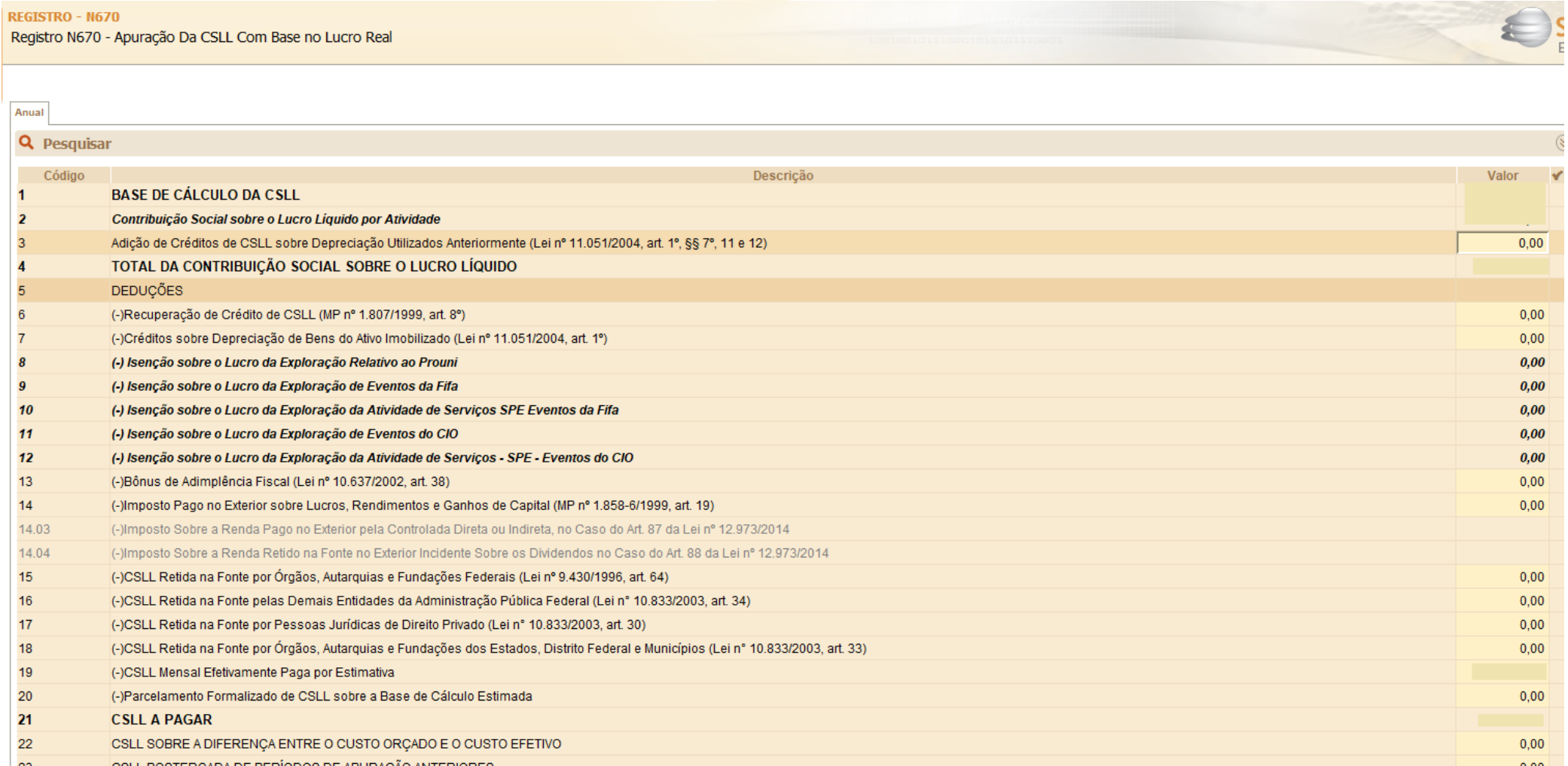

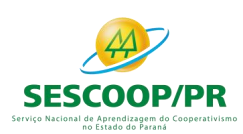

Registro N670: Apuração da CSLL Com Base no Lucro Real: Inclusão de linha.

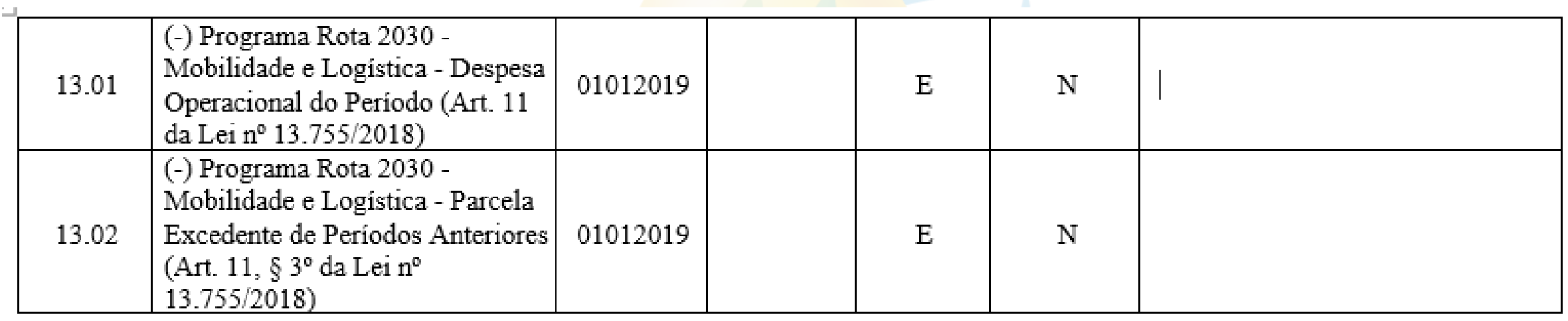

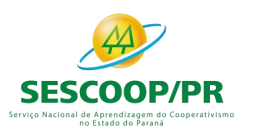

## **Bloco P: Lucro Presumido**

Ser

 $\mathop{\rm im}\nolimits$ 

*Renata Santos*

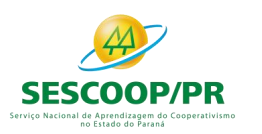

## Registro P100: Balanço Patrimonial

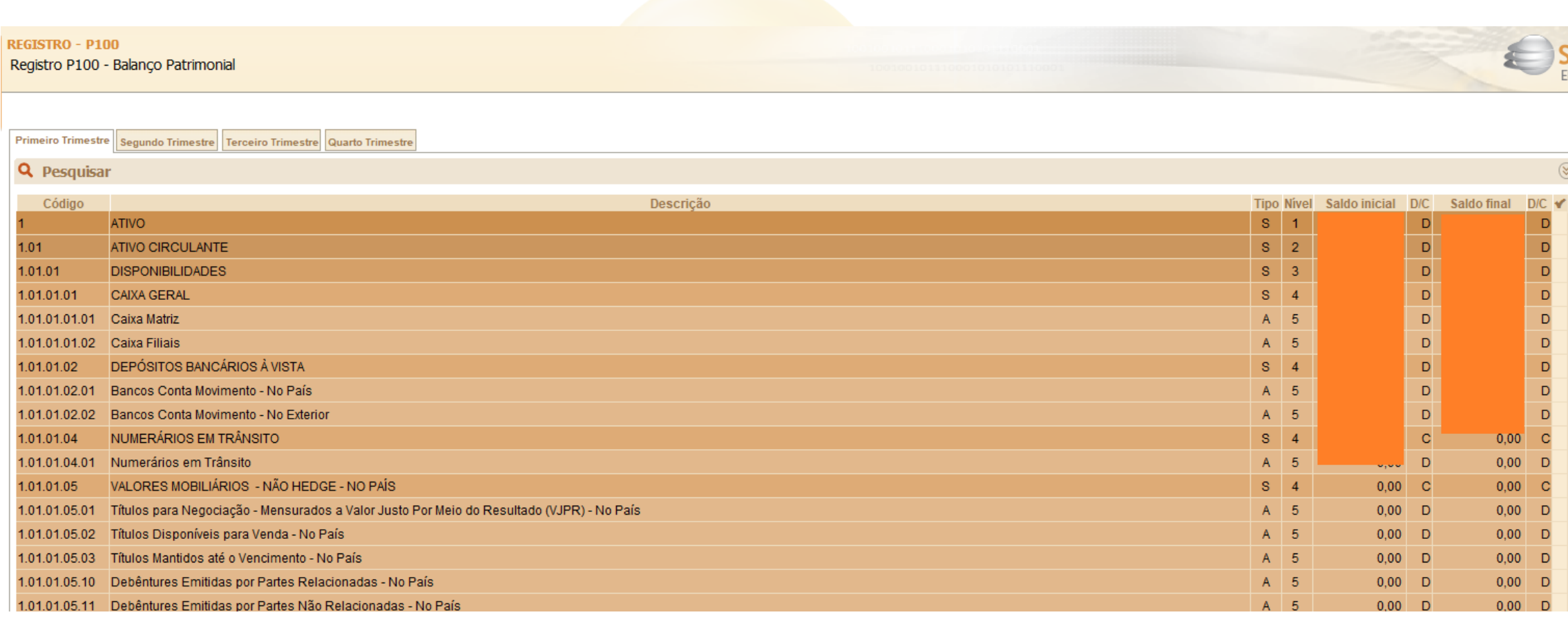

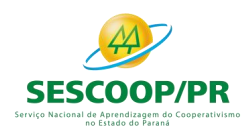

Este registro deve ser preenchido somente pelas pessoas jurídicas optantes pelo Lucro Presumido que estejam no Refis, de que trata a Lei nº 9.964, de 10 de abril de 2000, que, autorizadas pela legislação tributária, queiram usufruir os benefícios fiscais relativos a isenção ou redução do imposto sobre a renda, tais como:

a) empresas instaladas nas áreas de atuação da Sudene e/ou da Sudam, que tenham direito à isenção ou redução do imposto, de acordo com as legislações respectivas;

b) empresas que tenham empreendimentos industriais ou agroindustriais, inclusive de construção civil, em operação nas áreas de atuação da Sudam e da Sudene, que optarem por depositar parte do imposto devido para reinvestimento, conforme legislação aplicável.ooperativismo no Estado do Paraná
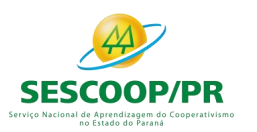

#### Registro P150: Demonstrativo do Resultado Líquido no Período Fiscal

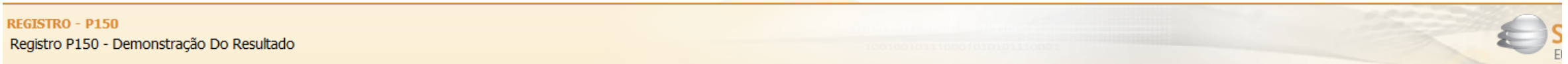

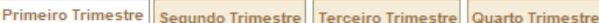

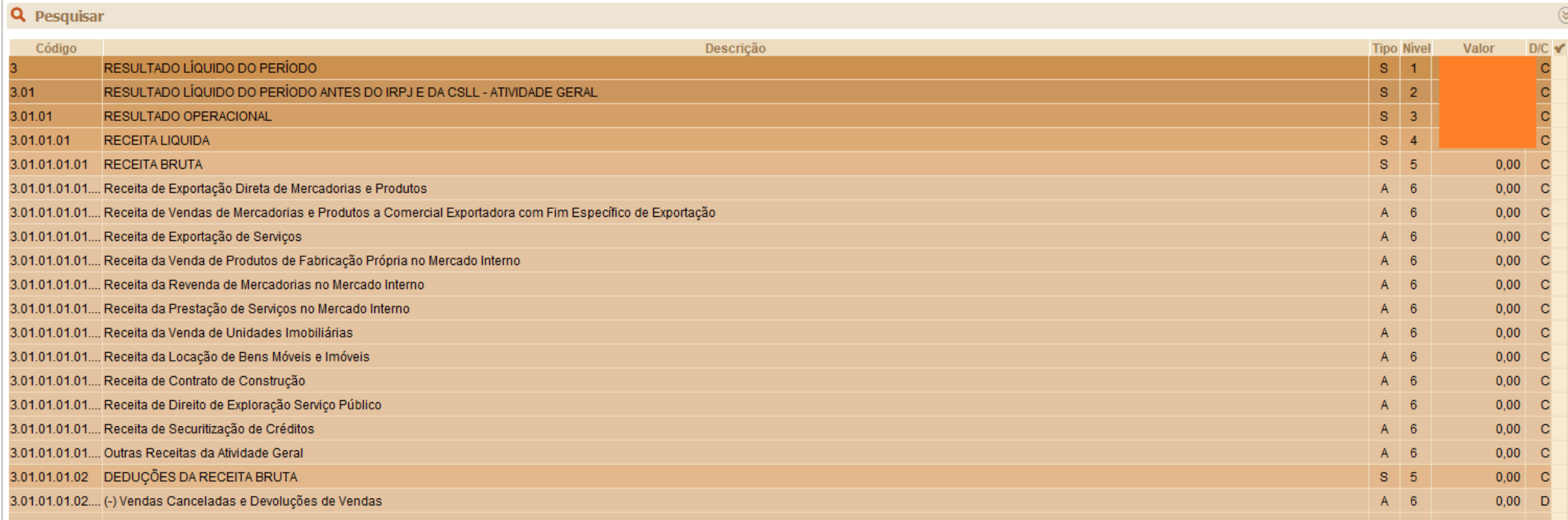

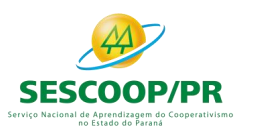

## Registro P200: Apuração da Base de Cálculo do IRPJ com Base no Lucro Presumido

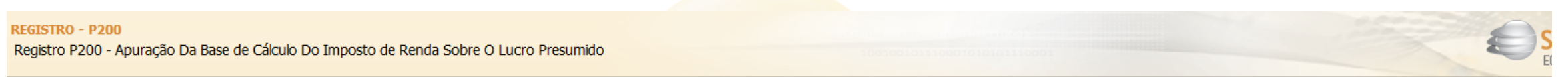

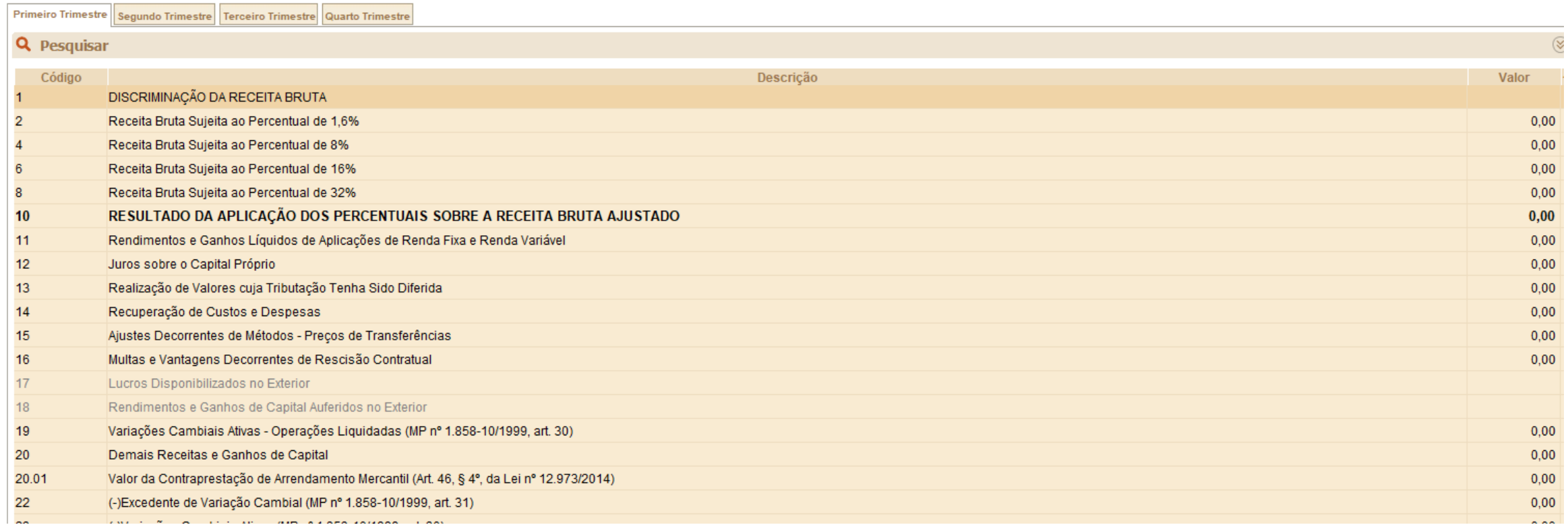

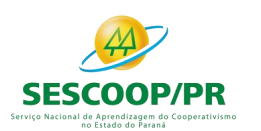

Registro P200: Apuração da Base de Cálculo do IRPJ com Base no Lucro Presumido: Criação de linha.

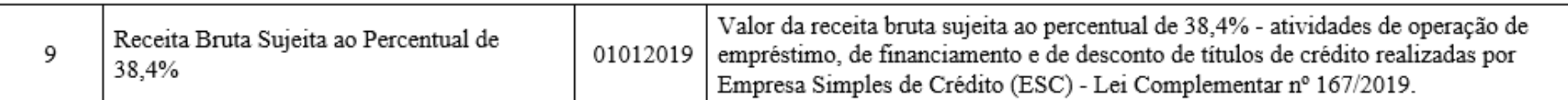

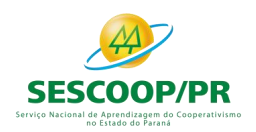

# Registro P230: Cálculo da Isenção e Redução do Lucro Presumido

# Apresenta o cálculo da isenção e redução do lucro presumido.

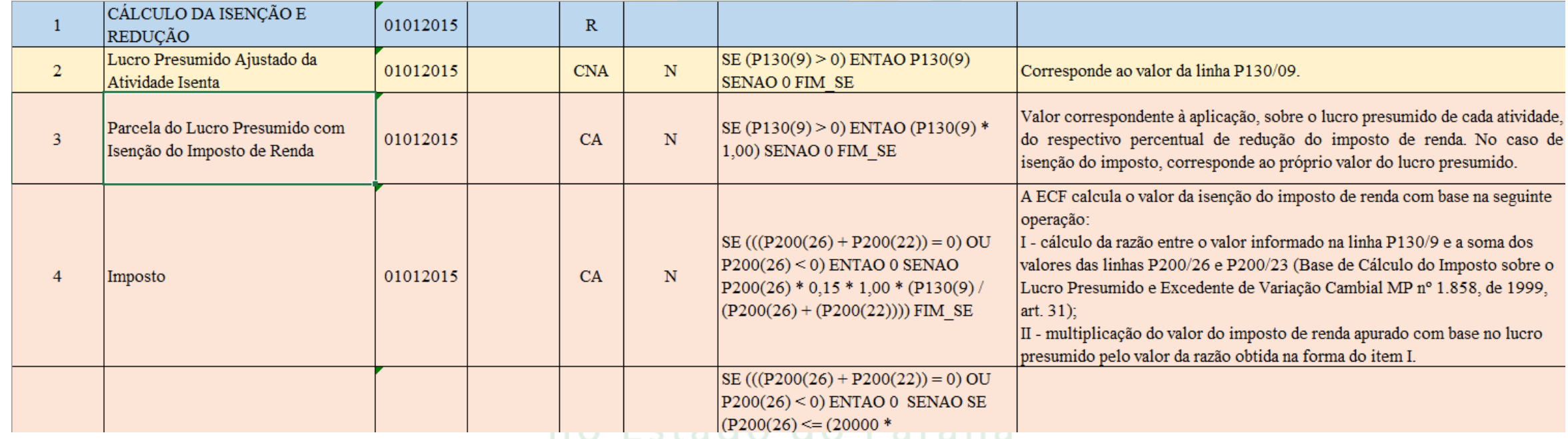

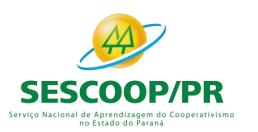

### Registro P300: Cálculo do IRPJ com Base no Lucro Presumido

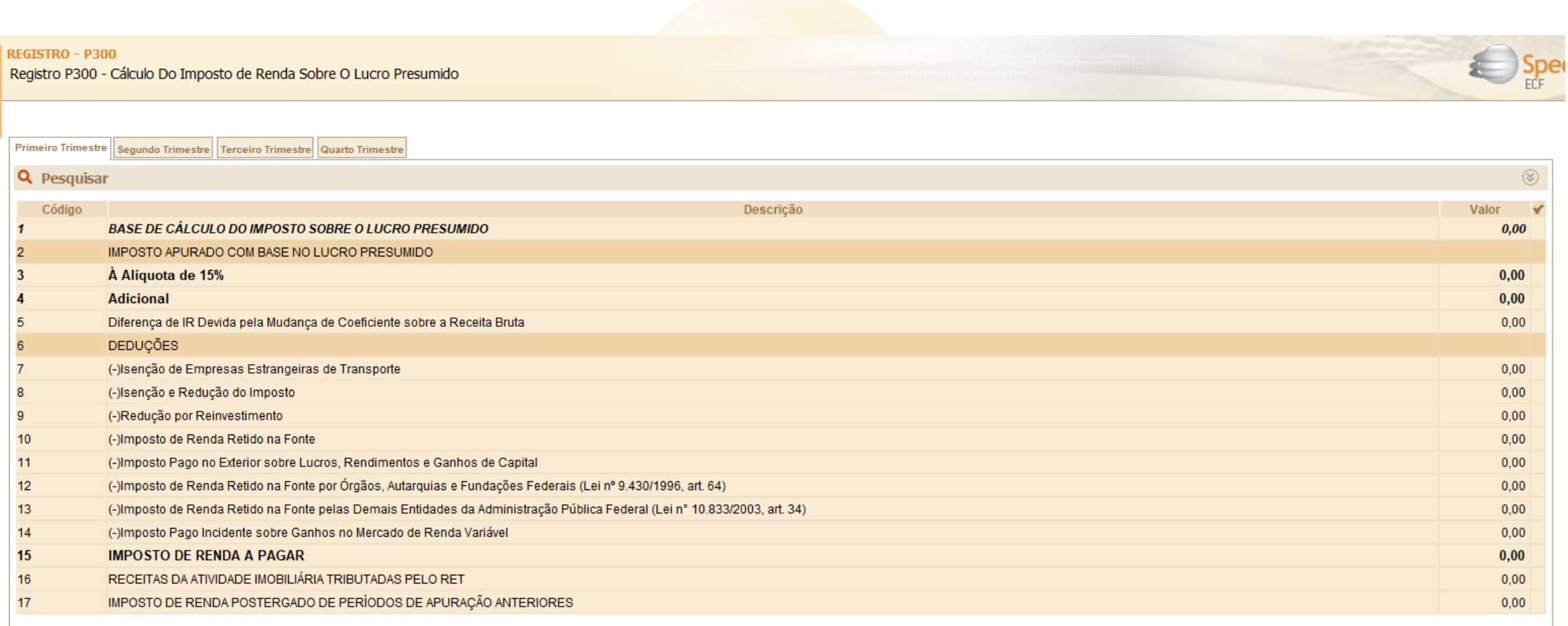

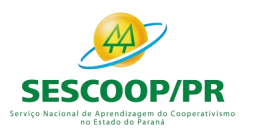

# Registro P400: Apuração da Base de Cálculo da CSLL com Base no Lucro Presumido

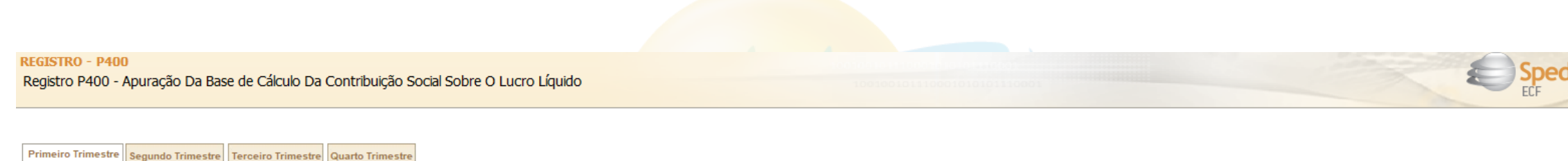

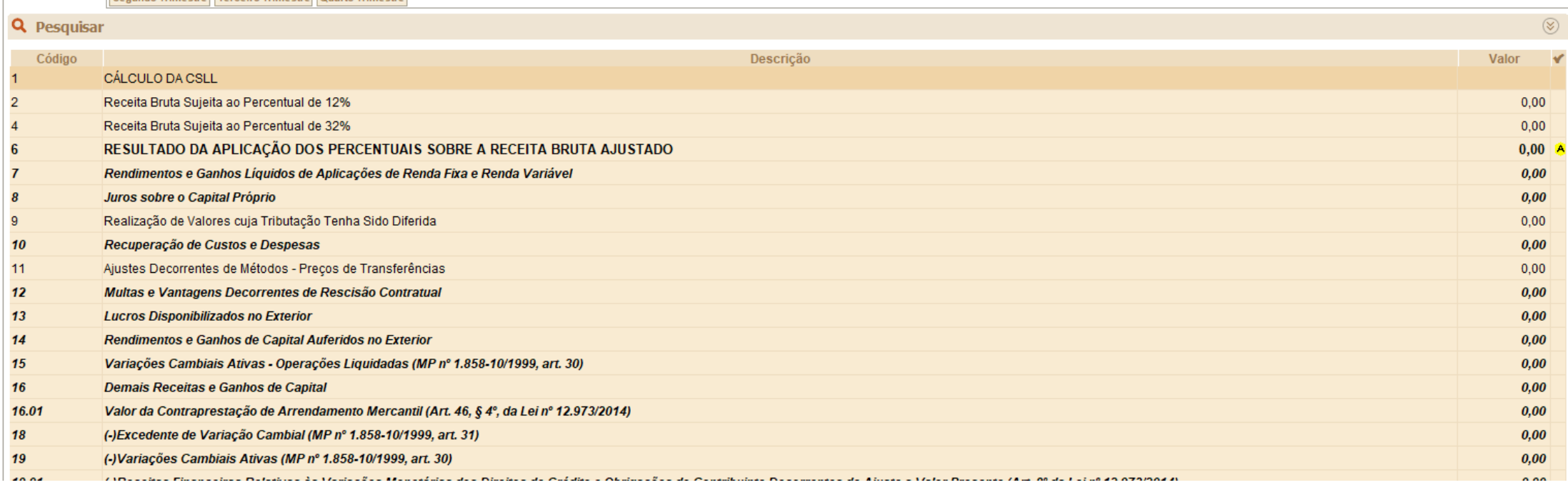

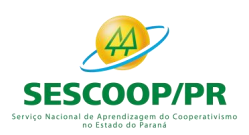

Registro P400: Apuração da Base de Cálculo da CSLL com Base no Lucro Presumido: Criação de linha.

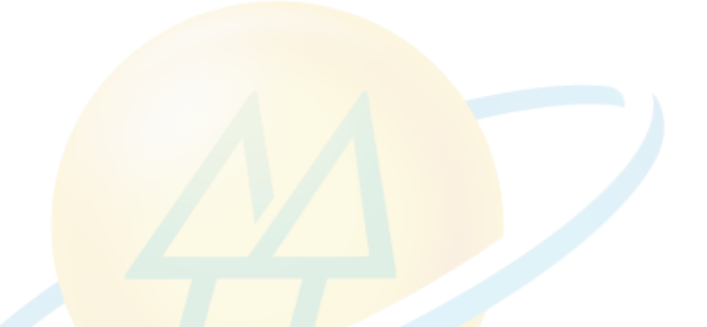

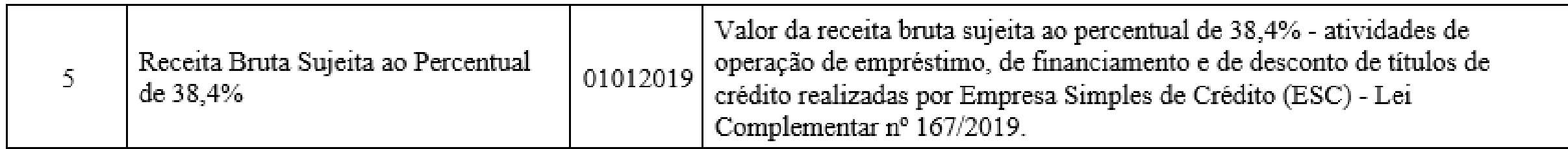

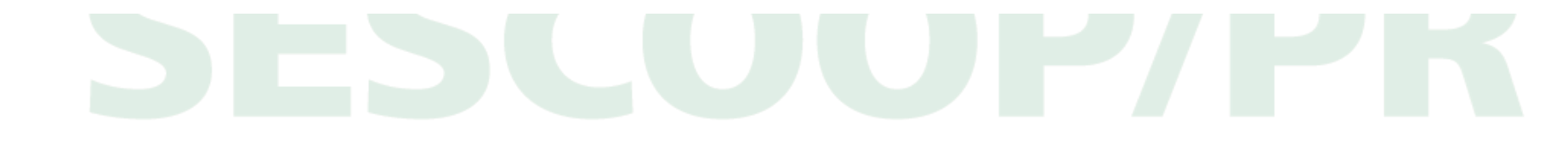

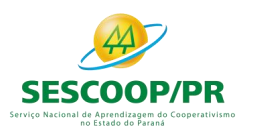

## Registro P500: Cálculo da CSLL com Base no Lucro Presumido

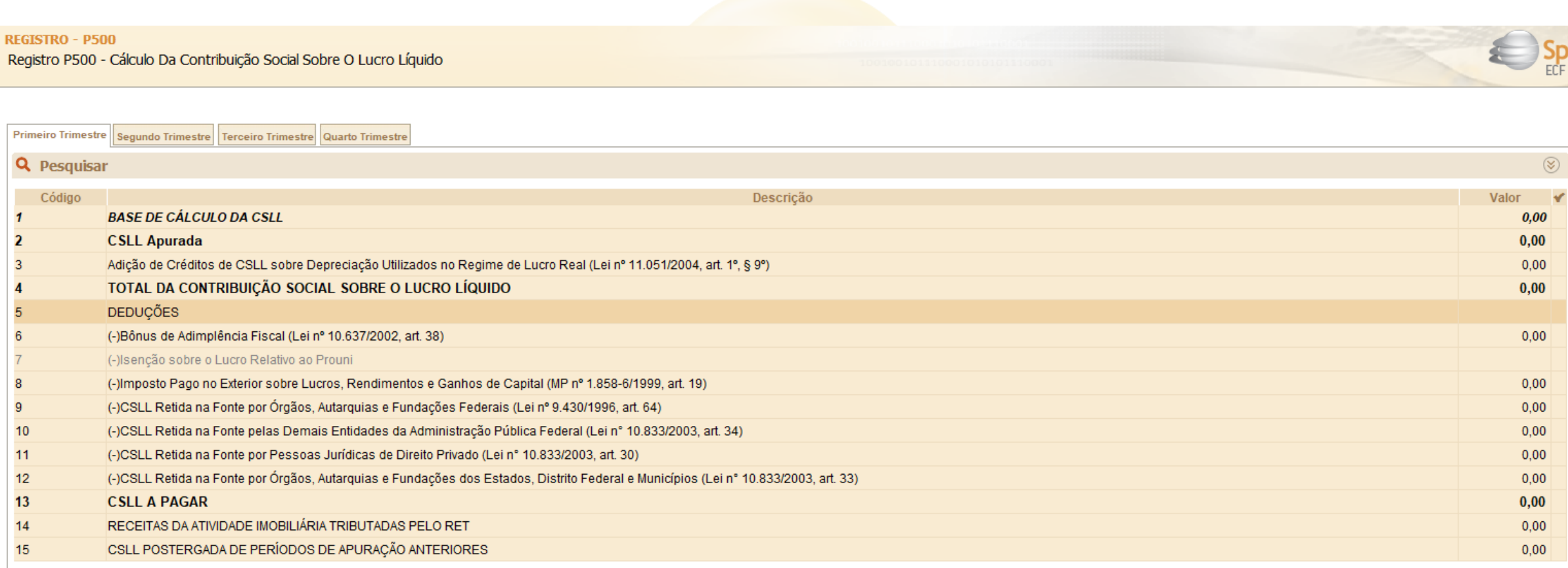

#### no Estado do Parana

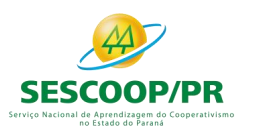

# **Bloco Q: Livro Caixa**

# SCOLOIPZET.

Ser

 $\sin$ 

*Renata Santos*

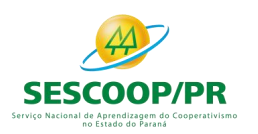

# Bloco Q: Livro Caixa

Este bloco deverá estar preenchido para as pessoas jurídicas optantes pela sistemática do lucro presumido que se utilizem da prerrogativa prevista no parágrafo único do art. 45 da Lei nº 8.981, de 20 de janeiro 1995, e cuja receita bruta no ano seja superior a R\$ 1.200.000,00 (um milhão e duzentos mil reais), ou proporcionalmente ao período a que se refere.

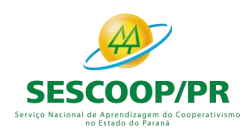

O demonstrativo deverá conter todos os registros constantes no "livro caixa" da pessoa jurídica. Não haverá edição deste registro no programa da ECF. Apenas, é possível importar um arquivo da ECF já contendo o registro no seu leiaute ou importar, a partir do PGE, um arquivo .csv com os dados do Livro Caixa (campos 2 a 7 do leiaute abaixo – não contém o campo 1), necessariamente, ordenado por data.

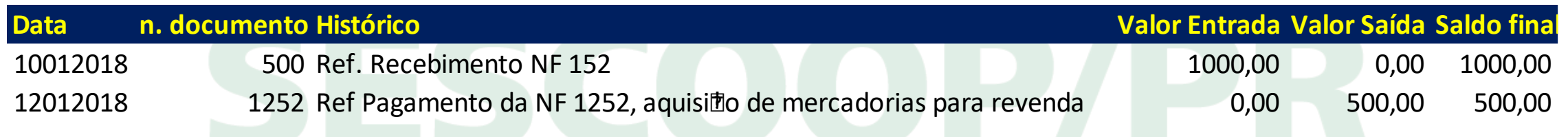

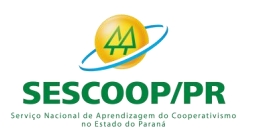

# Registro Q100: Demonstrativo do Livro Caixa

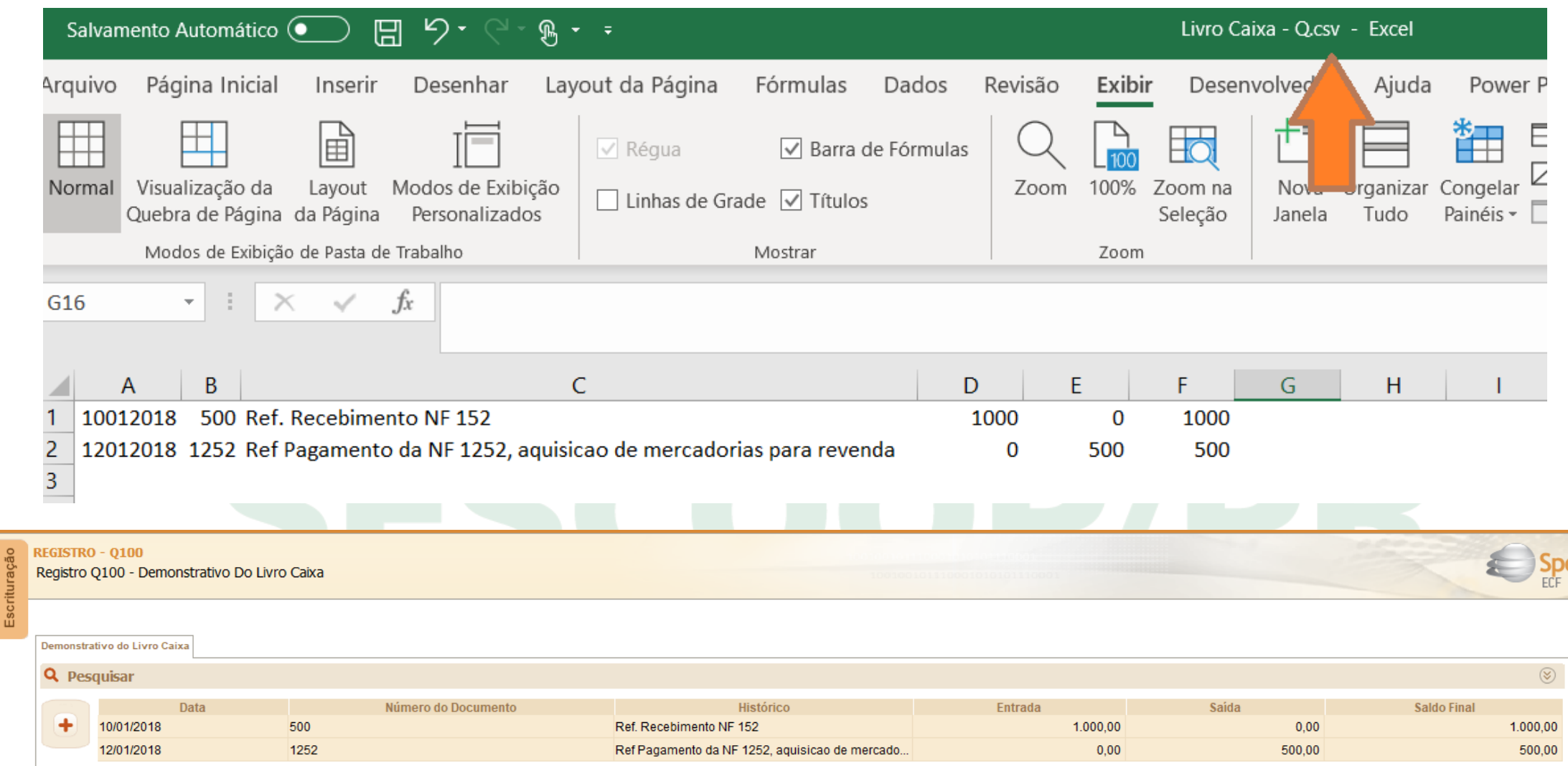

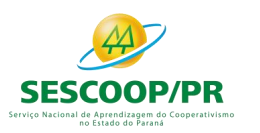

# **Bloco T: Lucro Arbitrado**

# SCOOP/PI

Ser

 $\sin$ 

*Renata Santos*

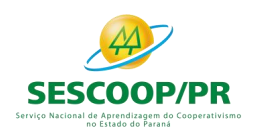

# Registro T120: Apuração da Base de Cálculo do IRPJ com Base no Lucro Arbitrado

Este registro deve ser preenchido pela pessoa jurídica que apurou imposto de renda pelo lucro arbitrado em um ou mais trimestres do ano-calendário.

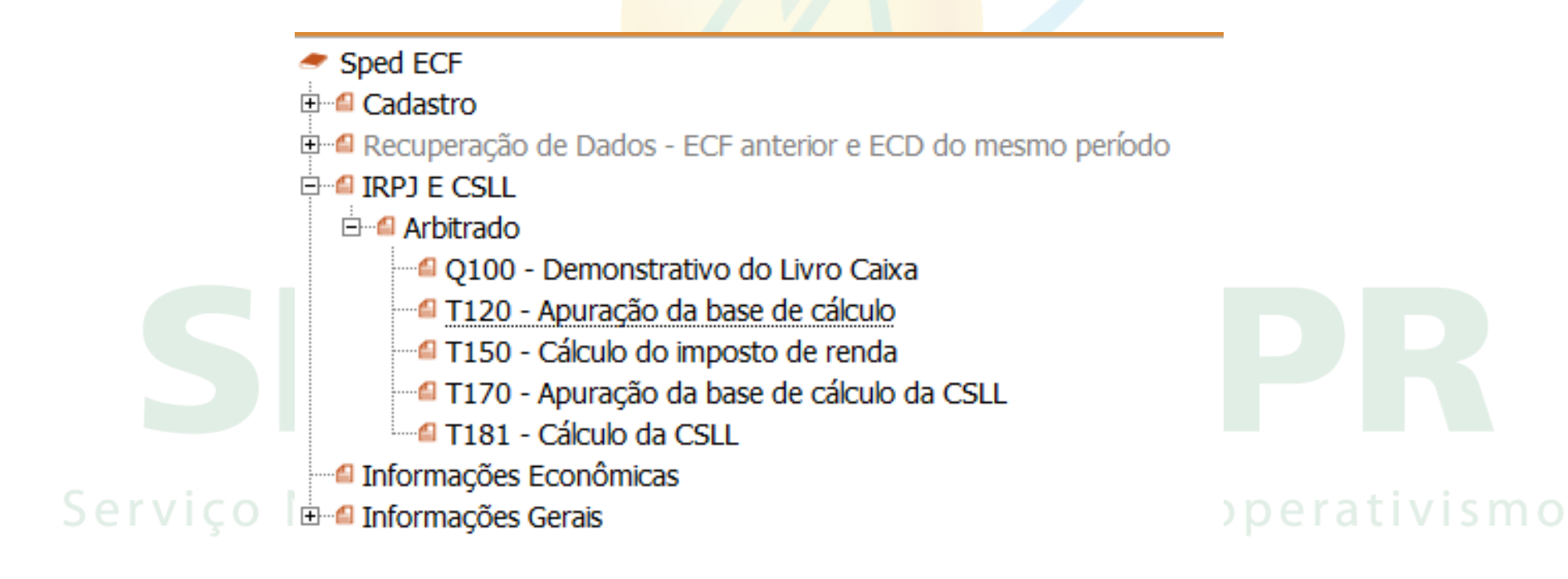

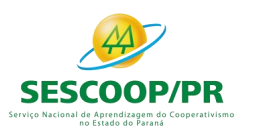

# Registro T120: Apuração da Base de Cálculo do IRPJ com Base no Lucro Arbitrado

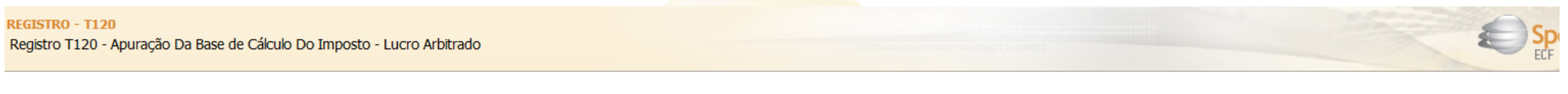

Primeiro Trimestre Segundo Trimestre Terceiro Trimestre Quarto Trimestre

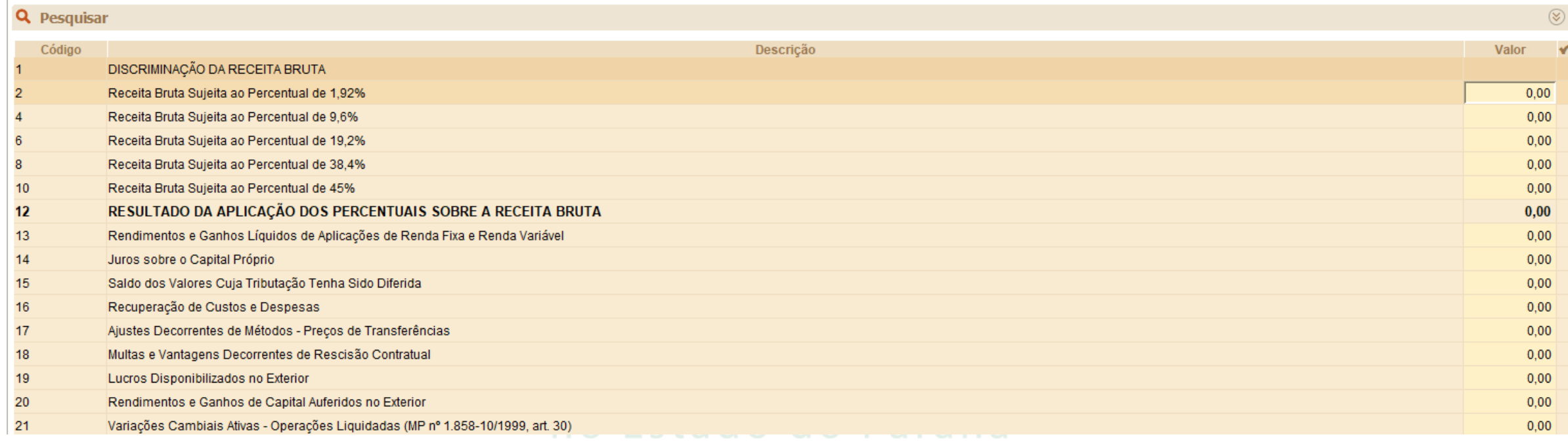

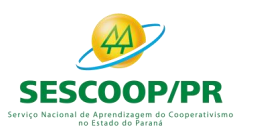

**The Contract of the Contract** 

**The Contract of the Contract of the Contract** 

### Registro T150: Cálculo do IRPJ com Base no Lucro Arbitrado

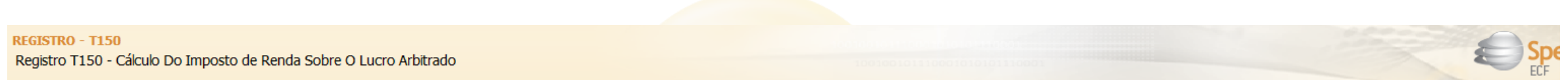

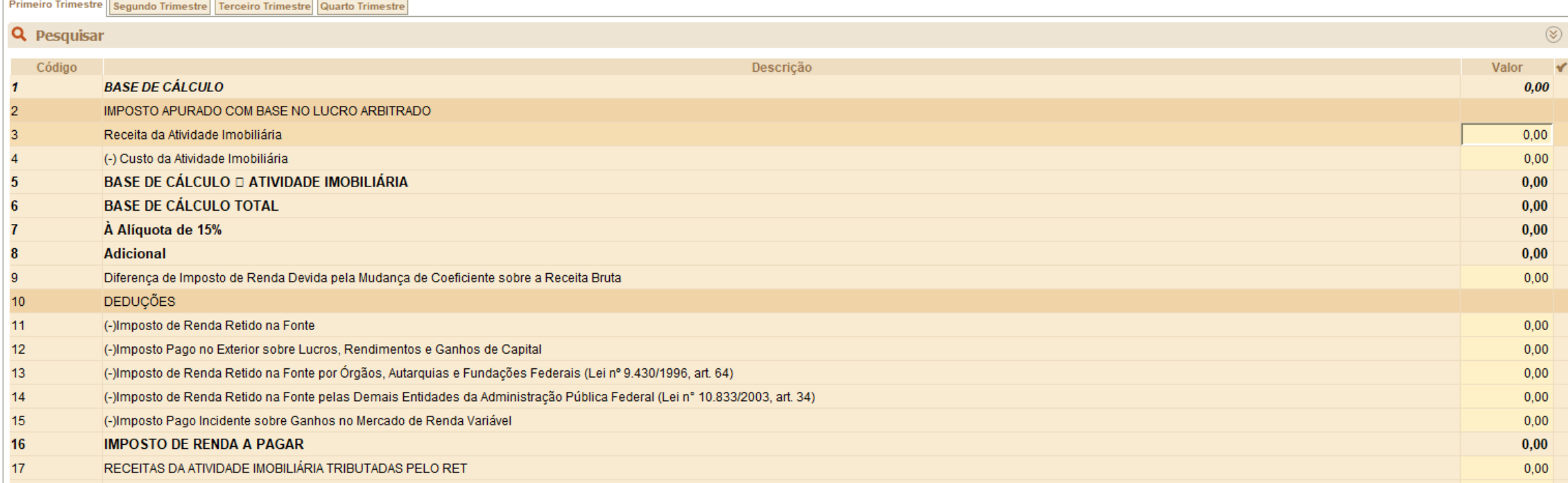

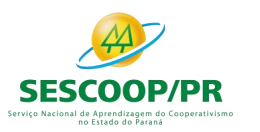

## Registro T170: Apuração da Base de Cálculo da CSLL com Base no Lucro Arbitrado

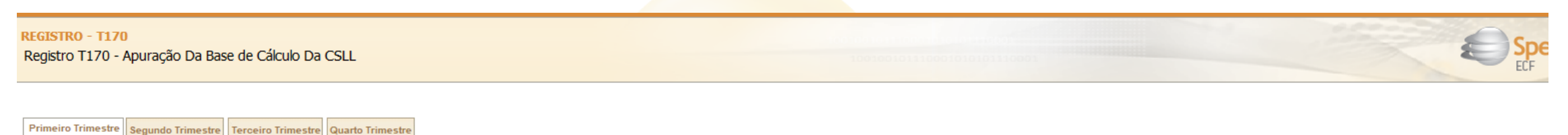

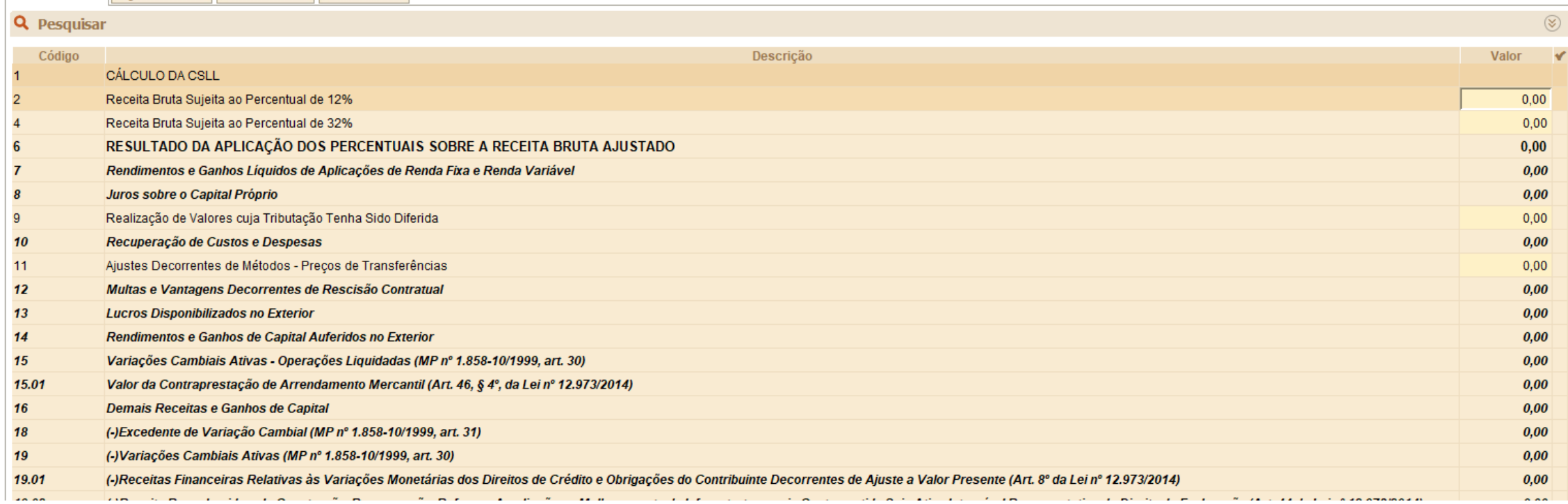

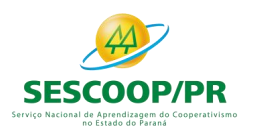

### Registro T181: Cálculo da CSLL com Base no Lucro Arbitrado

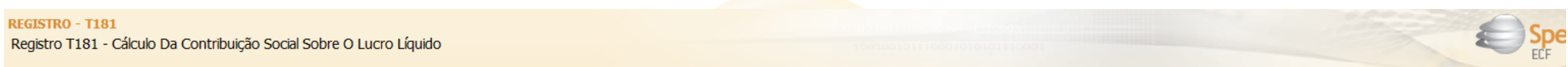

Primeiro Trimestre Segundo Trimestre Terceiro Trimestre Quarto Trimestre

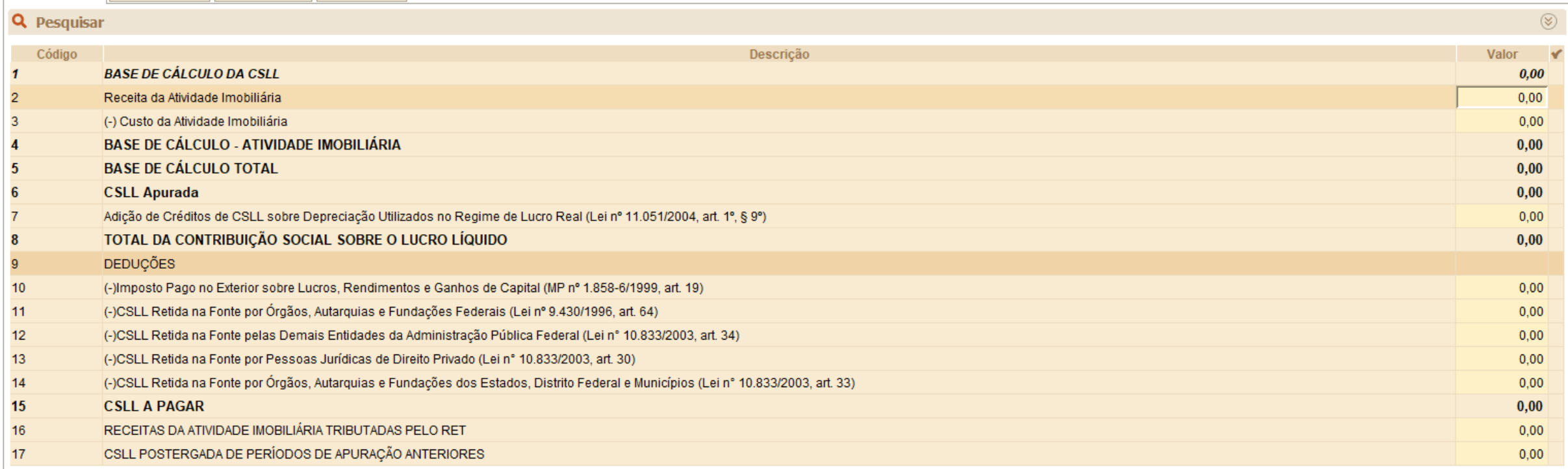

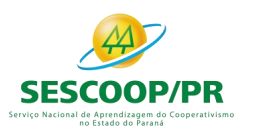

# **Bloco U: Imunes e Isentas**

# SCOOP/PI

Ser

 $\sin$ 

*Renata Santos*

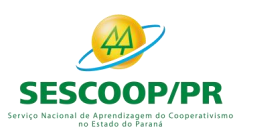

# Registro U100: Balanço Patrimonial

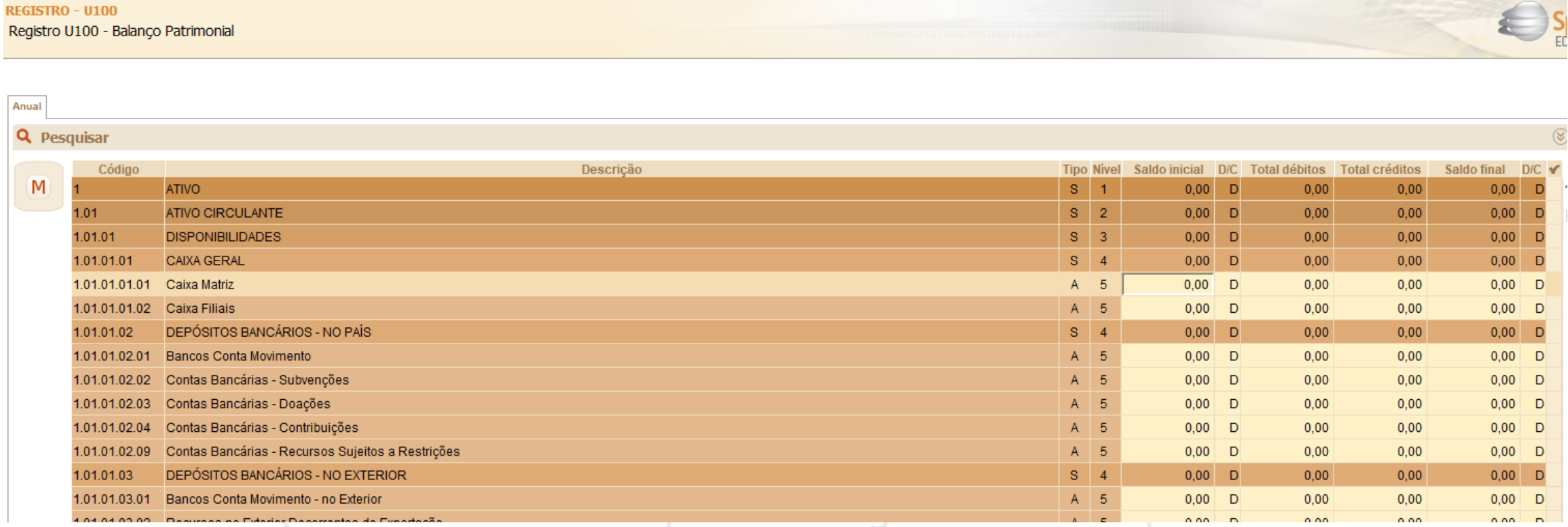

# no Estado do Paraná

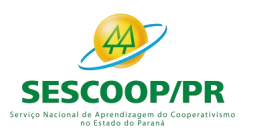

# Registro U150: Demonstração do Resultado

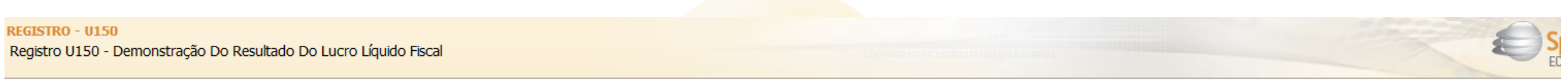

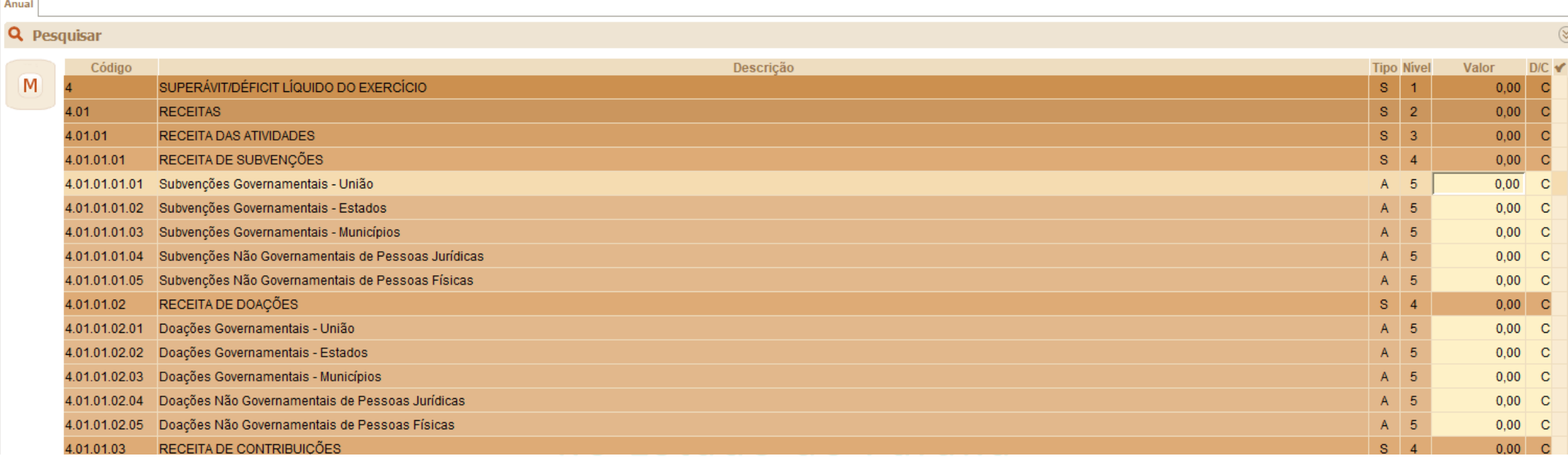

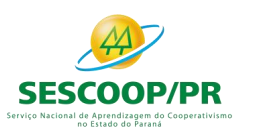

# Registro U182 e U180

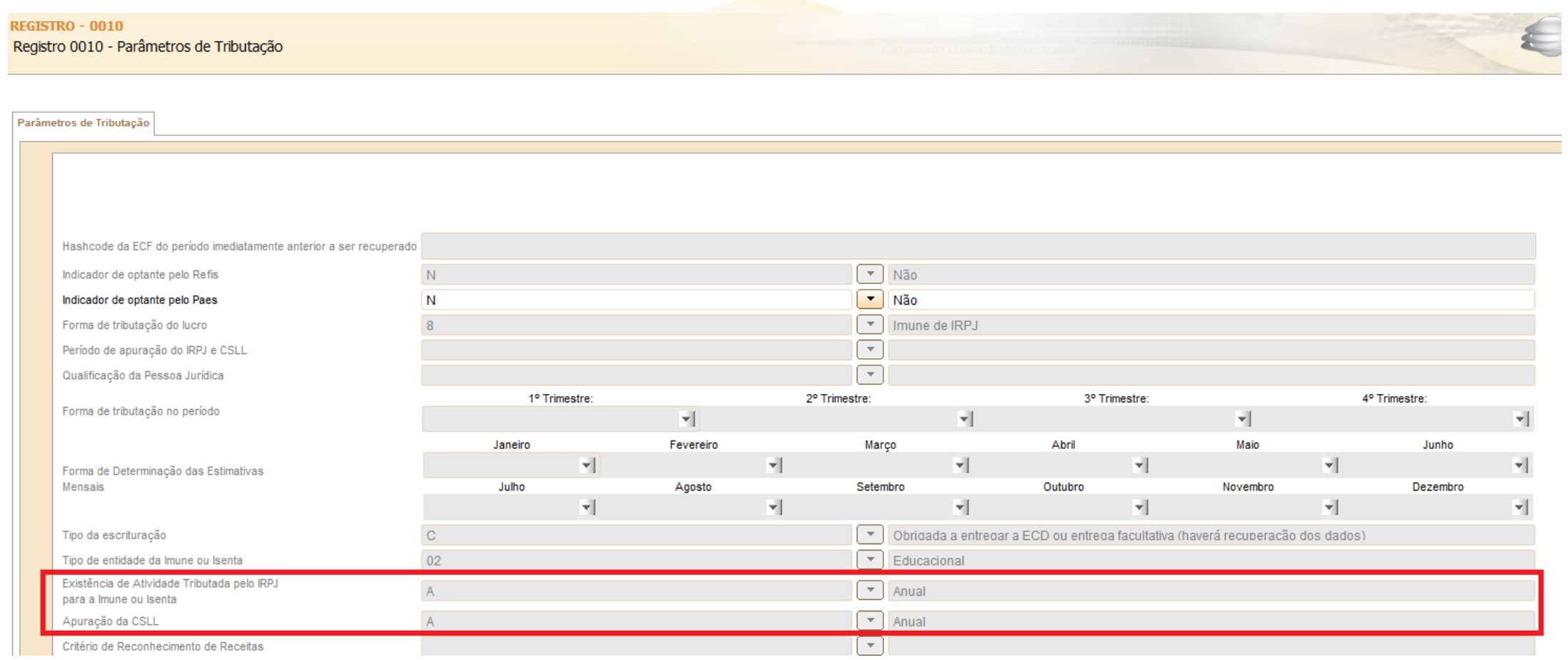

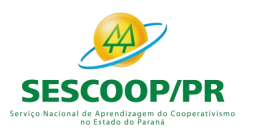

## Registro U180: Cálculo do IRPJ das Empresas Imunes e Isentas

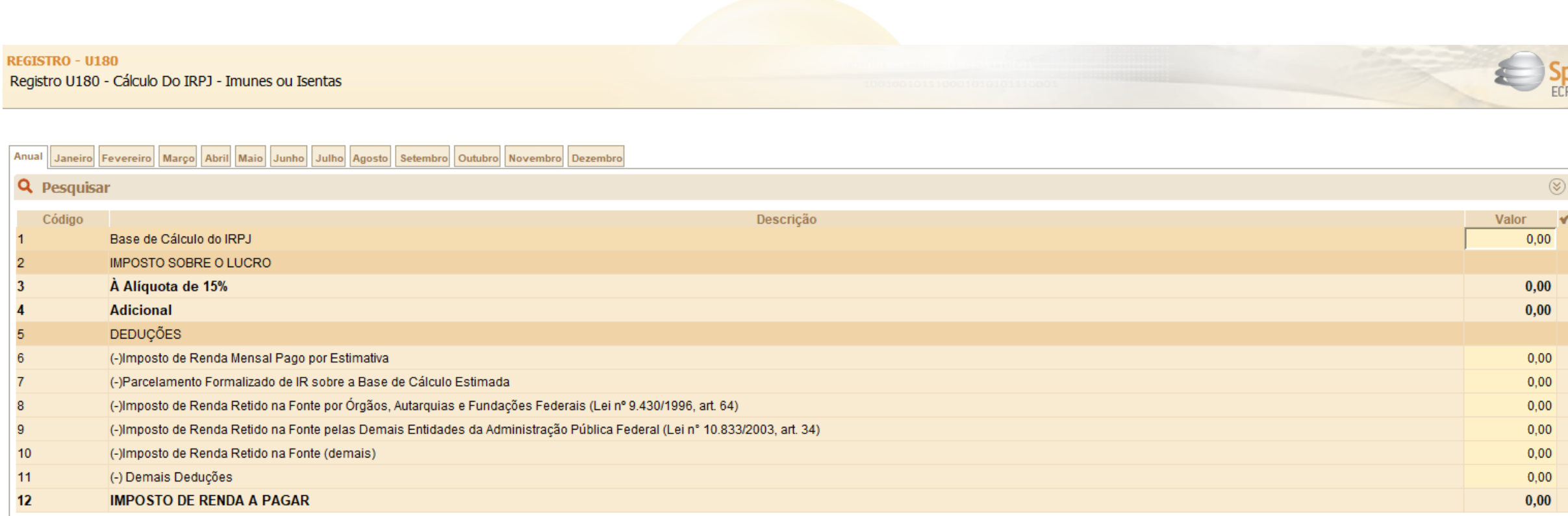

adi kiyo madionan ad hipidiidizaydin ao doopdiadikianio

# no Estado do Paraná

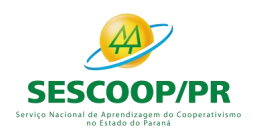

# Registro U182: Cálculo da Contribuição Social sobre o Lucro Líquido (CSLL) das Empresas Imunes e Isentas

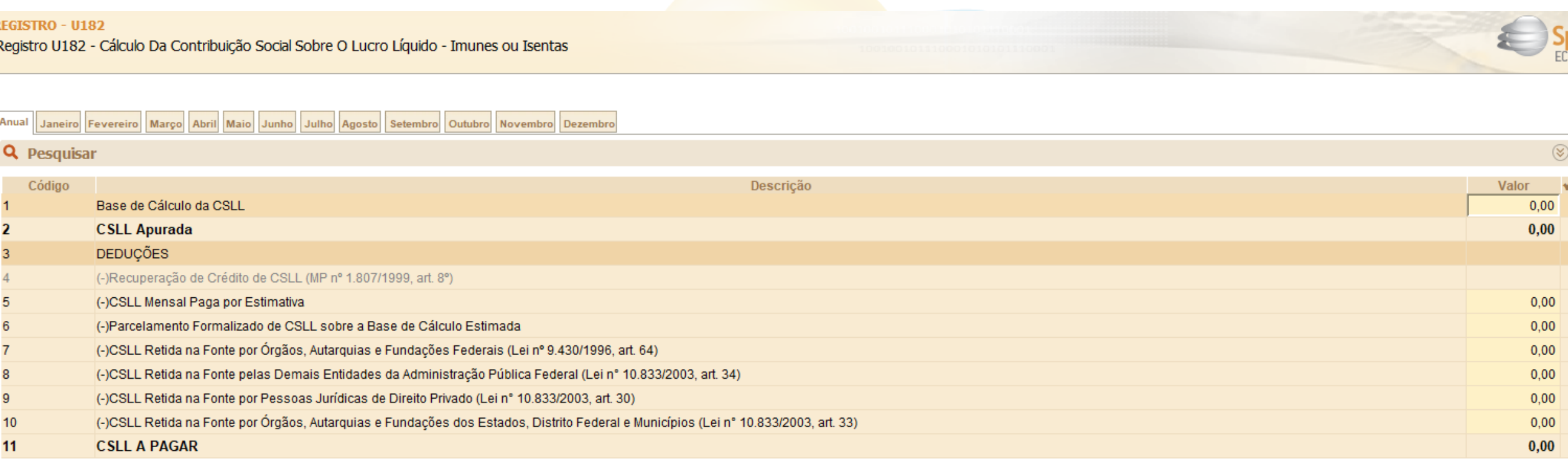

#### perviço macionar de unicitalizadem do cooperativismo no Estado do Paraná

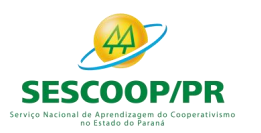

# **Bloco V: Declaração DEREX**

Ser

 $\mathop{\rm im}\nolimits$ 

*Renata Santos*

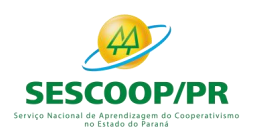

# Obrigatoriedade

As pessoas físicas e jurídicas exportadoras deverão informar anualmente à Receita Federal a origem e a utilização dos recursos movimentados no exterior durante o anocalendário imediatamente anterior.

A declaração compreende os recursos relativos ao recebimento de exportações não ingressados no Brasil, as operações simultâneas de compra e venda de moeda estrangeira, contratadas na forma da Lei nº 11.371/2006, e os rendimentos auferidos no exterior decorrentes da utilização dos recursos mantidos fora do País.

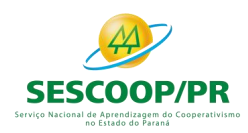

# Registro V010: DEREX - Instituição

Este registro apresenta as instituições financeiras, o país e a moeda nos quais houve aplicações financeiras, investimentos e pagamento de obrigações próprias do exportador, conforme § 3º, art. 4º da Intrução Normativa RFB nº 1.801, de 26 de março de 2018.

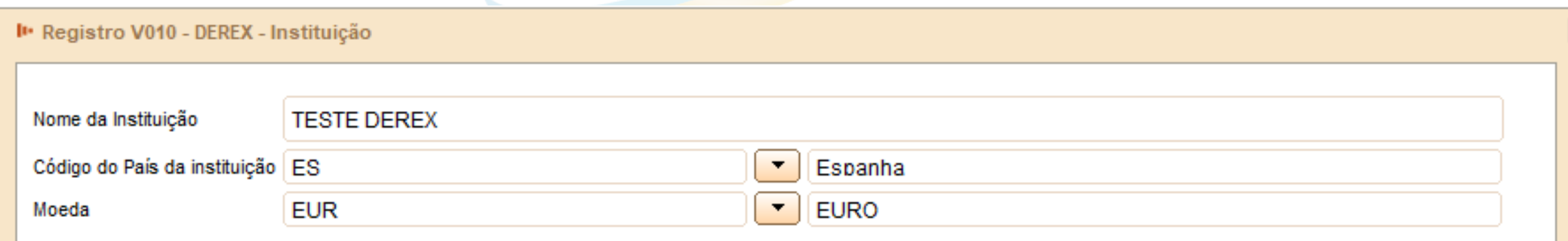

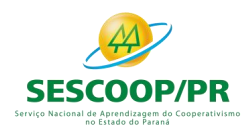

Este registro apresenta as informações dos procuradores, representantes ou agentes no exterior, responsáveis pela movimentação das contas bancárias.

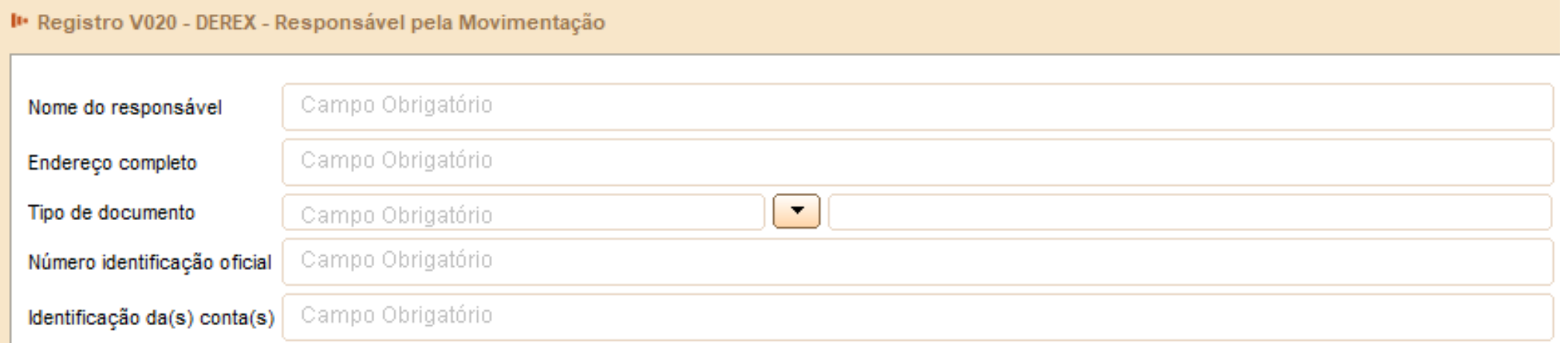

# no Estado do Paraná

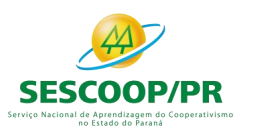

# Registro V100: Demonstrativo dos Recursos em Moeda Estrangeira Decorrentes do Recebimento de Exportações

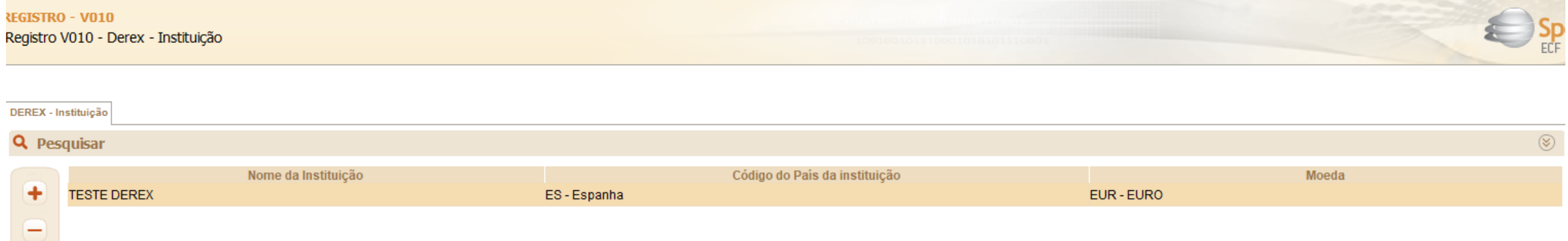

#### Janeiro Fevereiro Março Abril Maio Junho Julho Agosto Setembro Outubro Novembro Dezembro DEREX - Responsável pela Movimentação  $\circledcirc$ **Q** Pesquisar Código Descrição Valor ✔  $0,00$ Saldo Inicial da Escrituração Movimentações Saldo Inicial do Mês  $0,00$ 3 20 Origens  $21$ (+) Disponibilidades - L 11.371/2006  $0,00$ 22 (+) Disponibilidades - câmbio simultâneo  $0,00$ 23 (+) Rendimentos recebidos no exterior  $0,00$ 24 (+) Transferências de outras Instituições Financeiras  $0,00$ 25 (+) Outras Origens  $0,00$ 50 Aplicações

 $_{\rm x}$ 

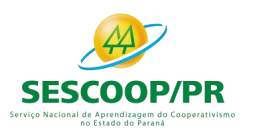

Ser

# **Bloco W: Declaração País-a-País (Country-by-Country Report)**

mo

*Renata Santos*

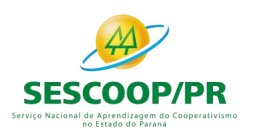

# Obrigatoriedade

Conforme disposto na IN RFB nº 1.681/2016, todas as entidades integrantes de grupo multinacional que configurem o controlador final do respectivo grupo, incluindo instituições financeiras, estão obrigadas à apresentação da Declaração País-a-País. A Declaração deverá ser prestada anualmente, em relação ao ano fiscal encerrado imediatamente anterior.

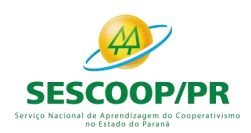

# Exceção

Grupos multinacionais cuja receita consolidada total no ano fiscal anterior ao ano fiscal de declaração seja menor que R\$ 2.260.000.000,00 (ou € 750.000.000,00, ou o equivalente na moeda local da jurisdição de residência para fins tributários do controlador final, tendo como data base para conversão 31 de janeiro de 2015) estão dispensados da entrega da Declaração País-a-País.

Toda entidade residente no Brasil integrante de grupo multinacional que esteja enquadrado nessa situação de dispensa deve informar à Receita Federal do Brasil por meio do Registro W100. O campo 7 do Registro (W100.IND\_ENTREGA), o qual informa a entidade responsável pela entrega da DPP, deve ser preenchido com a opção "1 – Grupo multinacional dispensado da entrega da Declaração País-a-País. Além disso, a entidade deve fornecer uma breve descrição do motivo da dispensa no Registro W300 (Observações Adicionais).<br>Serviço Nacional de Aprendizagem do Cooperativismo

no Estado do Paraná

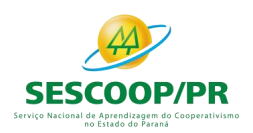

Existem situações em que uma entidade integrante de grupo multinacional pode ser obrigada à entrega da Declaração País-a-País mesmo que não seja a controladora final do respectivo grupo. São as seguintes:

- a) designação como entidade substituta
- b) entrega local

**Observação:** No caso de grupo multinacional cujo controlador final é residente no Brasil, a obrigatoriedade de entrega da DPP à Receita Federal será sempre do controlador final, não existindo possibilidade de designação de entidade substituta ou realização de entrega da Declaração por outra entidade integrante do grupo.

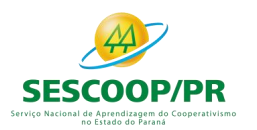

#### Registro W100: Informações sobre o Grupo Multinacional e a Entidade Declarante – Declaração País-a-País

#### **REGISTRO - W100**

Registro W100 - Informações Sobre O Grupo Multinacional e A Entidade Declarante - Declaração País-a-País

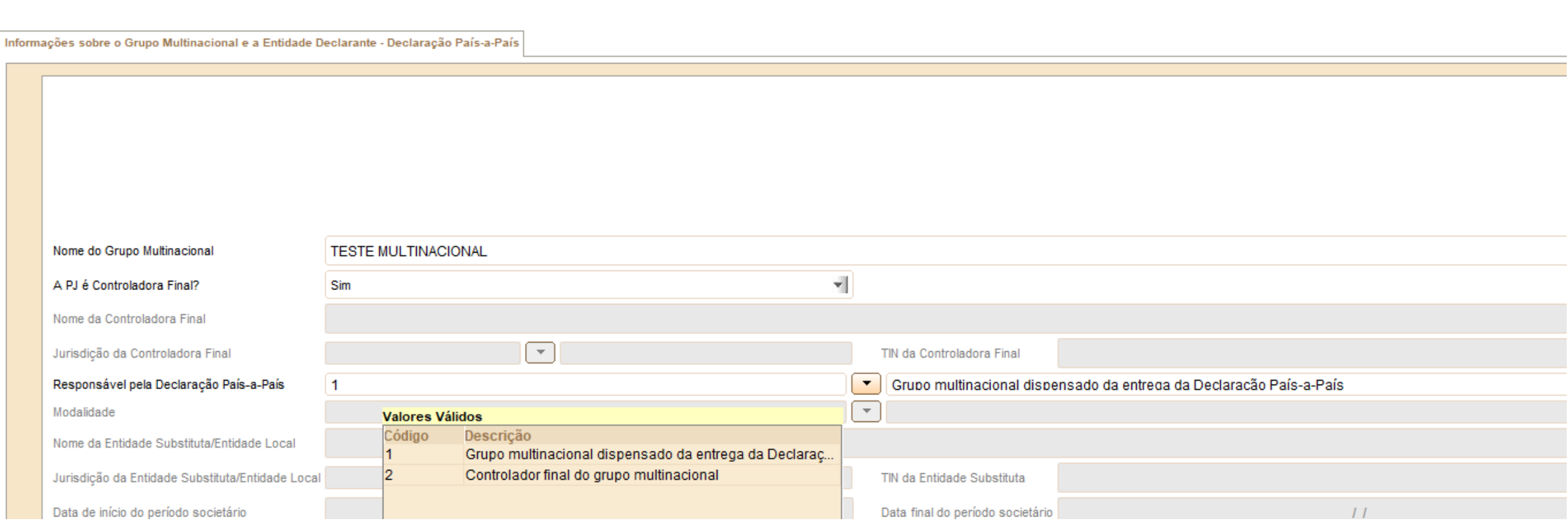

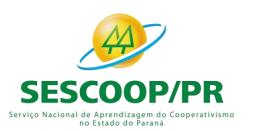

#### Registro W100: Informações sobre o Grupo Multinacional e a Entidade Declarante – Declaração País-a-País

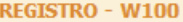

Registro W100 - Informações Sobre O Grupo Multinacional e A Entidade Declarante - Declaração País-a-País

Informações sobre o Grupo Multinacional e a Entidade Declarante - Declaração País-a-País

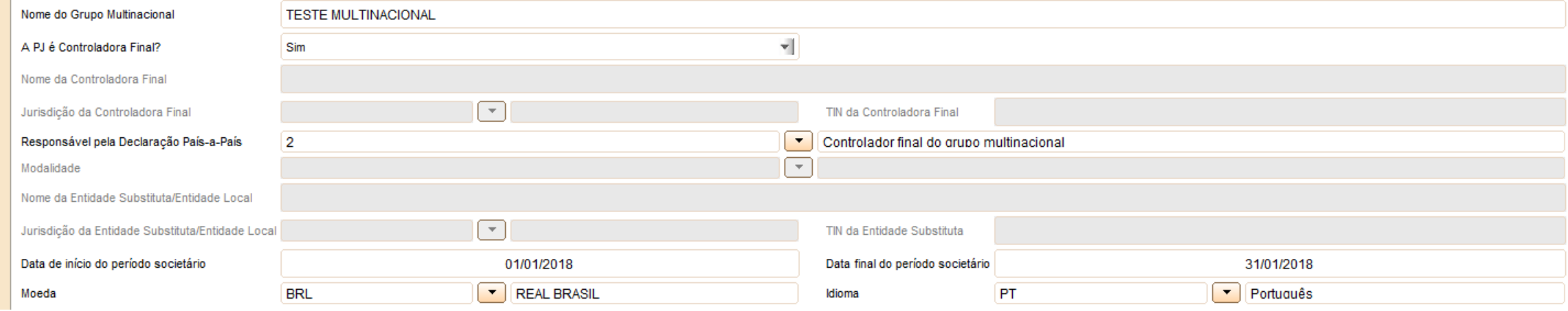

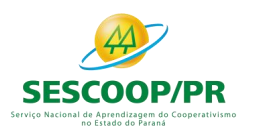

## Registro W300: Observações Adicionais – Declaração País-a-País

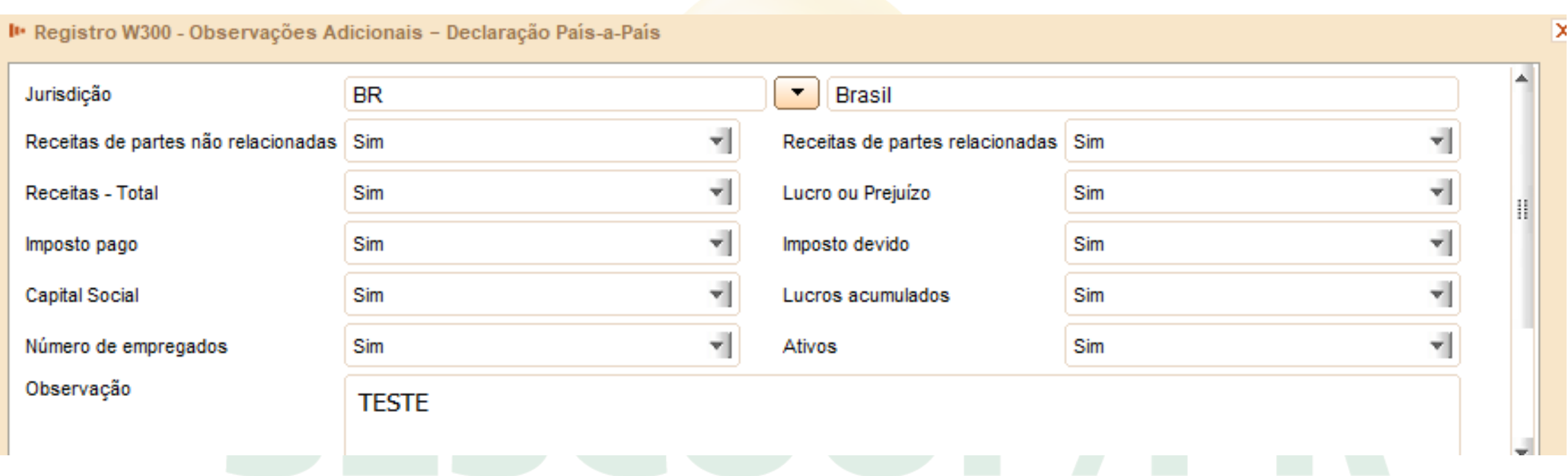
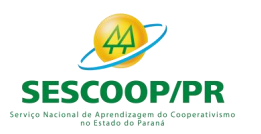

# **BlocoX: Informações Econômicas**

# SCOOPZE

Ser

mo

*Renata Santos*

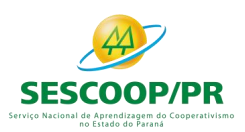

## Bloco X

#### **E-4** Informações Econômicas

- 4 X280 Atividades Incentivadas P1 em Geral
- 4 X291 Operações com o Exterior Pessoa Vinculada/Interposta/País com Tributação Favorecida
- "<sup>4</sup> X300 Operações com o Exterior Exportações (Entradas de Divisas)
- "<sup>4</sup> X320 Operações com o Exterior Importações (Saídas de Divisas)
- 2X340 Participações no Exterior
- 4 X400 Comércio Eletrônico e Tecnologia da Informação
- …≙ X410 Comércio Eletrônico
- A X420 Royalties Recebidos ou Pagos a Beneficiários do Brasil e do Exterior
- "4 X430 Rendimentos Relativos a Serviços, Juros e Dividendos Recebidos do Brasil e do Exterior
- − 4 X450 Pagamentos/Remessas Relativos a Serviços, Juros e Dividendos Recebidos do Brasil e do Exterior
- 4 X460 Inovação Tecnológica e Desenvolvimento Tecnológico
- 4 X470 Capacitação de Informática e Inclusão Digital
- 4 X480 Repes, Recap, Padis, PATVD, Reidi, Repenec, Recompe, Retaero, Recine, Recopa e Cinema Perto de Você
- …**ª** X490 Pólo Industrial de Manaus e Amazônia Ocidentall
- 4 X500 Zonas de Processamento de Exportação (ZPE)
- …**ª** X510 Áreas de Livre Comércio (ALC)

#### $\overline{110}$  Lotauv uv raialia

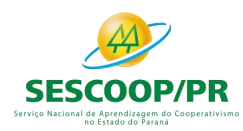

Este registro deve ser preenchido somente pelas pessoas jurídicas que, de acordo com a legislação vigente, tenham direito à isenção ou redução do imposto de renda, reconhecido pelo órgão competente, em virtude do exercício de atividades incentivadas.

A pessoa jurídica deve informar individualizadamente todos os benefícios fiscais a que tem direito e o seu respectivo projeto.

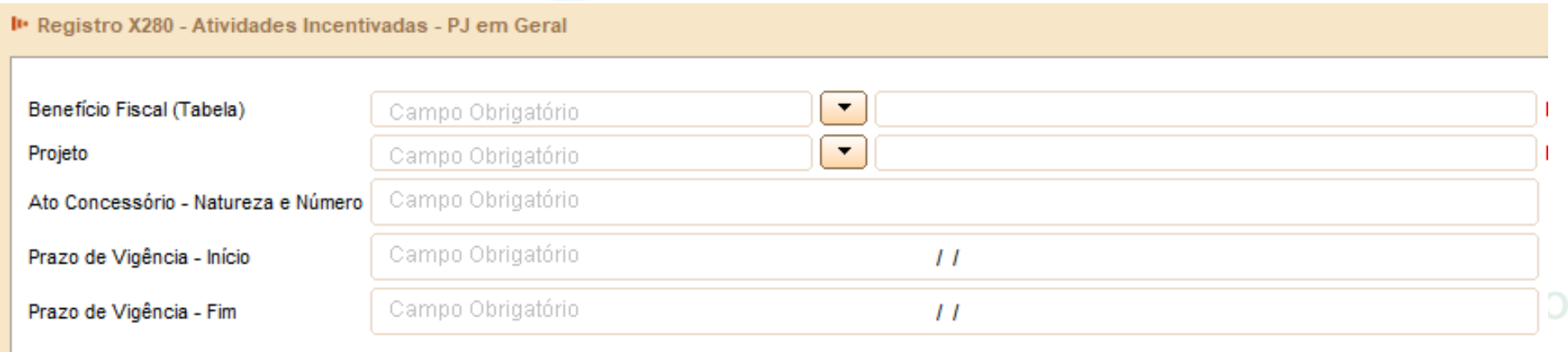

ESIQUU UU FAIQIIQ

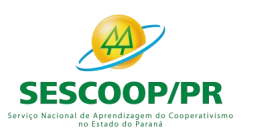

#### Registro X291: Operações com o Exterior – Pessoa Vinculada/Interposta/País com Tributação Favorecida

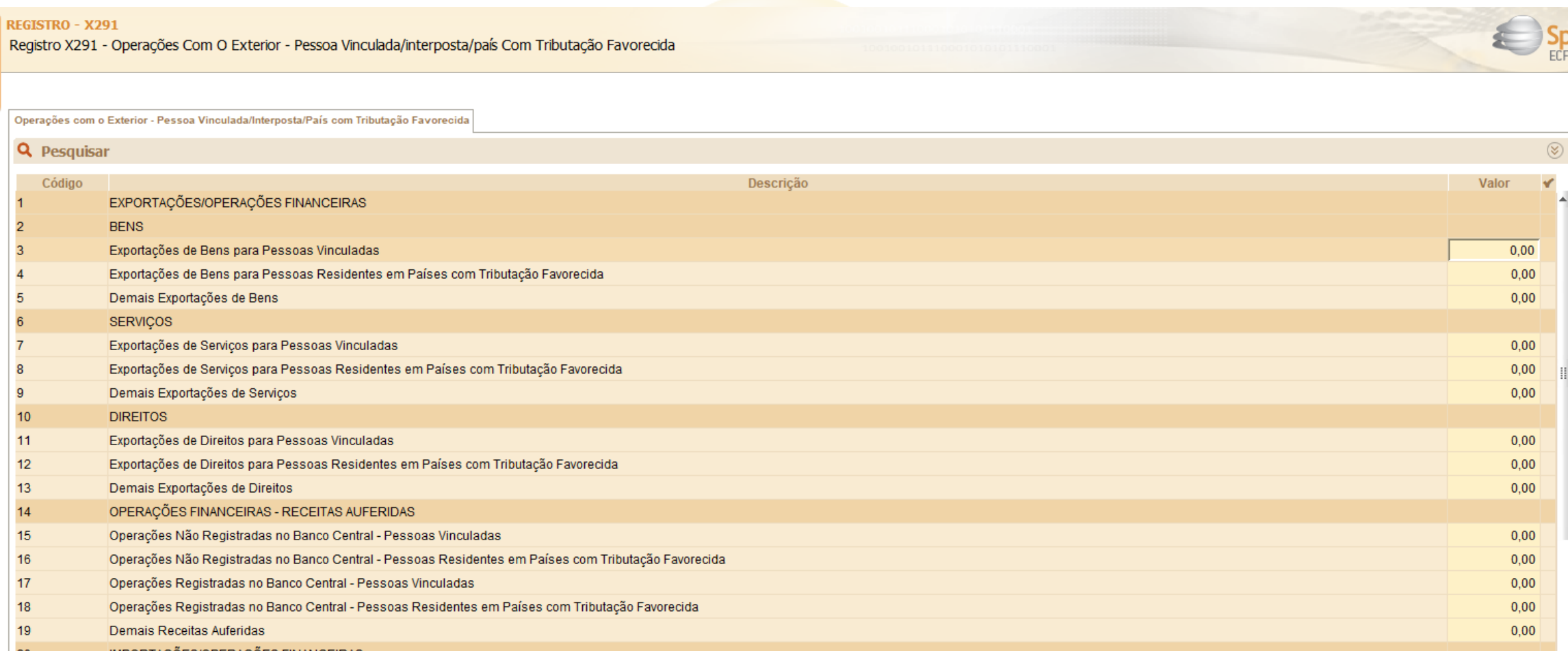

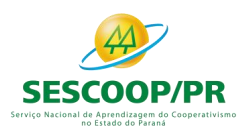

#### Registro X300: Operações com o Exterior – Exportações (Entradas de Divisas)

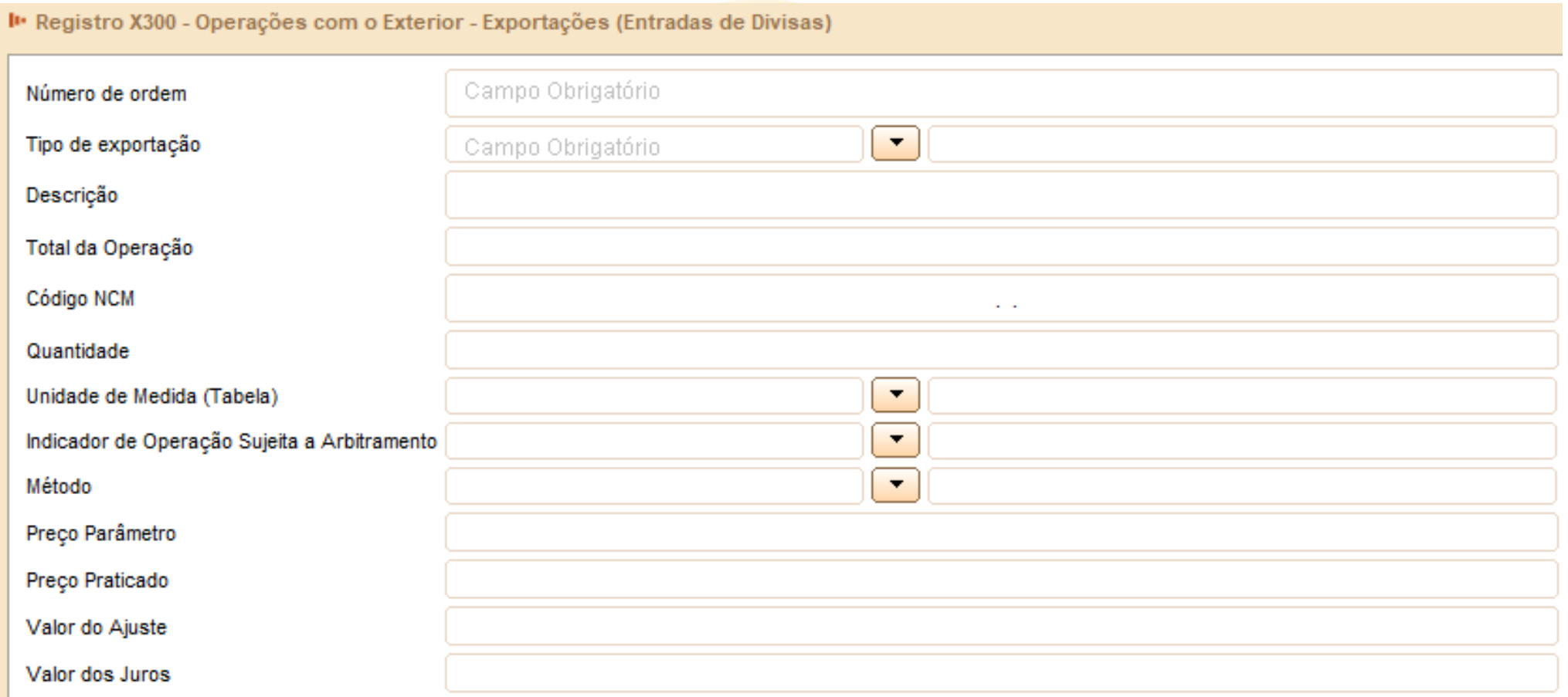

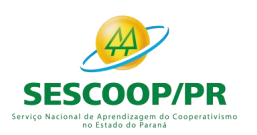

#### Registro X300: Operações com o Exterior – Exportações (Entradas de Divisas)

Exemplo: A pessoa jurídica efetuou as seguintes operações de exportações/financeiras, no ano-calendário: Operações Realizadas

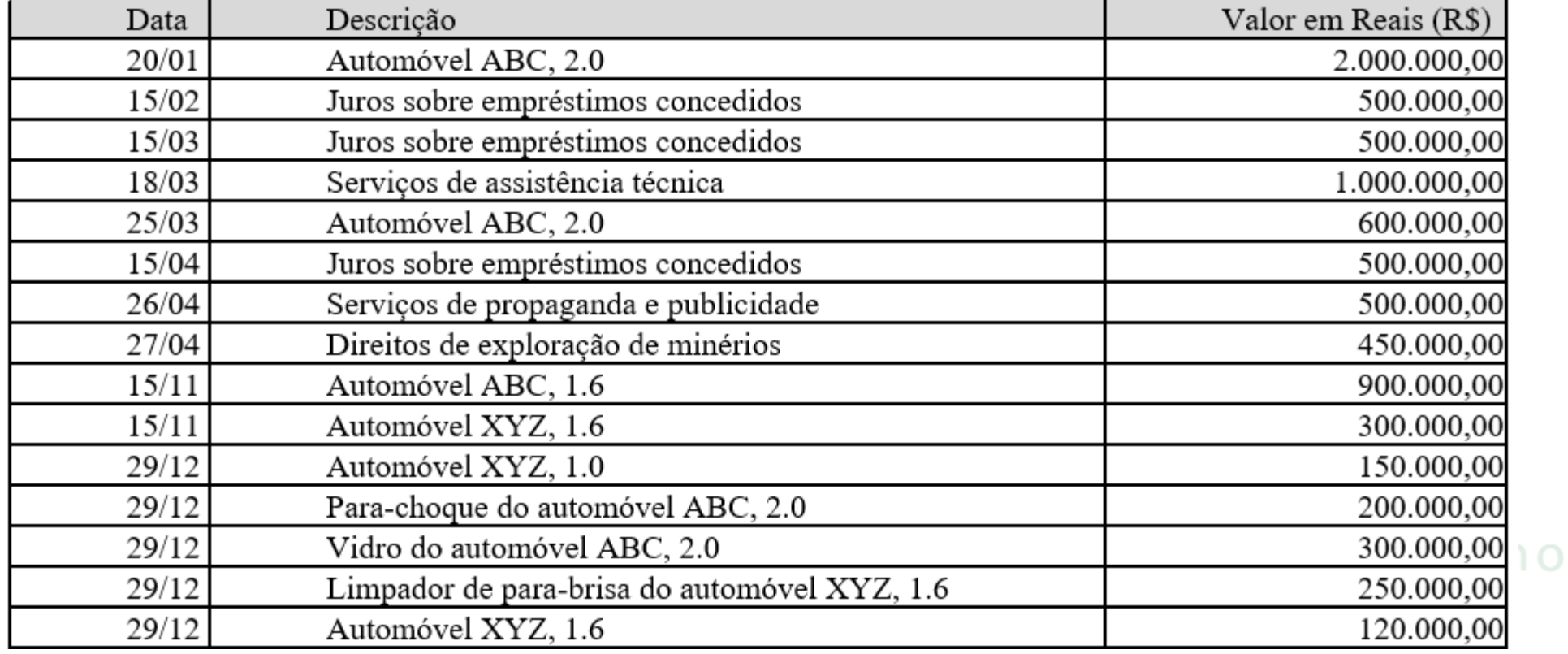

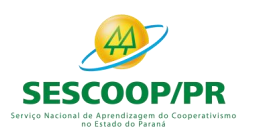

#### Registro X300: Operações com o Exterior – Exportações (Entradas de Divisas)

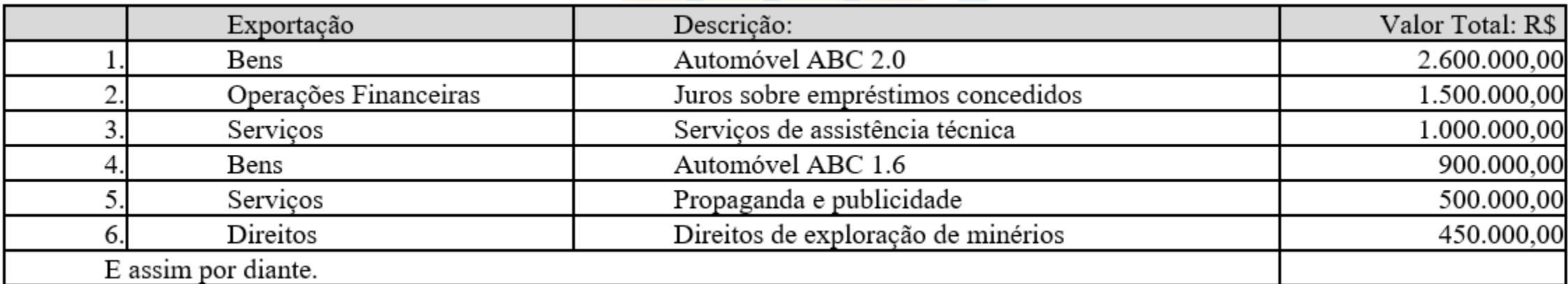

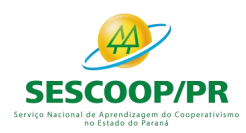

#### Registro X430: Rendimentos Relativos a Serviços, Juros e Dividendos Recebidos do Brasil e do Exterior

Este registro será habilitado somente para as pessoas jurídicas, durante o ano-calendário, com rendimentos relativos a (0020.IND\_REND\_SERV = "S"):

- Serviços de assistência técnica, científica, administrativa e semelhantes que impliquem transferência de tecnologia;
- Serviços técnicos e de assistência que não impliquem transferência de tecnologia, prestados no Brasil ou no exterior à pessoa jurídica declarante;
- Juros sobre capital próprio, bem como juros decorrentes de contratos de mútuo entre empresas ligadas e juros decorrentes de contratos de financiamento;
- Dividendos decorrentes de participações em outras empresas.

A pessoa jurídica deverá informar os valores consolidados por país, conforme registrado na sua apuração contábil.

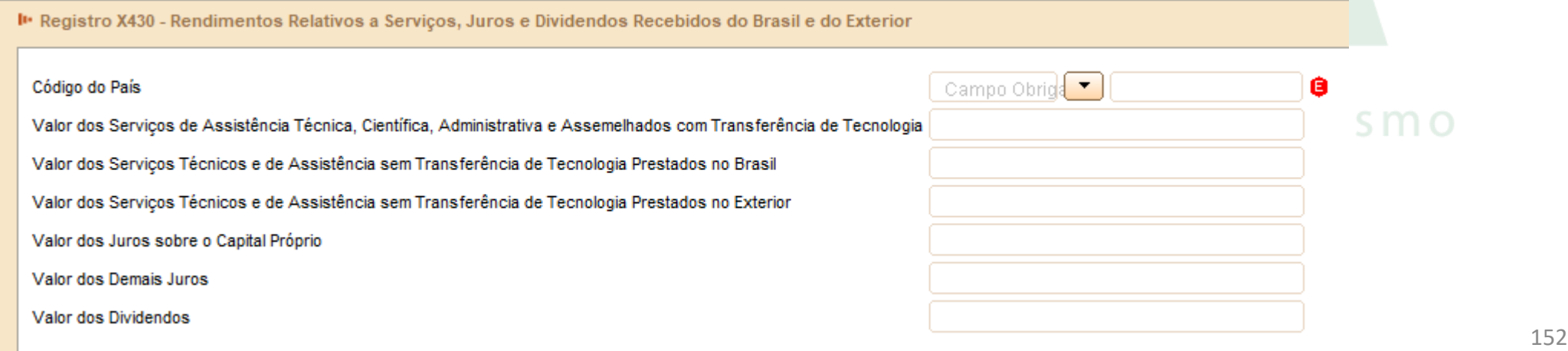

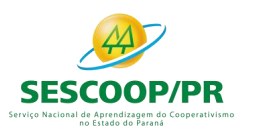

# **Bloco Y: Informações Gerais**

# SCOLOIPZE

Ser

mo

*Renata Santos*

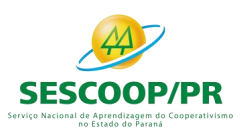

# Bloco Y: Informações Gerais

#### **E** Informações Gerais

- ∰ Y520 Pagamentos/Rendimentos Recebidos do Exterior ou de Não Residentes
- ∰ Y540 Discriminação da Receita de Vendas dos Estabelecimentos por Atividade Econômica
- → Y550 Vendas a Comercial Exportadora com Fim Específico de Exportação (LR, LP e LA)
- → Y560 Detalhamento das Exportações da Comercial Exportadora (LR, LP e LA)
- → Y570 Demonstrativo do Imposto de Renda E CSLL Retidos na Fonte
- ¶ Y580 Doações a Campanhas Eleitorais (LR, LP e LA)
- → Y590 Ativos no Exterior
- ¶ Y600 Identificação de Sócios ou Titular (LR, LP e LA)
- ∰ Y620 Participações Avaliadas pelo Método de Equivalência Patrimonial
- → Y630 Fundos/Clubes de Investimento (LR, LP e LA)
- Y640 Participações em Consórcios de Empresas (LR, LP e LA)
- ■ Y671 Outras Informações (LR)
- → Y720 Informações de Períodos Anteriores

n o

™ Y800 - Outras Informações

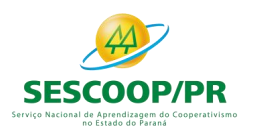

#### Registro Y540: Discriminação da Receita de Vendas dos Estabelecimentos por Atividade Econômica

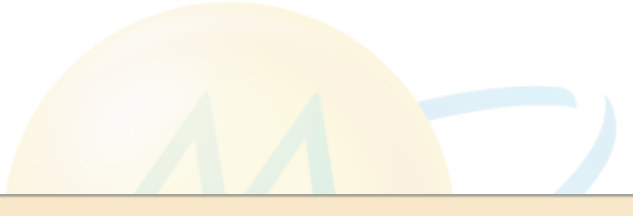

I · Registro Y540 - Discriminação da Receita de Vendas dos Estabelecimentos por Atividade Econômica

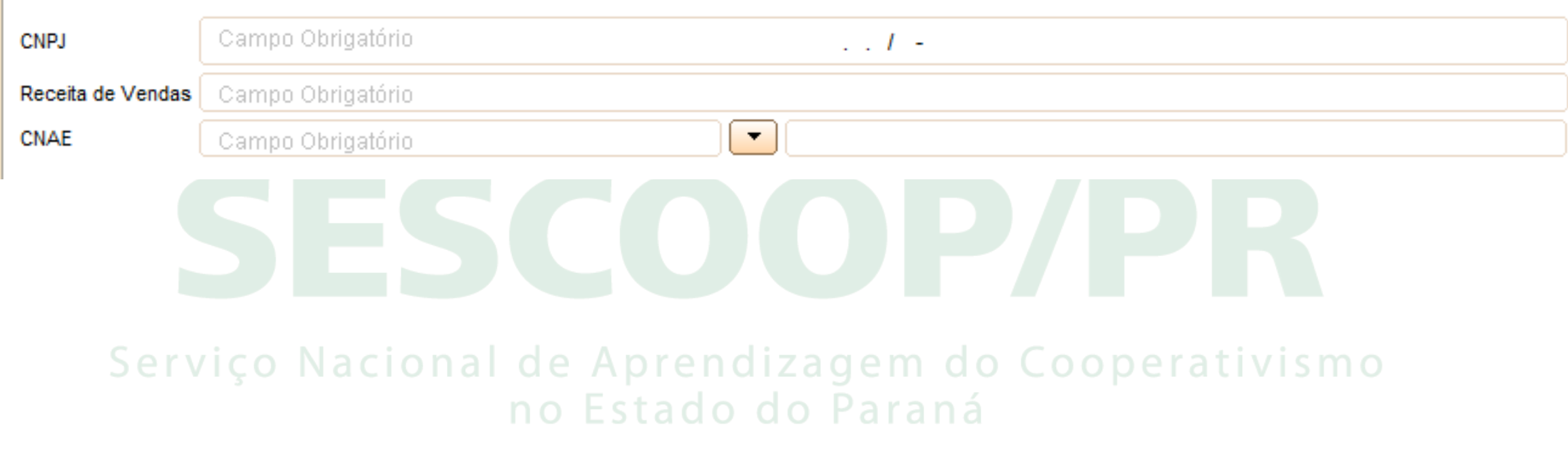

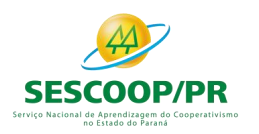

#### Registro Y550: Vendas a Comercial Exportadora com Fim Específico de Exportação

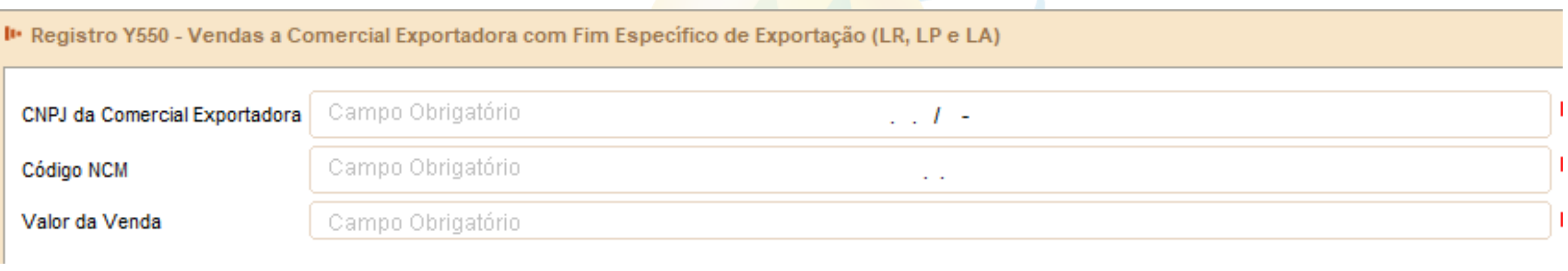

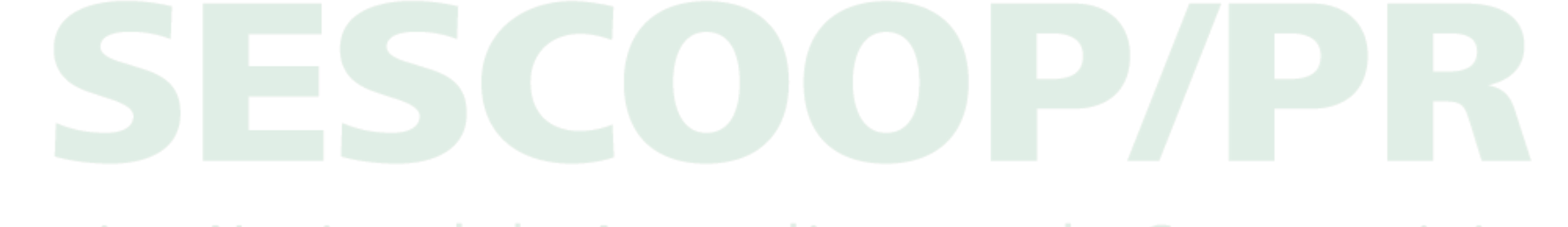

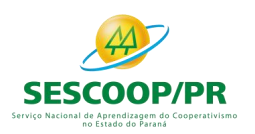

#### Registro Y570: Demonstrativo do Imposto de Renda e CSLL Retidos na Fonte

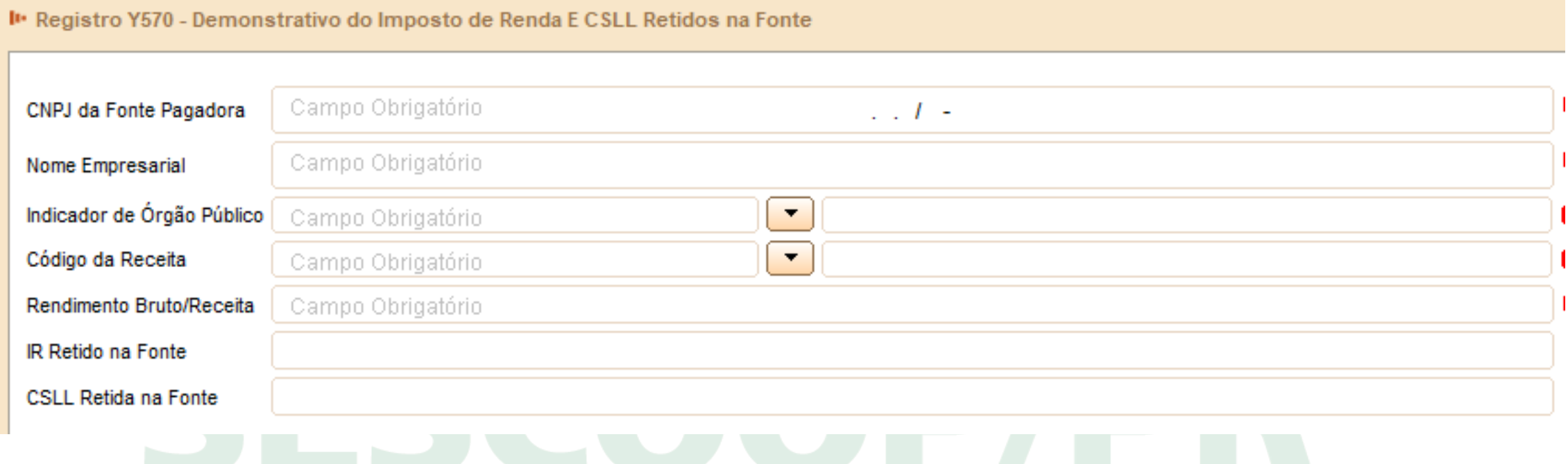

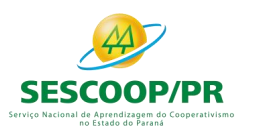

#### Registro Y600: Identificação e Remuneração de Sócios, Titulares, Dirigentes e Conselheiros

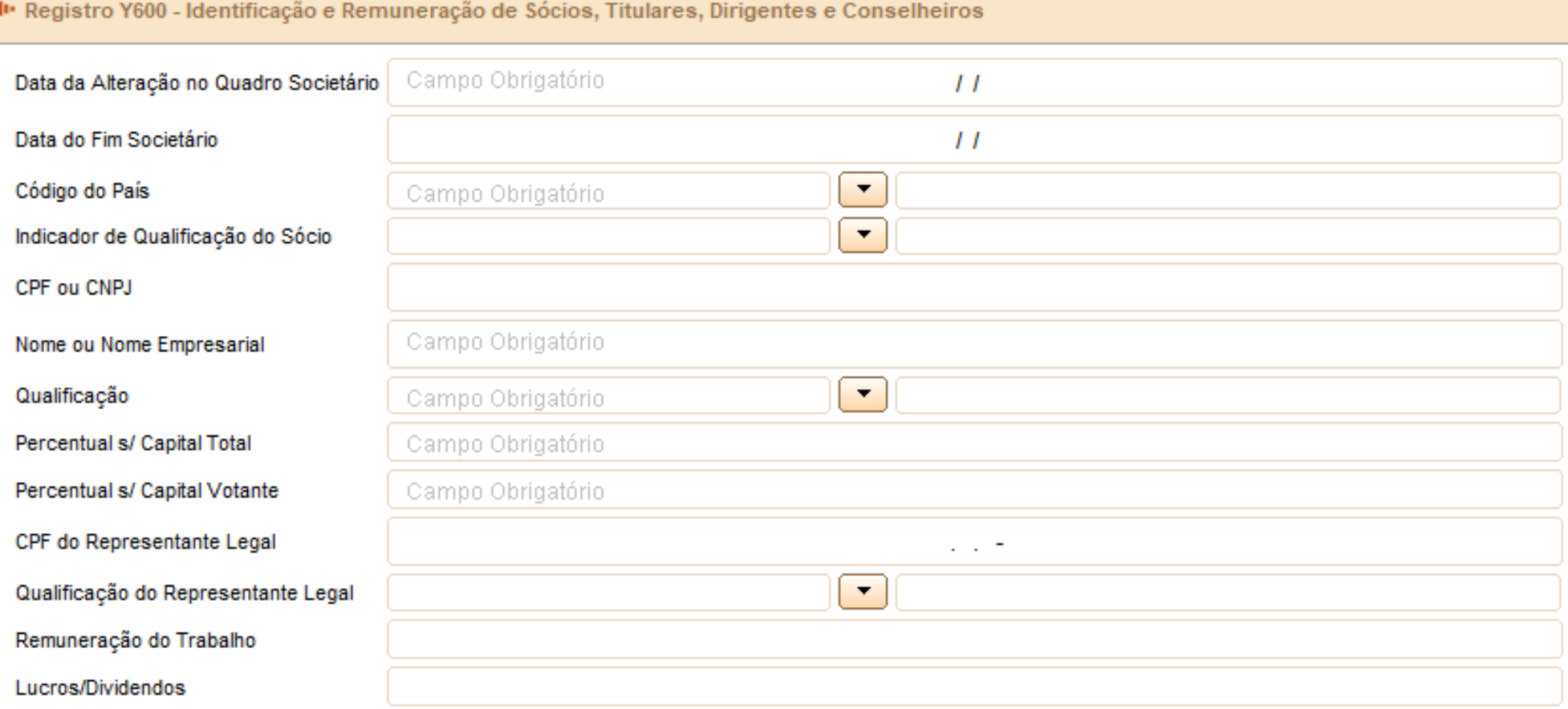

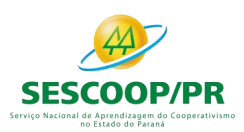

#### Registro Y600: Identificação e Remuneração de Sócios, Titulares, Dirigentes e Conselheiros: Atualização de Tabela.

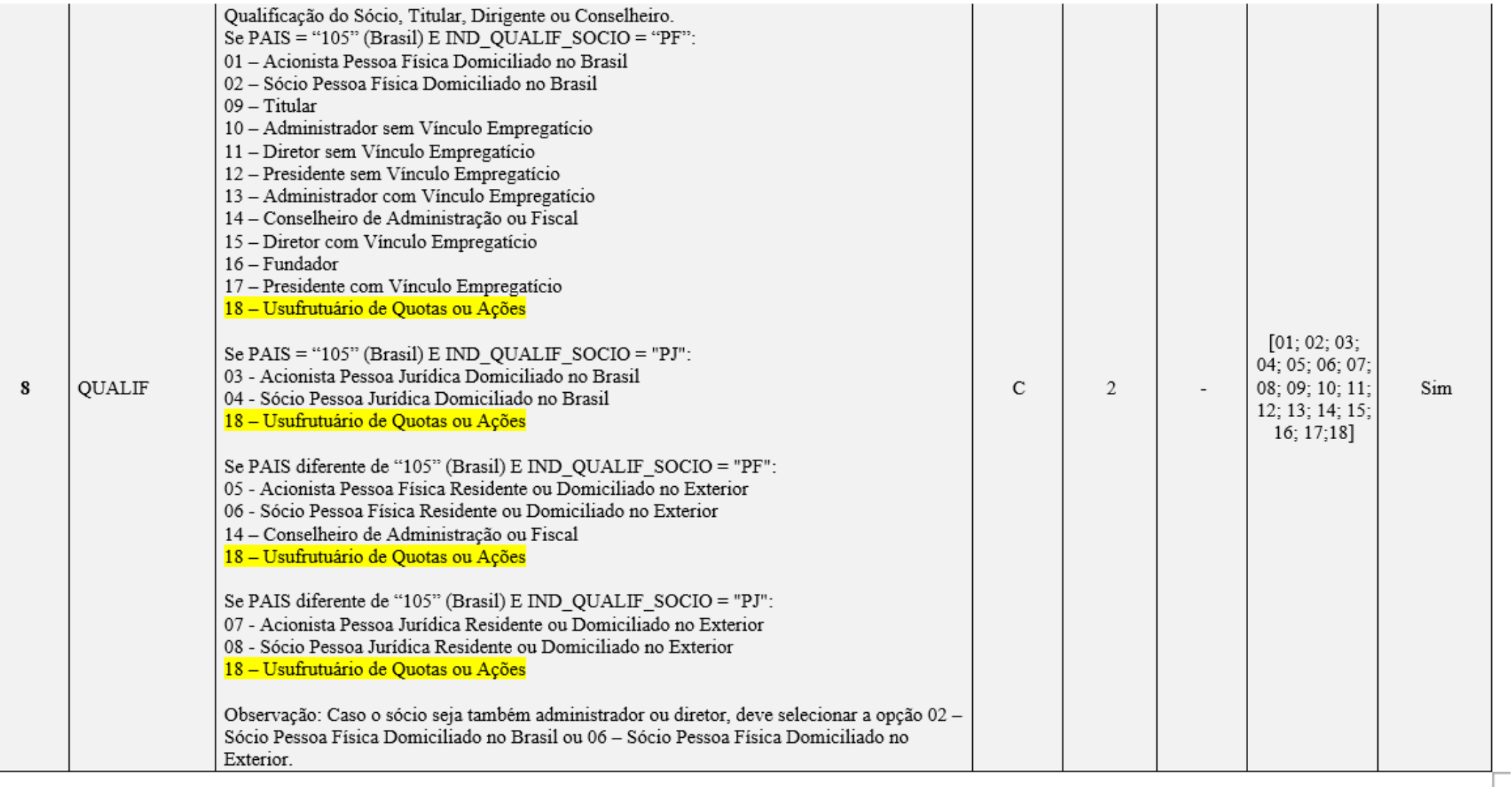

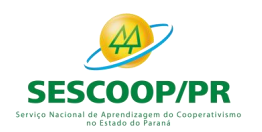

### Registro Y671: Outras Informações (Lucro Real)

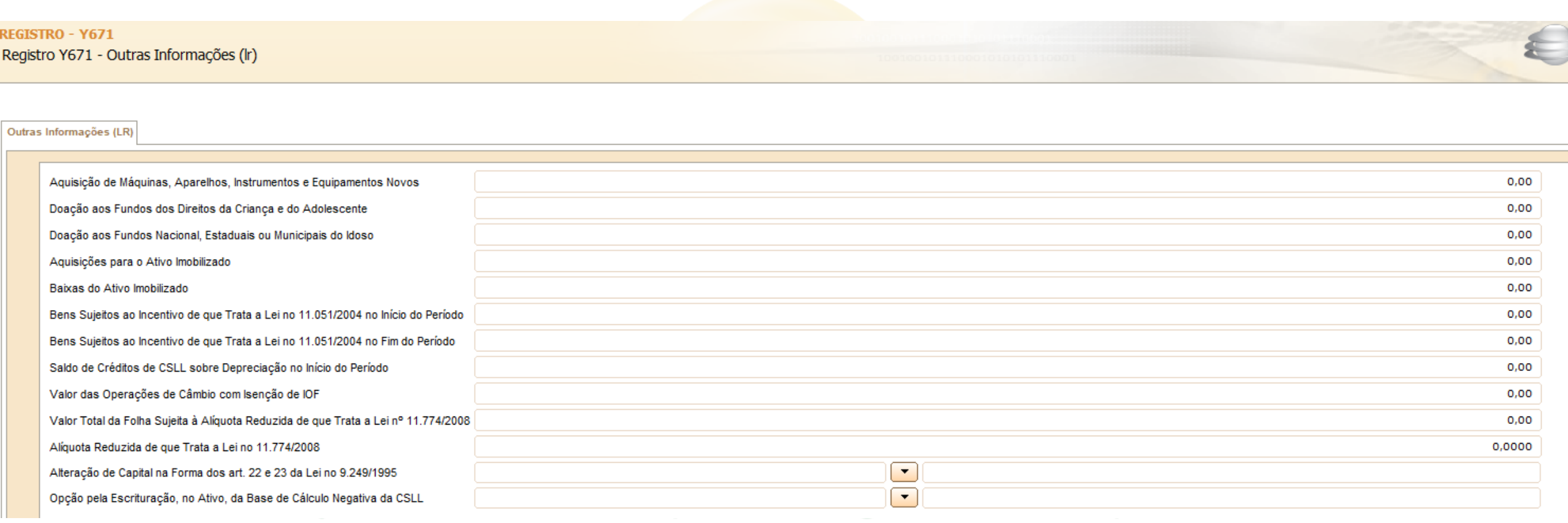

#### no Estado do Paraná

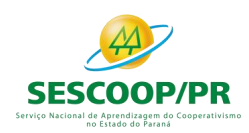

Exemplos de utilizações de informações a serem prestadas à administração pública através da anexação à ECF, em arquivos RTF, através deste registro:

1) O laudo de avaliação elaborado por perito independente que determina a mais ou menosvalia, correspondente à diferença entre o valor justo dos ativos líquidos da investida, na proporção da porcentagem da participação adquirida, e o valor do patrimônio líquido na época, por ocasião da aquisição da participação em investimento que deva ser avaliado pelo patrimônio líquido da investida. (Art. 20 do Decreto-Lei no 1.598/1977, com a redação dada pela Lei no 12.973/2014. Art. 178, § 2º da Instrução Normativa RFB no 1.700/2017).

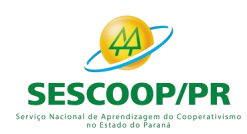

2) A memória de cálculo relacionada aos eventos de incorporação, fusão ou cisão, ocorridos até 31 de dezembro de 2017, cuja participação societária tenha sido adquirida até 31 de dezembro de 2014, apresentada pela empresa resultante do evento, evidenciando de forma analítica a evolução da amortização do ágio ou deságio desde a data de aquisição da participação societária até a data do evento, considerando os métodos e critérios vigentes em 31 de dezembro de 2007. (Art. 65 da Lei nº 12.973/2014 e Arts. 192 e 193 da Instrução Normativa RFB no 1.700/2017).

3) Item 15 do anexo IV da Instrução Normativa RFB nº 1.753, de 30 de outubro de 2017: Caso a pessoa jurídica adote somente uma conta de "**ajuste da receita bruta**", o relacionamento será detalhado de acordo com a origem da diferença.

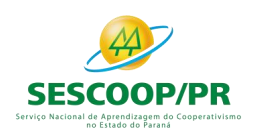

- 1. Os procedimentos contábeis relacionados abaixo, caso adotados pela pessoa jurídica, contemplam modificação ou adoção de novos métodos ou critérios contábeis:
- I o tratamento conferido às modificações contratuais (item 21 do CPC 47);

II - o reconhecimento de passivos em razão de obrigações contratuais relativas a: a) garantias, exceto as contratadas com empresas de seguros e as contabilizadas como provisões (itens B30, B31 e B32 do CPC 47); b) direitos não exercidos (item B46 do CPC 47); e c) serviços de custódia, na hipótese de vendas para entrega futura (item B82 do CPC 47);<br>en diametra de Aprendizadem de Cooperatil Ismo no Estado do Paraná

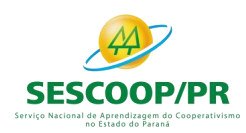

III - a aplicação dos critérios para a determinação do preço de transação em razão do reconhecimento de (itens 46, 47 e 48 do CPC 47):

a) contraprestações variáveis, nas hipóteses não previstas nos incisos I e II (itens 50 e 56 do CPC 47);

b) reavaliações da contraprestação variável (item 59 do CPC 47); e c) contraprestações pagas ou a pagar (itens 70 a 72 do CPC 47); e

IV - a aplicação dos critérios para a alocação do preço de transação às obrigações de desempenho, nos casos não previstos nos incisos I e II (itens 73 e 74 do CPC 47).no Estado do Paraná

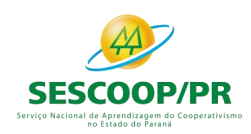

do CPC 47).

# Y800 – Outras Informações

2. Os procedimentos contábeis relacionados abaixo, caso adotados pela pessoa jurídica, contemplam métodos ou critérios contábeis que divergem da legislação tributária:

I - a aplicação do critério relativo à possibilidade de a entidade não receber a contraprestação a que tem direito na identificação do contrato (item 9.e do CPC 47); e

II - o reconhecimento de passivos em razão de obrigações contratuais relativas a: a) direito à devolução (itens B21 a B27 do CPC 47); e b) direitos de aquisição opcional de bens ou serviços adicionais ou com desconto (item B40

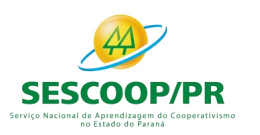

#### renata@ensicon.com.br

Obrigada!

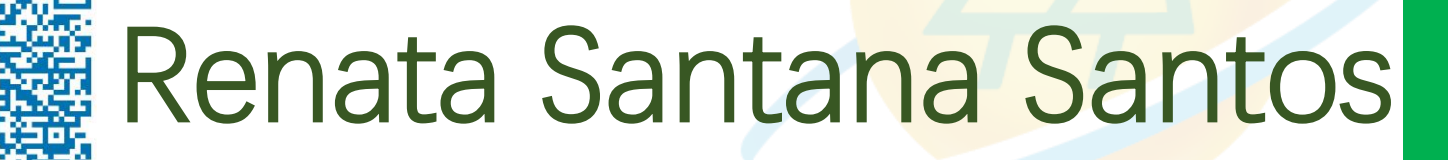

Serviço Nacional de Ap Ocurriculo Lattesdo Cooperativismo

### no Estado do Paraná

Tributarista | Contadora

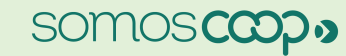

in

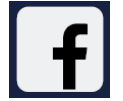

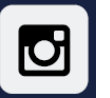

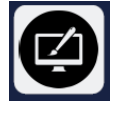

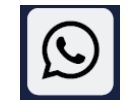